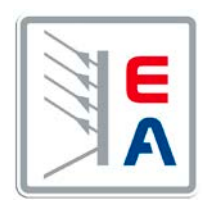

# 操 作 指 南 **Operating Guide**

# **PSI 8000 DT Laboratory DC Power Supply** 实验室直流电源

Automatik GmbH

J

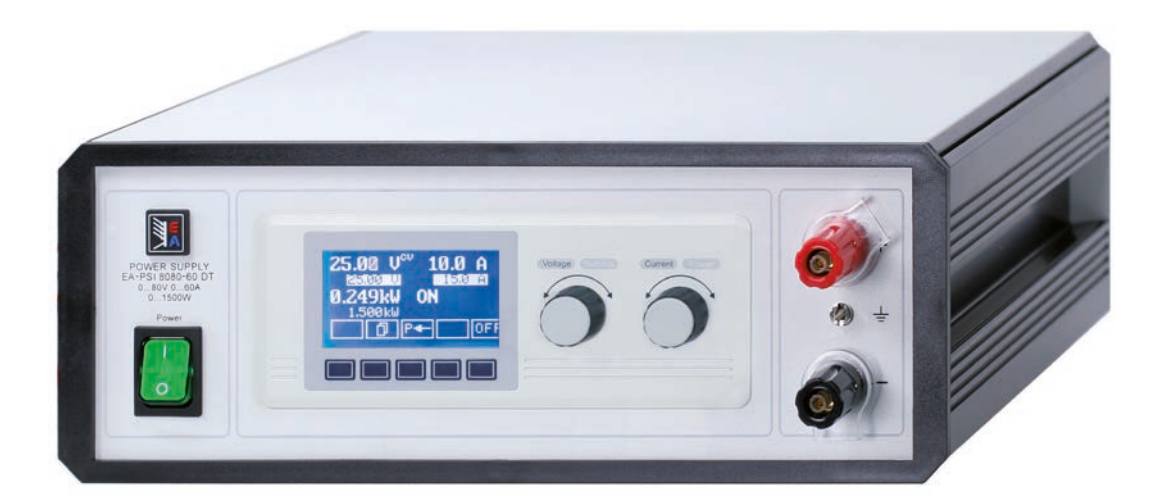

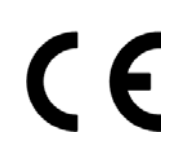

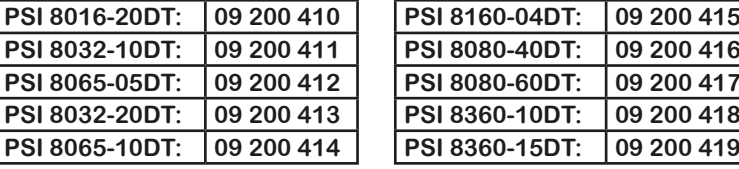

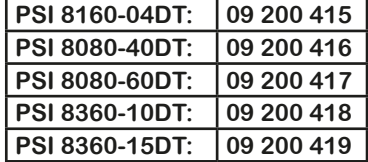

## © Elektro-Automatik

严禁再版、复印或部分错误地使用该操作指南,否则将承 担该行为导致的法律后果。

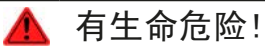

## 危险电压

本产品输出电压可能上升至危险级别(>60V<sub>DC</sub>)!

产品上所有带电元件必须有外遮盖。输出端的所有操作必须在 产品与主电源(电源开关关闭)断开时才能执行,且可只有受 训过电流危险知识的专业人员执行此类操作。负载与本产品间 的任何连接必须有防碰擦装置。连到功率输出端的应用设备必 须配置好,并且有保险丝熔断保护,这样可防止使用过程中由 于过载或误操作损坏产品或更严重事情发生。

**C** 

#### $\wedge$ 注意!

产品或输出关闭后,直流输出端在一定时间内仍存在危险电 压!

#### $\mathbf 0$ 请谨记

- 请仅在铭板标示电压下操作本产品。
- 请勿将任何机械零件,特别是金属件,插入通风孔内。
- 请不要在本产品周围使用任何液体物质,以免进入产品内。
- 请勿将高于电源供应器额定电压的电压源连接到产品上。
- 从后板插槽安装接口卡时,请遵循一般防静电规则。
- 只能在产品完全关闭(电源开关为关闭状态)后插入和取出 接口卡。
- 产品老化以及超负荷使用都可能导致如按钮、旋钮类的产 品控制件操作不稳定。
- 请勿将电压源反接到直流输出端!产品可能会被损坏。
- 请勿将那些可能会产生高于产品额定电压的电压源连到直 流输出端!

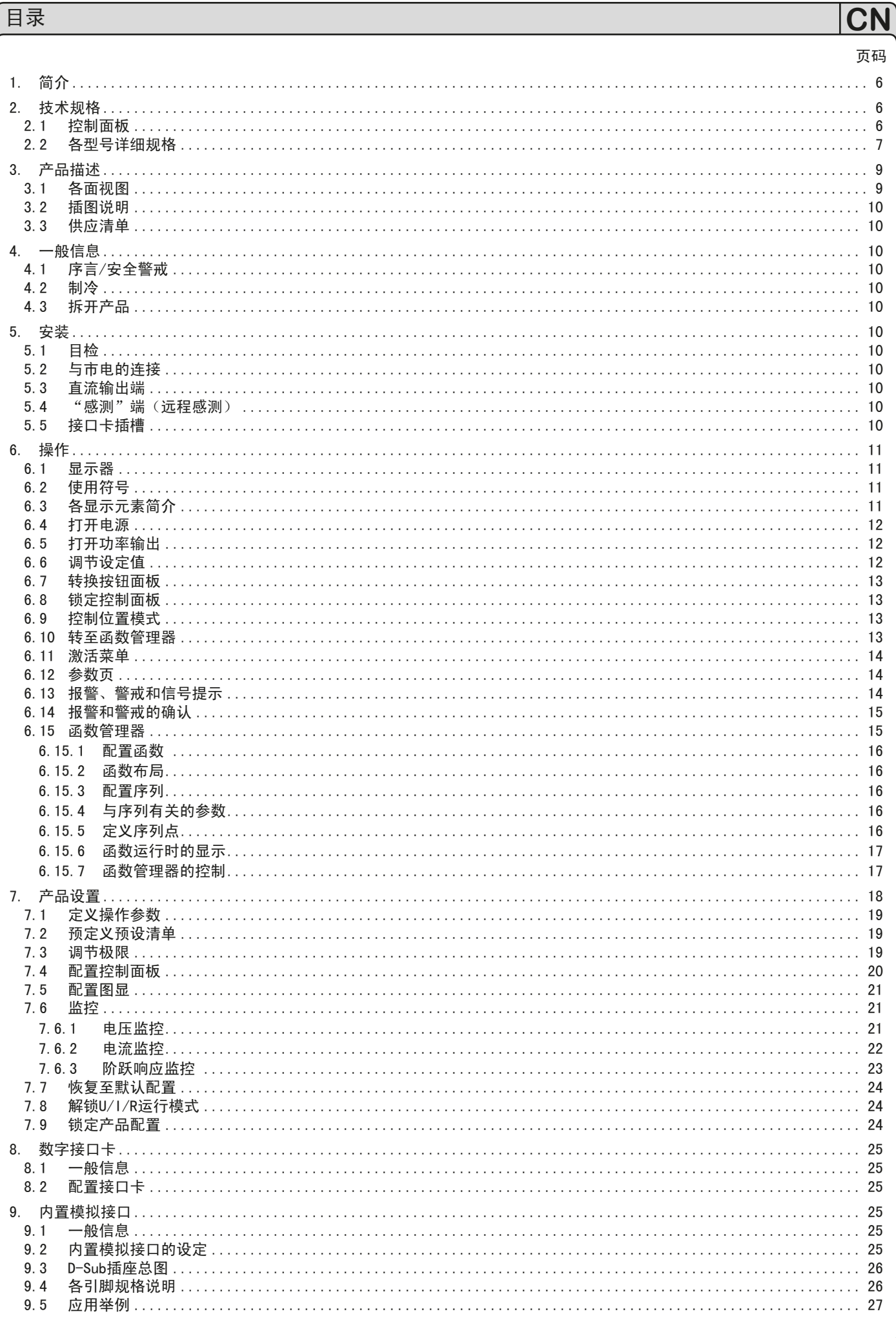

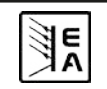

# 日录

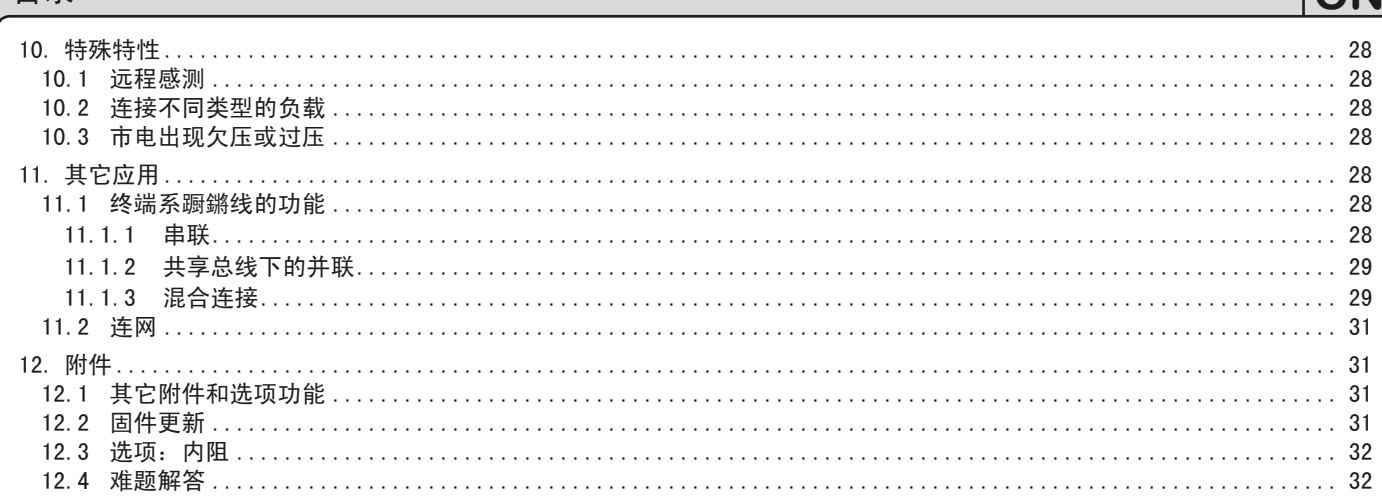

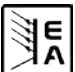

 $|CN|$ 

<span id="page-5-0"></span>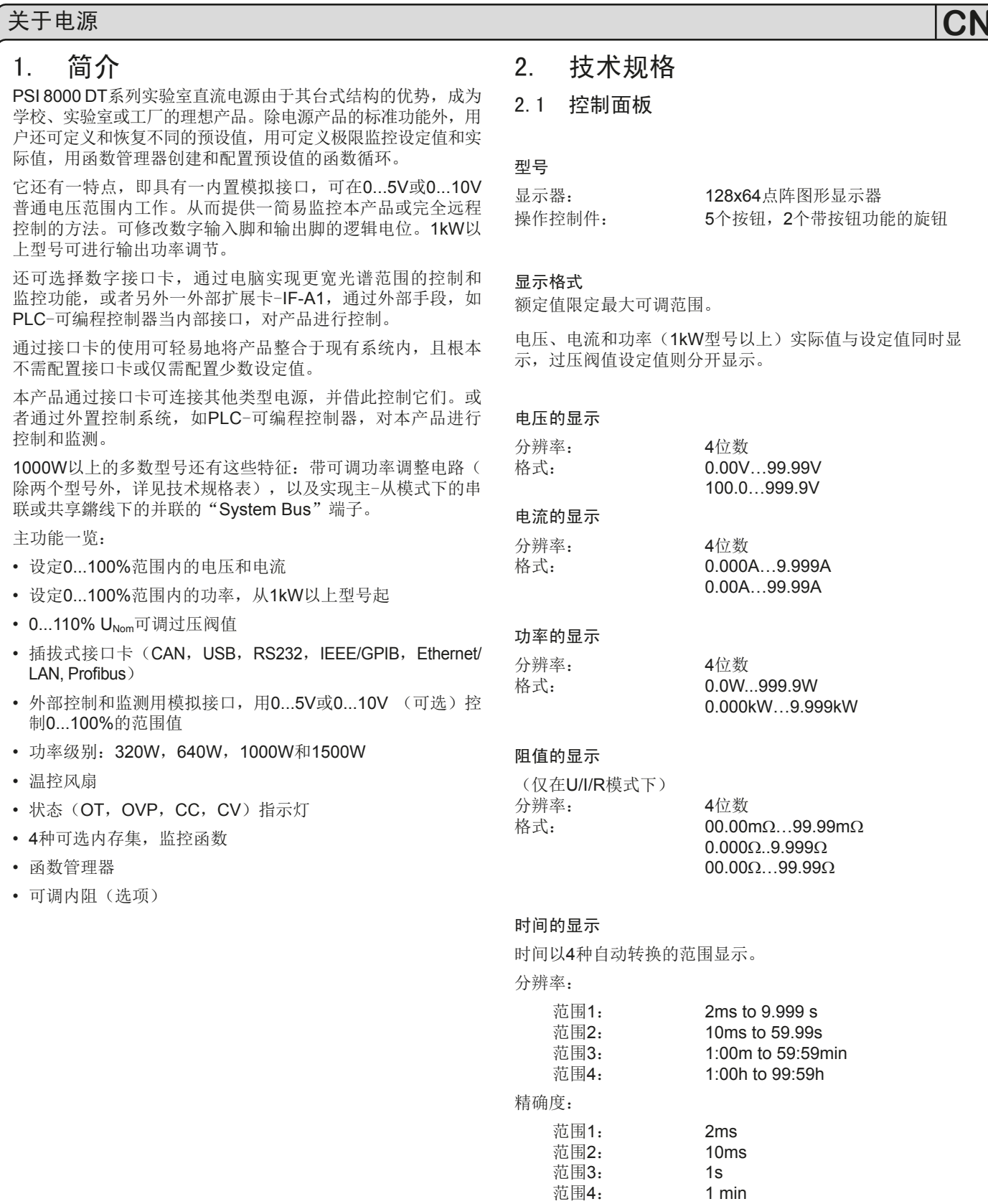

6

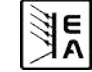

## <span id="page-6-1"></span><span id="page-6-0"></span>2.2 各型号详细规格

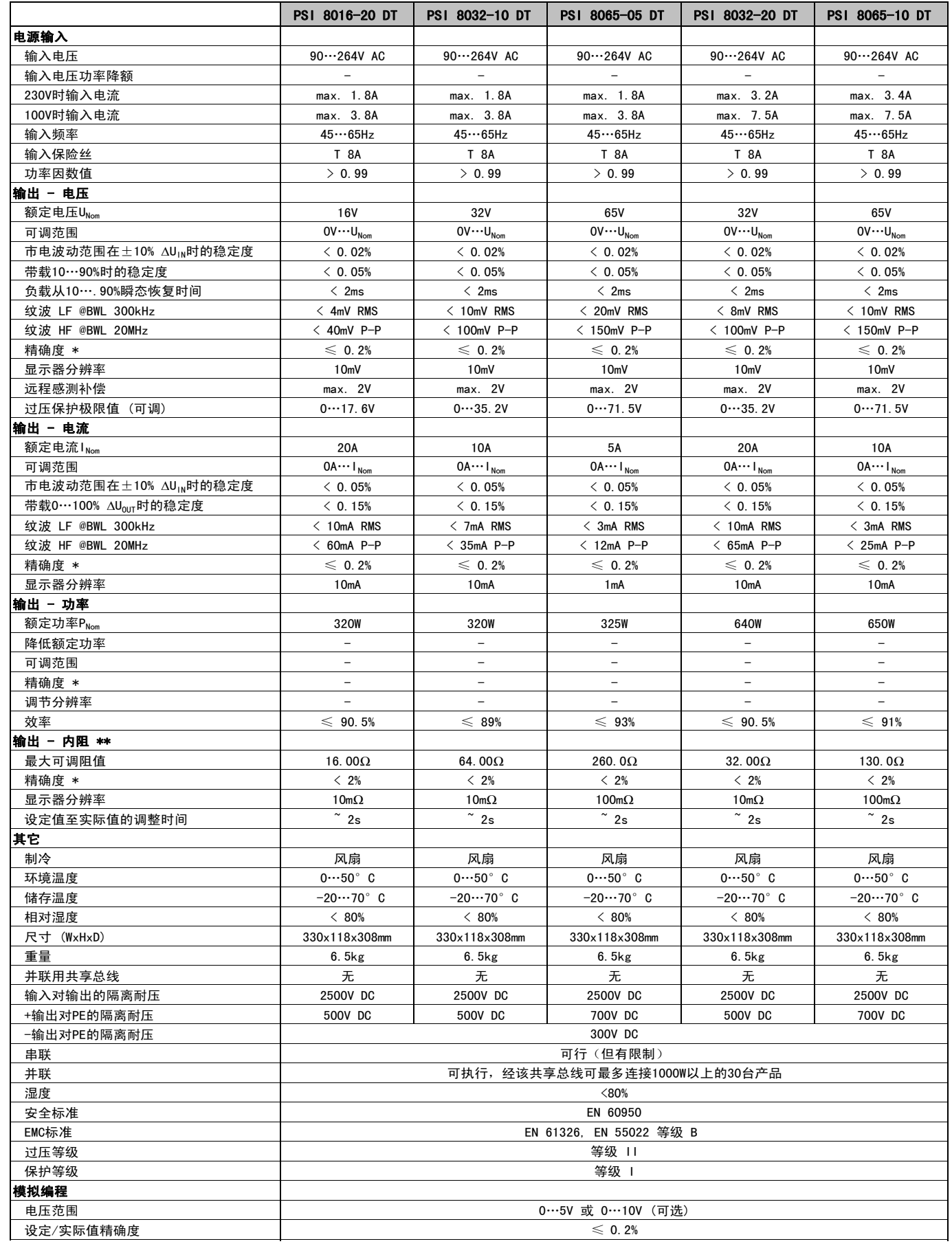

\* 与额定值有关,该精确度决定设定值与实际值间允许最大误差。

举例: 一台65V型号产品的电压精确度最少为0.2%,即为130mV。当设定5V电压时,且允许最大误差为130mV,故得出实际值可能在4.87V和5.13V.之间。 \*\* 可解锁,选项功能

**CN**

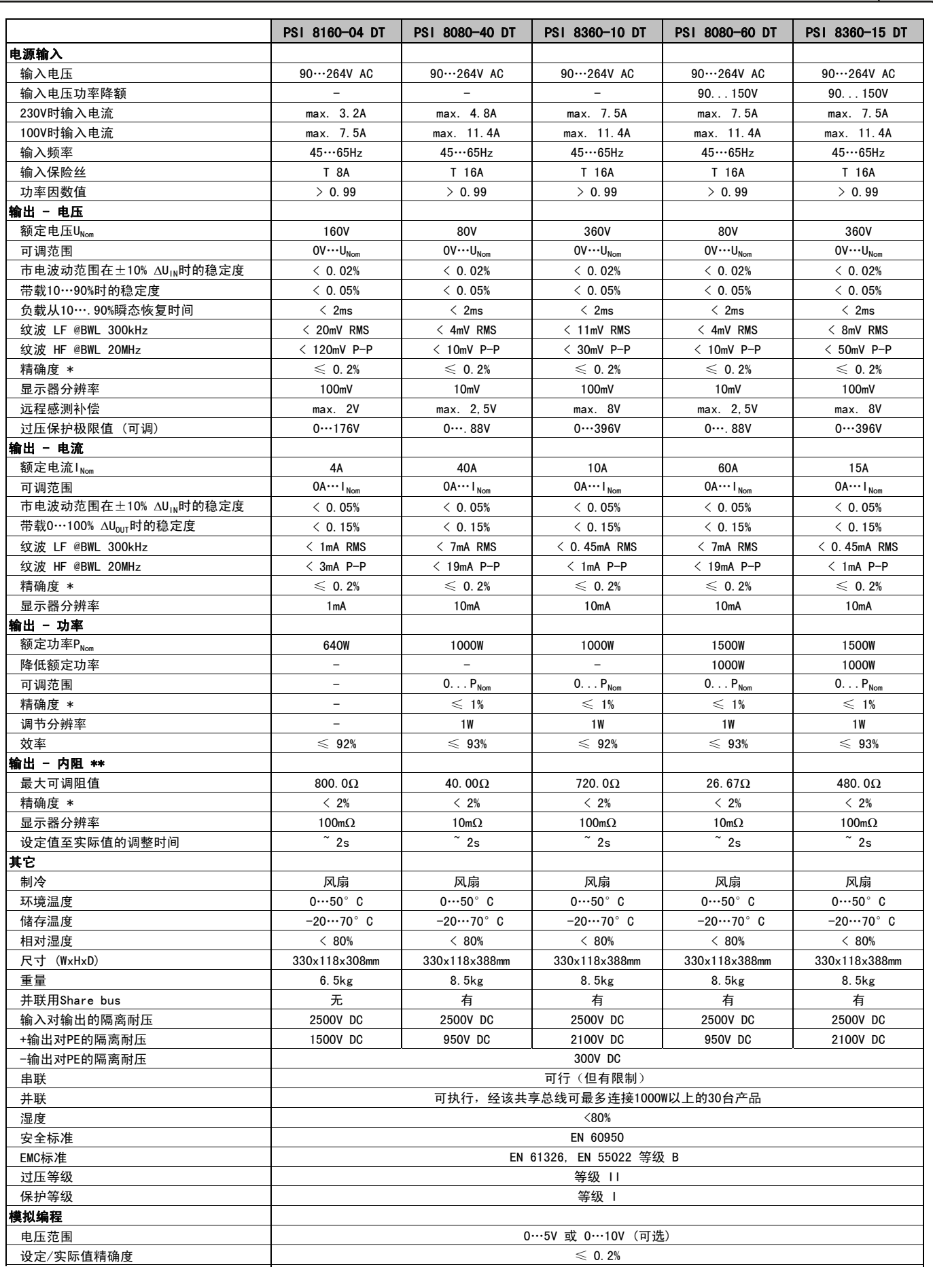

\*与额定值有关,该精确度决定设定值与实际值间允许最大误差。

举例: 一台65V型号产品的电压精确度最少为0.2%, 即为130mV。当设定5V电压时, 且允许最大误差为130mV, 故得出实际值可能在4.87V和 5.13V.之间。

\*\* 可解锁,选项功能

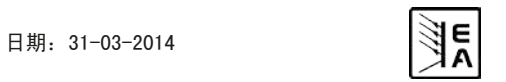

**CN**

<span id="page-8-0"></span>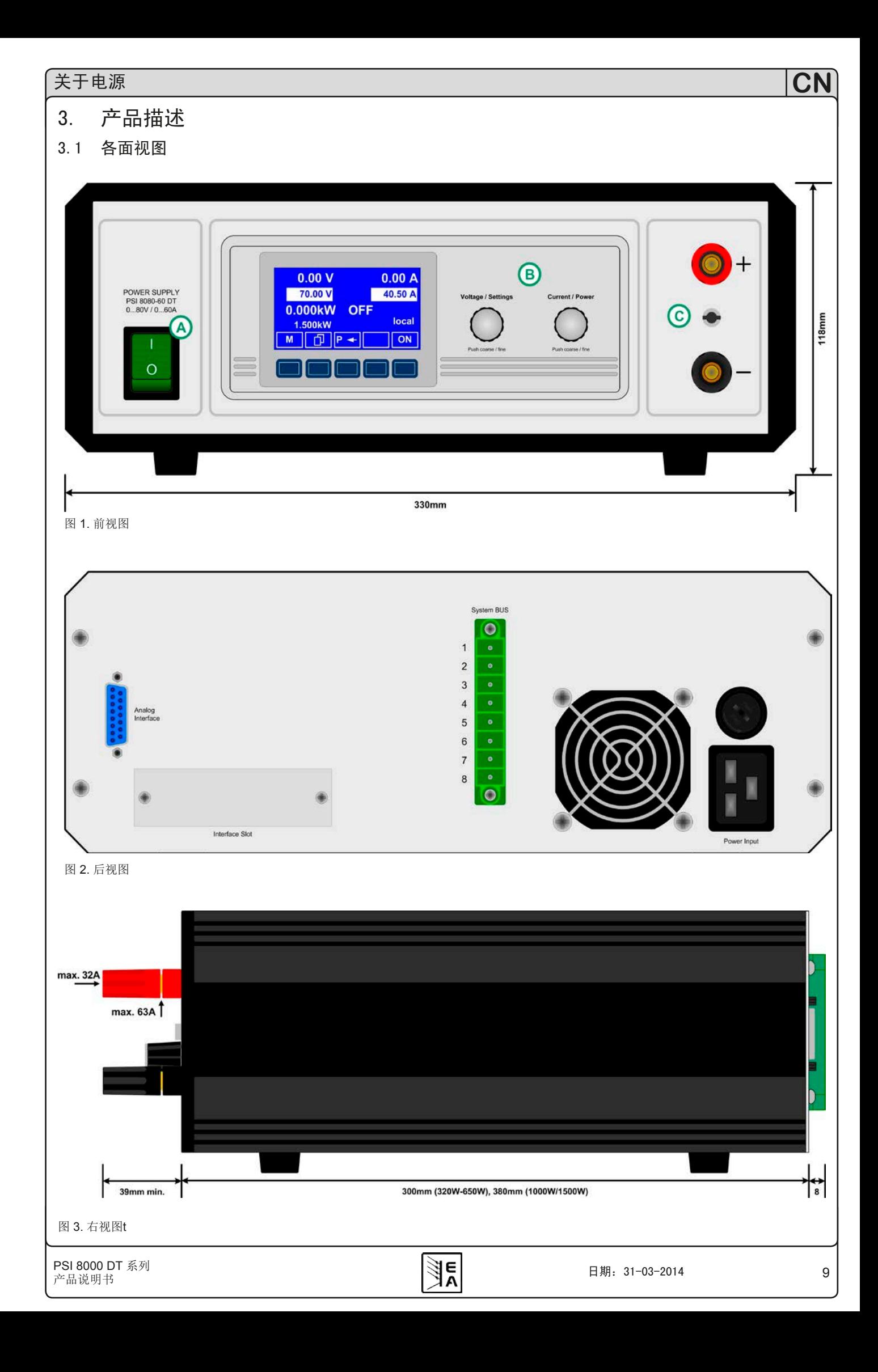

#### <span id="page-9-0"></span>3.2 插图说明

A- 电源开关 B- 控制面板 C- 电源输出 D- 模拟接口, 15脚, 母座 E- 外接数字接口卡插槽 F- 系统总线 G- 风扇 H- 输入保险丝 (具体值请看章节"2.2 [各型号详细规格"](#page-6-1)) J - 电源输入插座,3脚,IEC 60320

## 3.3 供应清单

1 x 电源供应器

1 x 印刷版操作指南

1 x 电源线

## 4. 一般信息

## 4.1 序言/安全警戒

本操作指南和产品专给对电源有基本了解的人士使用。不应给 无基本电器知识的人士操作,因本操作指南未作此方面描述。 操作不当和未遵守安全说明的操作,可能会损坏产品或丧失产 品保修权!

## 4.2 制冷

要保持外壳两侧进风孔和后板排风孔的清洁,以确保良好的冷 却效果。注意产品后方至少10cm以内无任何物体阻挡,以保 障空气流通顺畅。

## 4.3 拆开产品

若想拆开产品或用工具从产品内部拆除零件,可能会有高压触 电的危险。必须将本产品与主电源断开后方可进行,否则用户 自行承担风险。

只有受过电流危险知识训练的人员方可进行相关的维护或修理。

## 5. 安装

## 5.1 目检

收到本产品后,请检查是否有外观受损痕迹。如有,请不要操 作本产品,应立即联系您的供应商。

#### 5.2 与市电的连接

本产品通过电源线接地。故仅可与带接地触点的电源插座相连。 且连线中间不可接无接地触点的延伸线!

还装有5x20mm的保险丝(具体数值请看规格参数表),装于产品 后板的保险座内。

## 5.3 直流输出端

功率输出端位于产品前部。

本输出端无保险!为避免损坏负载设备,应随时注意负载机的 额定值。

**CN**

连接线的直径取决于多个条件,像输出电流、线长和环境温度。 建议使用1.5m长的下列规格线(弹性线), 描述的是每条线的 直径:

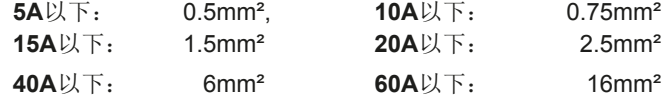

#### 针对每根线。

输出"+"和"-"极未接地,若有必要,可将其中一极接地。

∕↑ 注意!

对于1000W和1500W型号产品,直流输出端的4mm前板插座最大 仅能承受32A的电流!

 $\wedge$ 注意!

将其中一输出极接地时,请随时检查负载(如电子负载)的其中 一极是否也已接地。否则将引起短路!

#### 注意! ∕∩

串联时注意输出极的电位转移!此时仅建议带最低电位的极 点接地。

#### 5.4 "感测"端(远程感测)

为补偿负载线上(每根线最大1V)的压降, 电源可"感测"负载 端而不是输出端的电压。它将调整输出电压以使负载获得所需 电压。

T按正确极性将远程感测线连到产品后板**System Bus**端。

 $\sqrt{2}$ 注意!

**(+)** 感测端只能与负载设备**(+)**端相连,**(–)**感测端与**(–)**端 相连!否则会损坏两头的产品。

详情也可参考章节["10.1 远程感测"](#page-27-1)。

## 5.5 接口卡插槽

可选择给本产品配上接口卡。接口卡插槽位于产品后端。更多 信息见章节["8. 数字接口卡"](#page-24-1)。

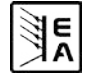

<span id="page-10-0"></span>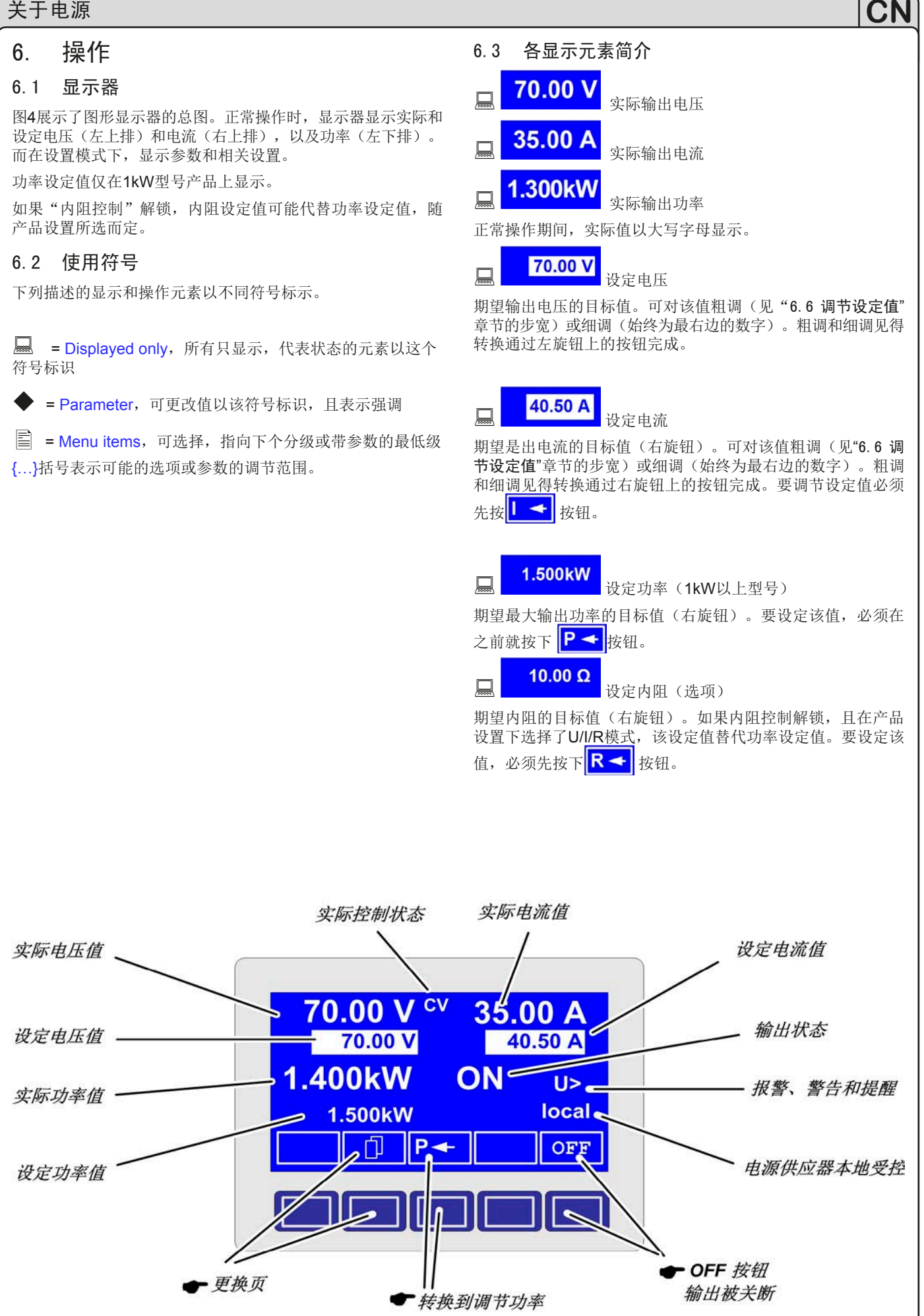

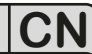

<span id="page-11-0"></span>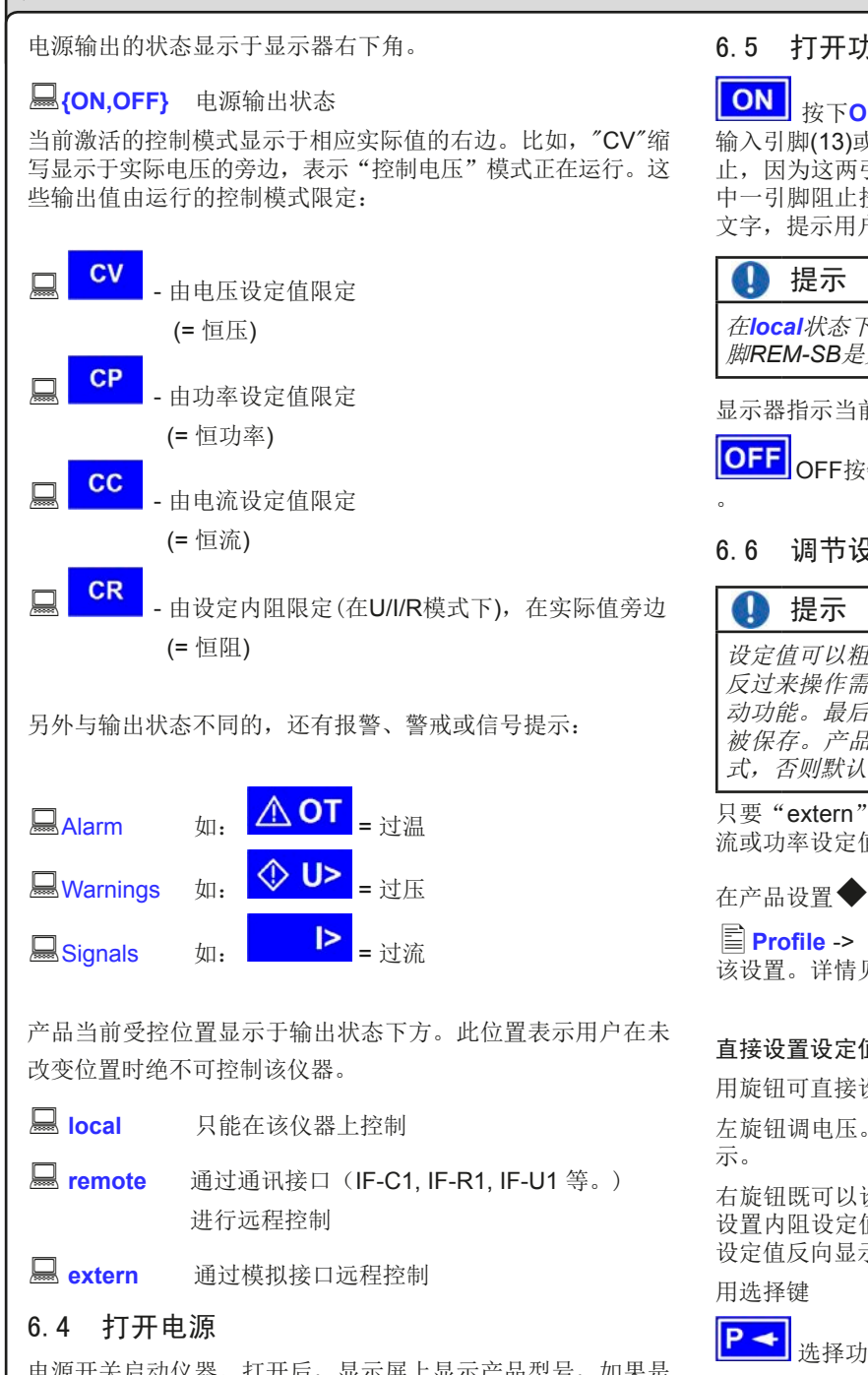

电源开关启动仪器。打开后,显示屏上显示产品型号,如果是 程控型,再显示用户文本。

通过其中一个数字接口卡,利用LabView VI进入用户文本,该文 本可在多组产品同时使用的复杂环境下辨别每个产品。

当识别和进入内部系统后,电源的最后状态(设定值,报警管 理等)被存储。主电源断电(供电故障)又恢复后或产品重新启

动后,输出状态可在**Profile**菜单中设置。

## 6.5 打开功率输出

按下**ON**按钮,只要未被内部模拟接口的"REM-SB" 输入引脚(13)或插上的模拟接口卡"Standby"输入引脚(11)阻 止,因为这两引脚有最高优先权,即可打开电源输出。如果其 中一引脚阻止按钮打开输出,显示器会指示"auto ON"状态 文字,提示用户,一旦该引脚的阻止,即可打开输出。

在local状态下(见章节[6.9](#page-12-1)),模拟接口(内部或外部)的引 脚*REM-SB*是无效的。

显示器指示当前状态为"ON"。

OFF按钮关闭电源输出(关断)。显示状态为"OFF"

<span id="page-11-1"></span>6.6 调节设定值

设定值可以粗调或精调(见下面步宽表)。从粗调到精调或 反过来操作需使用显示器旁边的两个旋钮。这些旋钮还有推 动功能。最后选定的模式,粗调或精调,在产品关闭后不会 被保存。产品通电后,固件*C3.13*或更高版本默认为粗调模 式,否则默认精调模式。

只要"extern"或"remote"未显示,都可手动调节电压、电 流或功率设定值。

在产品设置 ◆ Accept set value下选择模式, 通过 | M **Profile** -> **General settings** -> **Control panel**进入 一<br>该设置。详情见["7.4 配置控制面板"](#page-19-1)。

## 直接设置设定值

用旋钮可直接设置设定值。

左旋钮调电压。当电压设定值被选定并调整时,数字反过来显

右旋钮既可以设置电流、功率(1kW型号起)设定值,也可以 设置内阻设定值(当选择了模式,且该模式已解锁)。选定的 设定值反向显示于屏幕上。

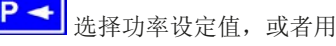

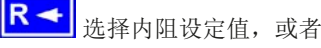

选定电流设定值。

可限制最大可调功率。

PSI 8000 DT 系列<br>产品说明书

12

## <span id="page-12-0"></span>设定值的提交

与设定值直接调节方式不同的,还可选择只有当提交设定值后 用**RETURN**键方可设定这些参数。详情参考["7. 产品设置"](#page-17-1) 。设定值仍可用旋钮来更改,但只要没有提交就不会传到输出 端。设定值未被修改时,只有单位才反向显示。修改后数值和 单位都反向显示。

**SELECT**键可从电流调节转至功率调节,用右旋钮调节。此时 选择的设定值未提交,也未设定。

╺ 按下RETURN键就提交设定值。

**ESC** 按下ESC键则取消新设定值,显示旧值。

#### $\mathbf 0$ 提示

设定阻值的调节仅可在解锁了"内阻控制"选项(见章节*[7.8](#page-23-1)*) 后才可执行。

#### q 提示

可从*0Ω*至*20\* Unom/Inom*调节设定内阻。意思是,举例:当 产品的Unom = 65V和**Inom = 10A**, 那我们可就可将它调至 最大*130Ω*。

#### 使用预设值

在菜单 E Preset List下有一个由4组设定值组成的表格( 见["7.2 预定义预设清单"](#page-18-1))。用左旋钮选择预设清单,用 RETURN按钮提交设定值,或用ESC按钮放弃使用。

■ 1→8 选定的设定值组目前仍为1。按下RETURN按钮后, 第3组设定值被提交给店员。显示器则显示新的设定值组,第 3组。

MEMORY按钮 MEM 可用来直接跳跃到定义预设清单的菜单 页,然后利用RETURN按钮,按照正常方法进行编辑和提交。

#### 设定值的调节步宽

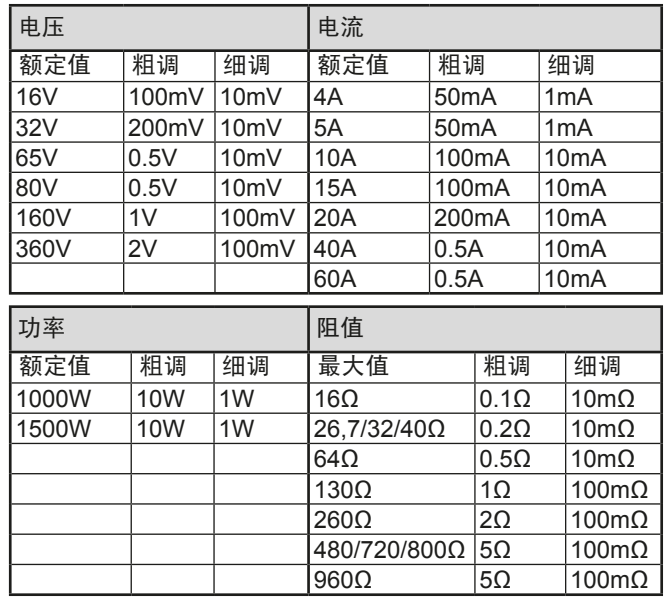

## 6.7 转换按钮面板

**\_\_\_\_\_**<br>PAGE按钮可转换至另一不同按钮面板,以进入其它功 能区域。

**C**.

## 6.8 锁定控制面板

 $\overline{a}$ "锁定按钮面板"按钮可锁住所有除它自身和旋钮外 的任何其它键。这样产品被锁定后,不可手动进入,不能更改 任何参数,也不可进入任何菜单。在菜单下可设定锁定模式。 于是可使控制面板完全失效,或者用OFF键解除(产品被锁定 但可通过OFF键打开和关闭)。可参考["7.4 配置控制面板"](#page-19-1) 的"启动键盘锁定"。

 $\boxed{\text{C}$ r-D 控制面板锁定后, 图标即变为这个。此按钮可用于再次 解除控制面板的锁定,如果

在下2s内按下此键,图标即变成<mark>口<sup>—n</sup></mark>

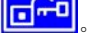

## <span id="page-12-1"></span>6.9 控制位置模式

本产品可设置成不受远程控制或不允许用接口卡转成远程控制 的模式。

EXT 用EXT按钮,用户通过数字或模拟接口卡可启动远程控

制,停用**local**模式。

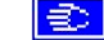

用此按钮将产品设为严格的本地模式,这样产品只可

在本地受控(**local**),即只能手动操作,拒绝通过任何模 拟或数字接口进入。

## 6.10 转至函数管理器

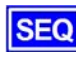

SEQ SEQ键将显示屏转至函数管理模式。

只有当产品处于待机状态(输出=关闭)时方可转至函数管理器。 且当前的电压、电流设定值为0V和0A。详情请参考"[6.15 函](#page-14-1) [数管理器"](#page-14-1)。

## <span id="page-13-0"></span>6.11 激活菜单

M 主菜单通过MENU键进入,显示屏转换到主菜单界面, 出现如下文本菜单:

- **E** Profile **Notify 设置和选择用户档案**
- **Function** 设置函数列
- **Analogue interface** 设置内部模拟接口
- **Communication** 配置可插拔式接口卡
- **Options** 默认设置,解锁功能,锁定产品配置
- **三 About...** 不生产商,服务,软件版等

**ESC** 按**ESC**按钮将进入上一级菜单页。

按**SELECT**键选择进入另一个菜单。

按**RETURN**键进入下一级子菜单。菜单最后一级总以参 数页显示,详见下一个主题。

## 6.12 参数页

参数页为菜单最底级。在这您可更改多种不同参数来设置产品。

**CN**

**ESC** 按ESC键进入参数页的上级菜单,不再接受任何参数。

 $\blacklozenge$  $\ddotmark$ 用SELECT 键选择不同参数。所选参数会反向 显示,用左旋钮可进行更改。

<<> RETURN键将更改后并被接受和保存的参数提交出去。 并退出参数页面,进入下一个上级菜单。

## <span id="page-13-1"></span>6.13 报警、警戒和信号提示

报警,警戒和简单提示(此被称作"信号提示")以声音或可视 信号发出(见章节["7.4 配置控制面板"](#page-19-1))。 报警要优先于警戒或信号提示。一次可显示多至四种报警,警 戒或信号提示,且以每两秒间隔时间循环一次。如显示的信号 超过四个,再有报警出现,前面的警戒或提示信号将被取消, 用报警替代。

本电源监控接口卡的传输错误、用户设置警戒和报警信息。

输出电压,输出电流,及真实值与设定值间的差异都能监控到。

下表列出可能出现的错误种类和其代表意义,产品可配置的可 选错误种类。

报警会关断输出,必须确认后才可重新启动输出(见["6.14 报](#page-14-2) [警和警戒的确认"](#page-14-2)章节)。

警戒如未被确认则一直显示于屏幕。如果"auto ON"由于某 一特殊故障被激活,则暂时关断电源输出。例如:在系统链接 模式下从属电源的输入电压瞬间缺失。

提示信息仅显示,并持续至故障原因消失。如出现超过一个以 上的提示信号,它们将以2s的间隔时间循环显示。

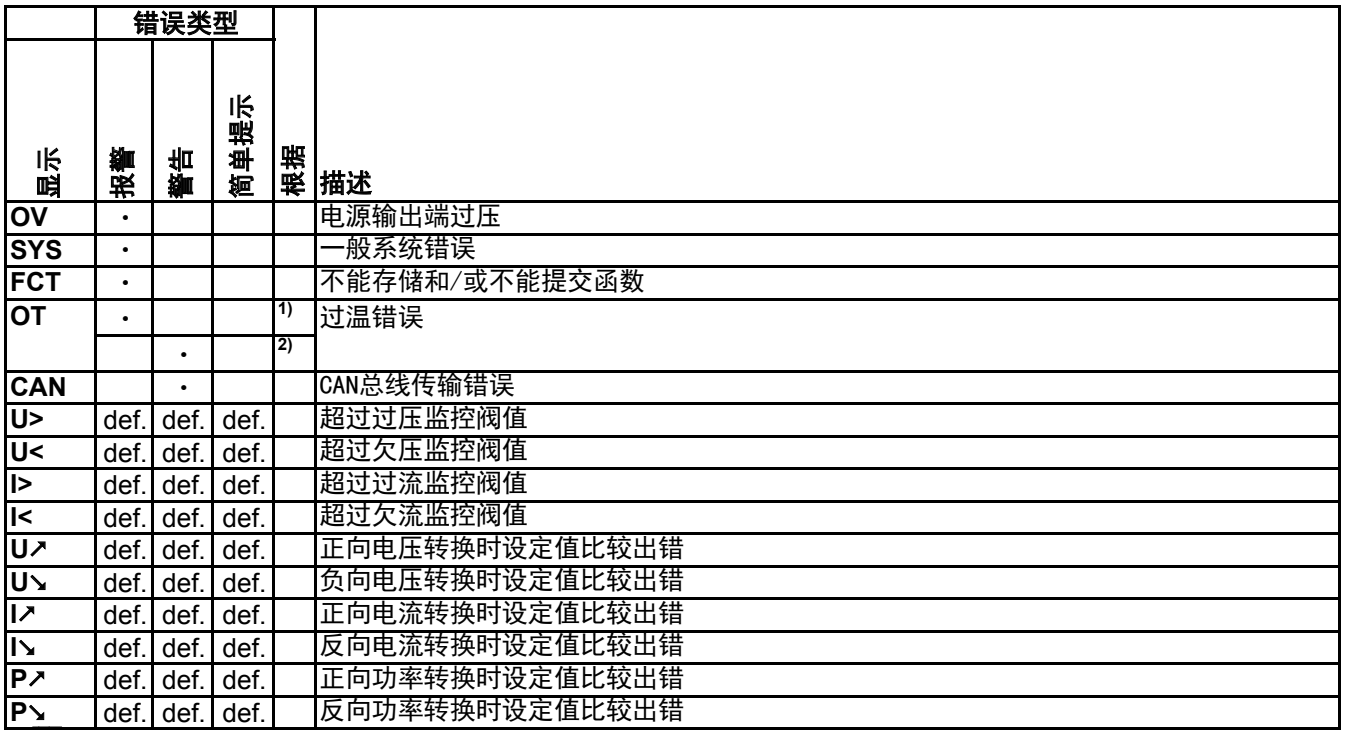

**1) OT disappear = OFF**

**2) OT disappear = auto ON**

def. = 可定义

# **CN**

<span id="page-14-2"></span><span id="page-14-1"></span><span id="page-14-0"></span>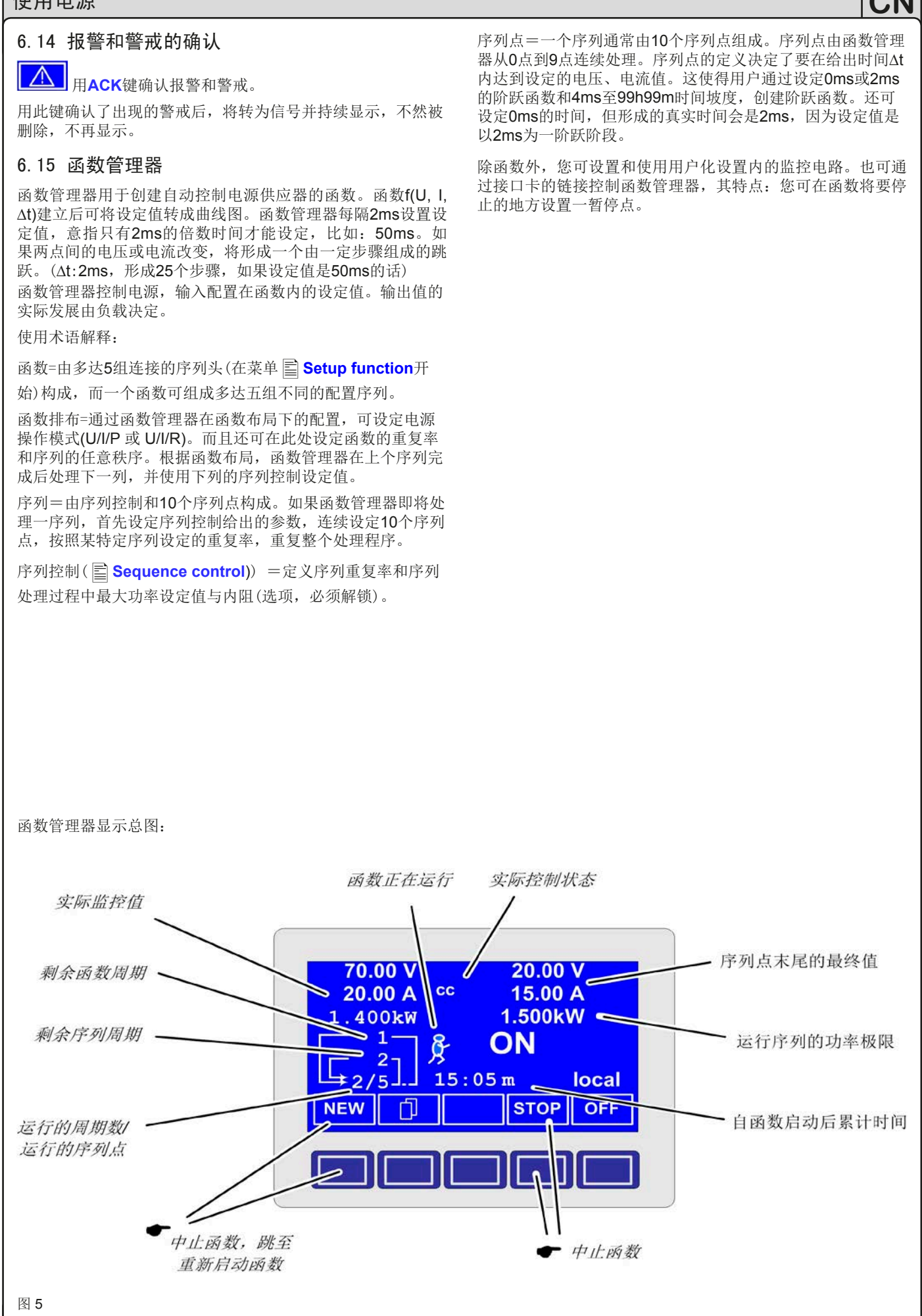

<sup>15</sup> PSI 8000 DT 系列 产品说明书

<span id="page-15-0"></span>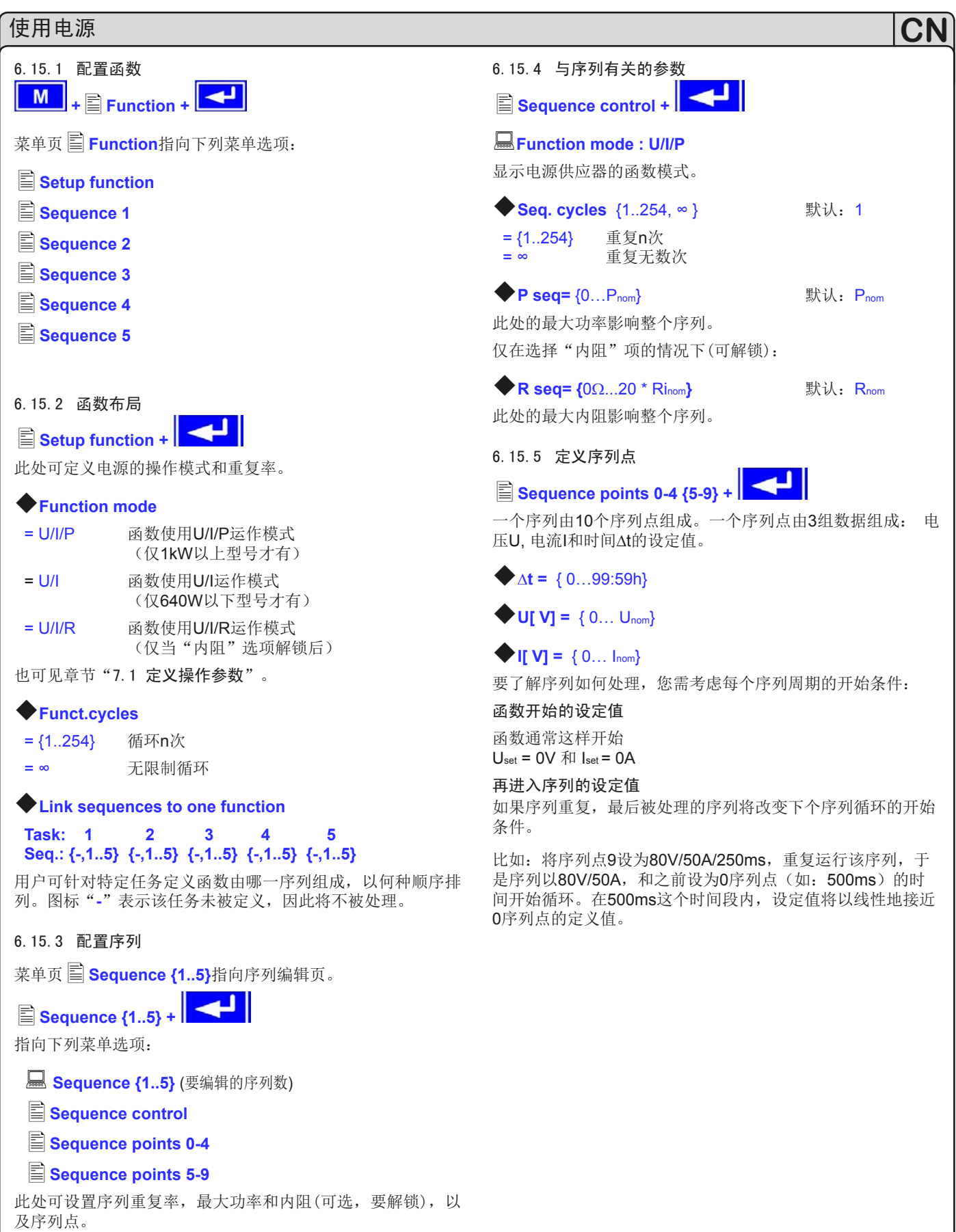

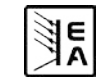

<span id="page-16-0"></span>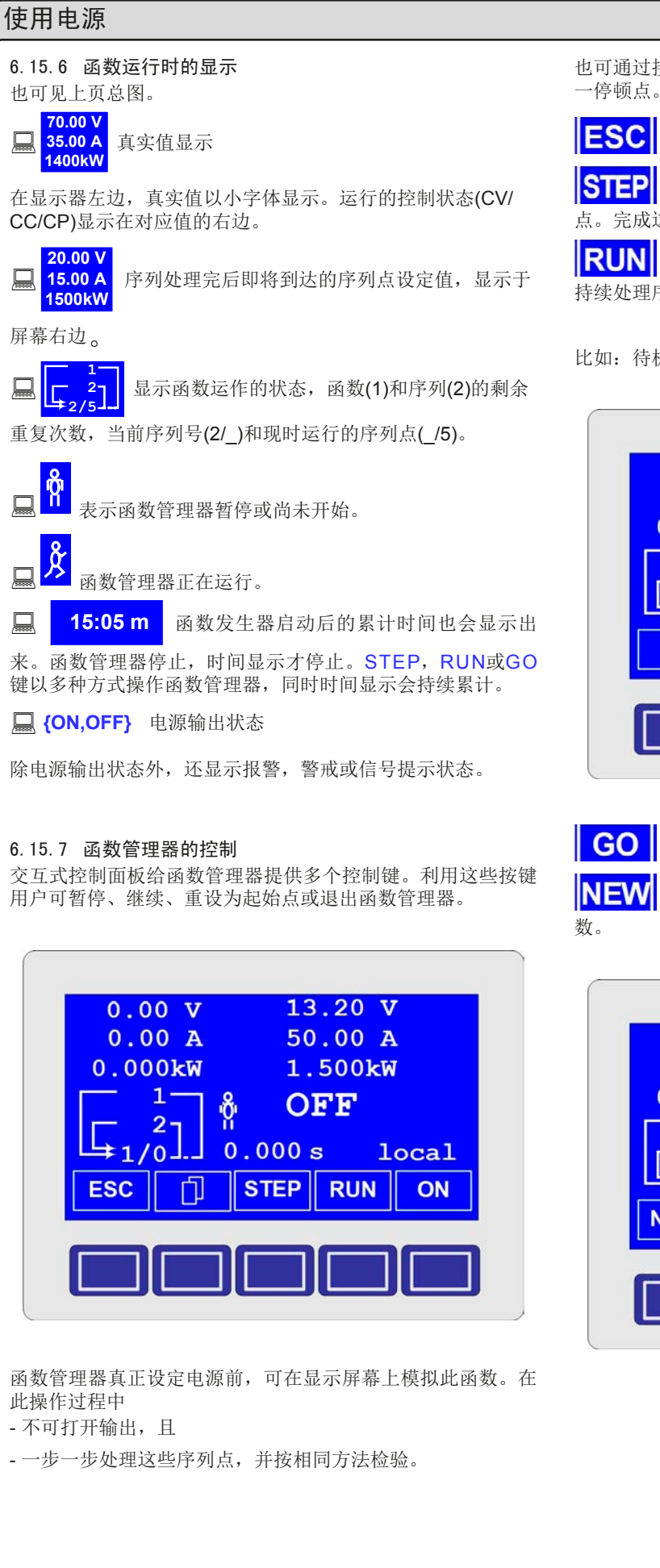

也可通过接口卡执行此操作。还可在50个序列点中额外地设置 一停顿点。处理到这个点时,序列、函数就会暂停。

**CN**

ESC ESC键退出函数管理,并返回电源的前一状态。

STEP STEP键逐步运行序列。按下此按钮,执行当前序列 点。完成这个后,显示于屏幕右上角的设定值被设定。

KUN RUN键启动函数管理器,按定义值运行函数,然后 持续处理序列点。

比如:待机时的模拟显示如下:

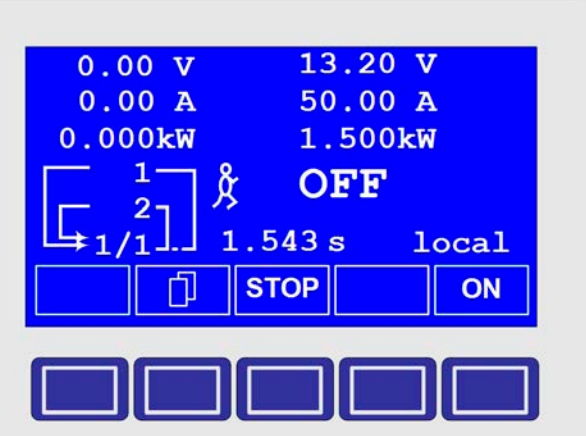

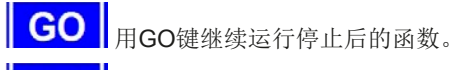

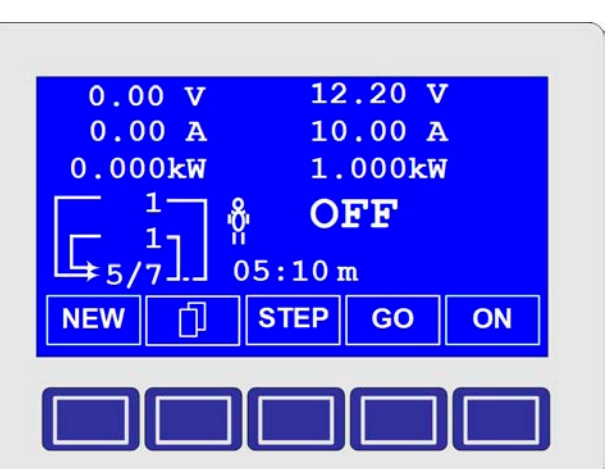

或者用NEW键可重设函数管理器,开始执行当前函

<span id="page-17-1"></span><span id="page-17-0"></span>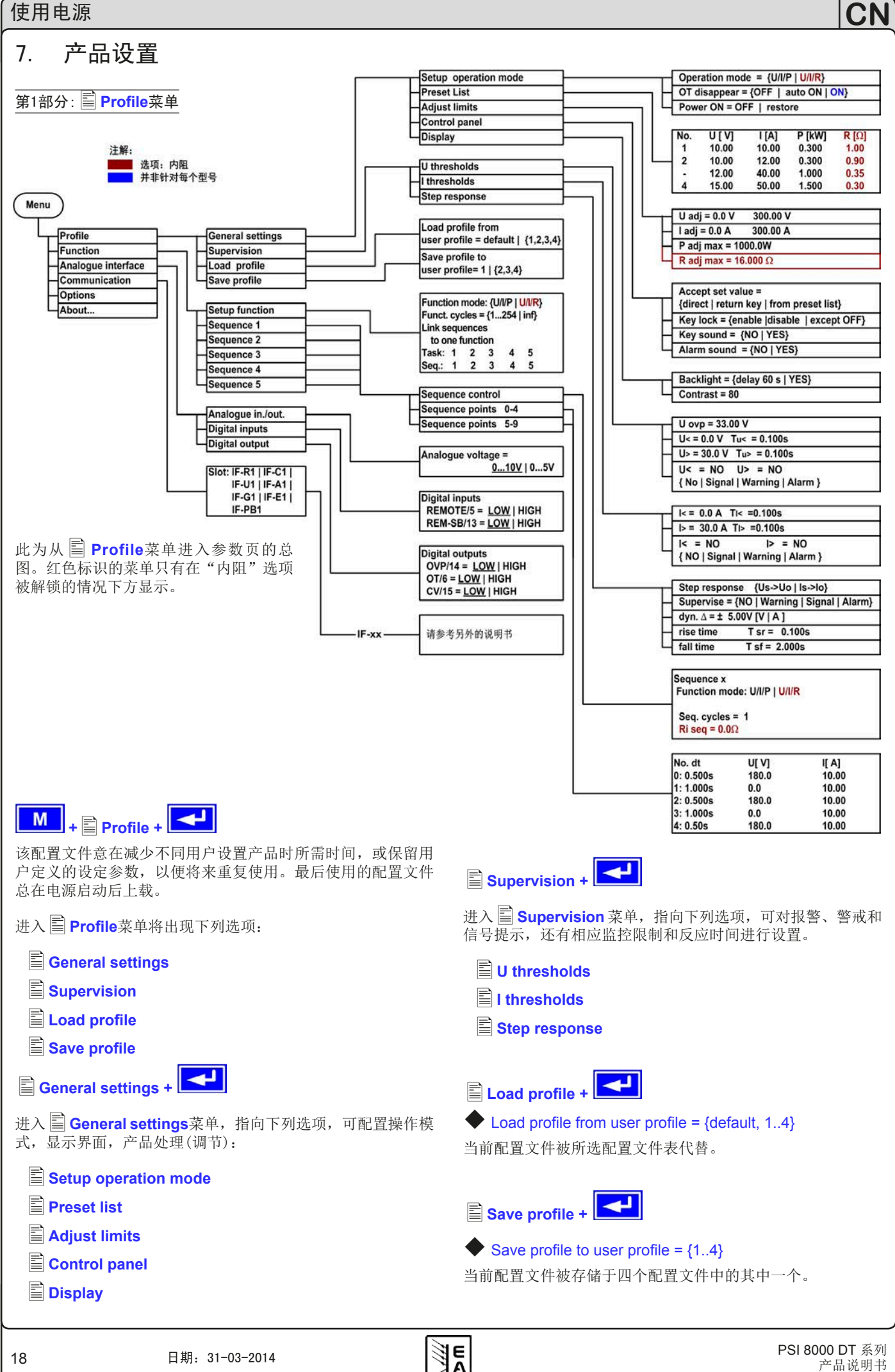

# <span id="page-18-2"></span><span id="page-18-0"></span>7.1 定义操作参数

#### ↵ **Setup operation mode +**

在此可设置设定值的调节方式,即将使用的操作模式,主电源供 电恢复后产品如何反应的设置,或产品出现过温异常后的行为。

## **U/I/P**或 **U/I/R** 操作模式

## ◆ Setup op. mode  **默认:U/I/P**

= U/I/P 功率级由设定电压、电流和功率(仅针对1kW以 上型号)控制。

- = U/I 功率级由电压和电流(仅针对640W以下型号)控 制。
- = U/I/R 功率级由电压、电流和内阻设定值, 以及可设不 可调的功率设定值(仅当"内阻控制"选项解锁 后)控制。

## 过温错误出现后的恢复

◆ OT disappear **Widel Widel Widel Widel Widel Widel Widel Widel Widel Widel Widel Widel Widel Widel Widel Widel** =OFF 即使电源已经冷却,电源输出仍关闭。

#### 错误...

OT (过温)以报警形式显示。

= auto ON 当电源冷却到过温关闭极限以下,会自动打 开。

#### 错误...

◆ OT (过温)以警戒形式显示。

警戒与报警一样,只有当此动作被确认后才从显示屏消失(见章 节["6.13 报警、警戒和信号提示"](#page-13-1))。

## "电源打开"后的输出状态

## ● Power ON **WARK INCOVER THE THE TELENT WARK** WARRANT WARRANT WARRANT WARRANT WARRANT WARRANT WARRANT WAS IMPO

- = OFF 市电恢复或电源被打开后其输出仍关闭。
- = restore 电源供应器输出恢复到市电断电或电源供应器 被关闭之前的状态。如果关闭产品时电源状态 为ON,再次启动后,输出仍为ON。

<span id="page-18-1"></span>7.2 预定义预设清单

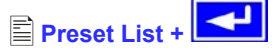

可预先定义4组不同预设值。

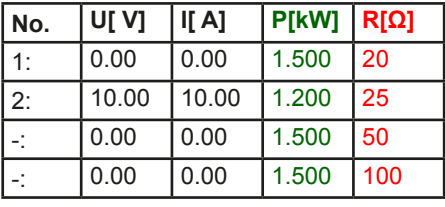

阻值(红色)仅在U/I/R模式解锁的情况下出现。 功率值(绿色)仅针对1kW以上型号产品。

利用参数 **Accept set value =** from preset list 您可从正常 设定值转换到其中一组预设值,或在两组预设值之间转换。通 过此选项实际上可在设定值之间"跳跃"。

## 7.3 调节极限

#### 提示 ŋ

所有下面描述的极限值仅影响正常设定值,而非那些可在函数 管理器下为序列编辑的设定值!

# **Adjust limits +**

在此可定义最大和最小调整极限。这些极限常常在本地或远程 模式(即:产品由电脑控制)下受干扰。

## 电压设定值极限

**U adj** 默认:0V, Unom

## **=** {Uadj.min} {Uadj.max}

反之  $U_{\text{adj,min}} = \{0...U_{\text{adj,max}}\}$  and  $U_{\text{adj,max}} = \{U_{\text{adj,min}}...U_{\text{nenn}}\}$ 

在此可定义可调电压的上限和下限。超出极限的设定值不被接 受,不管是由控制板还是由电脑远程控制(通过接口卡通讯)产 生。

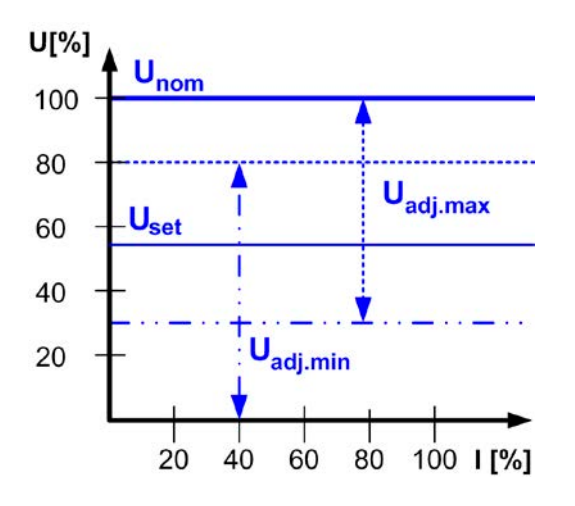

## <span id="page-19-0"></span>电流设定值界限

## ● **I adj I** adj **I** adj **I** adj **I** adj **I** adj **I** adj **I** adj **I** adj **I** adj **I** adj **I** adj **I** adj **I** adj **I** adj **I** adj **I** adj **I** adj **I** adj **I** adj **I** adj **I** adj **I** adj **I** adj **I** adj **I** adj **I** adj **I**

#### $=$  { $|$ <sub>adj.min</sub>} { $|$ <sub>adj.max</sub>}

反之  $I_{\text{adj,min}} = \{0...I_{\text{adj,max}}\}$  and  $I_{\text{adj,max}} = \{I_{\text{adj,min}}...I_{\text{nom}}\}$ 

在此可定义可调电流的上限和下限。超出极限的设定值不被接 受,不管是由控制板还是由电脑远程控制(通过接口卡通讯)产 生。

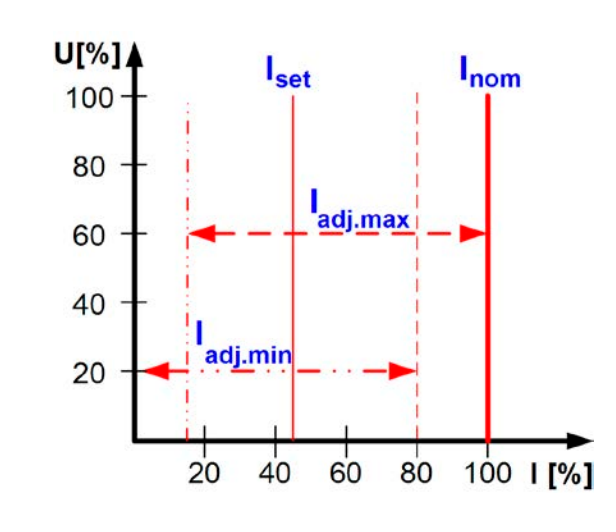

## 功率设定值极限(仅针对**1kW**以上型号)

#### **P adj max** 默认:Pnom

## **=** {0kW… Pnom}

在此可定义可调功率的上限和下限。超出极限的设定值不被接 受,不管是由控制板还是电脑控远程控制(通过接口卡通讯)产 生。

## 内阻设定值极限

(可选项,仅在U/I/R模式解锁情况下)

## **R adj max** 默认:0<sup>Ω</sup>

## **=** {0Ω…20 \* Rinom}

如果U/I/R模式已解锁, 您可定义可调内阻的上限和下限。超出 极限的设定值不被接受,不管是由控制板还是由电脑远程控制( 通过用接口卡通讯)产生。

## 7.4 配置控制面板

<span id="page-19-1"></span>Control panel +

菜单页 **E Control panel** 能让您设置所有与图显和控制面板 有关的参数。

## 配置设定值的调节方法

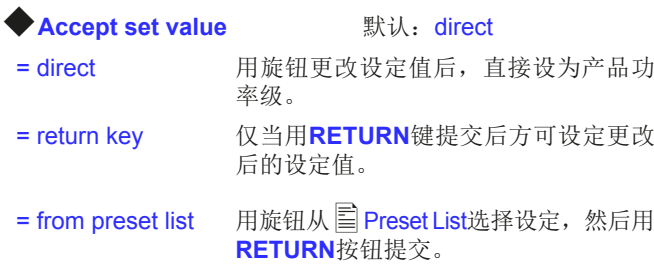

## 控制面板的锁定

仅能在此配置控制面板的锁定。

#### **Key lock** 默认:except OFF

**CN**

- = except OFF 控制面板(按键和旋钮)将被锁定, 但是 OFF键除外。
- = enable 控制面板将完全被锁定。
- = disable 不锁

控制面板的锁定是为了避免对设定值或其它设置进行不需要的 更改。

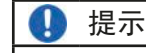

该设定仅为临时性设定。产品重新打开或者断电后重获市电, 该设定会重置(=*disable*)。

## 声音

#### ◆ Key sound **默认:NO**

- = YES 按键有短"嘀"音提示
- = NO 按键无声响

## ◆ Alarm sound **Widel Strategies and Widel Strategies Widel Strategies**

- = YES 如出现报警或警戒,每间隔一短暂时间即发出 "嘀"音信号。
- = NO 报警/警戒不带声音信号

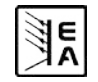

<span id="page-20-0"></span>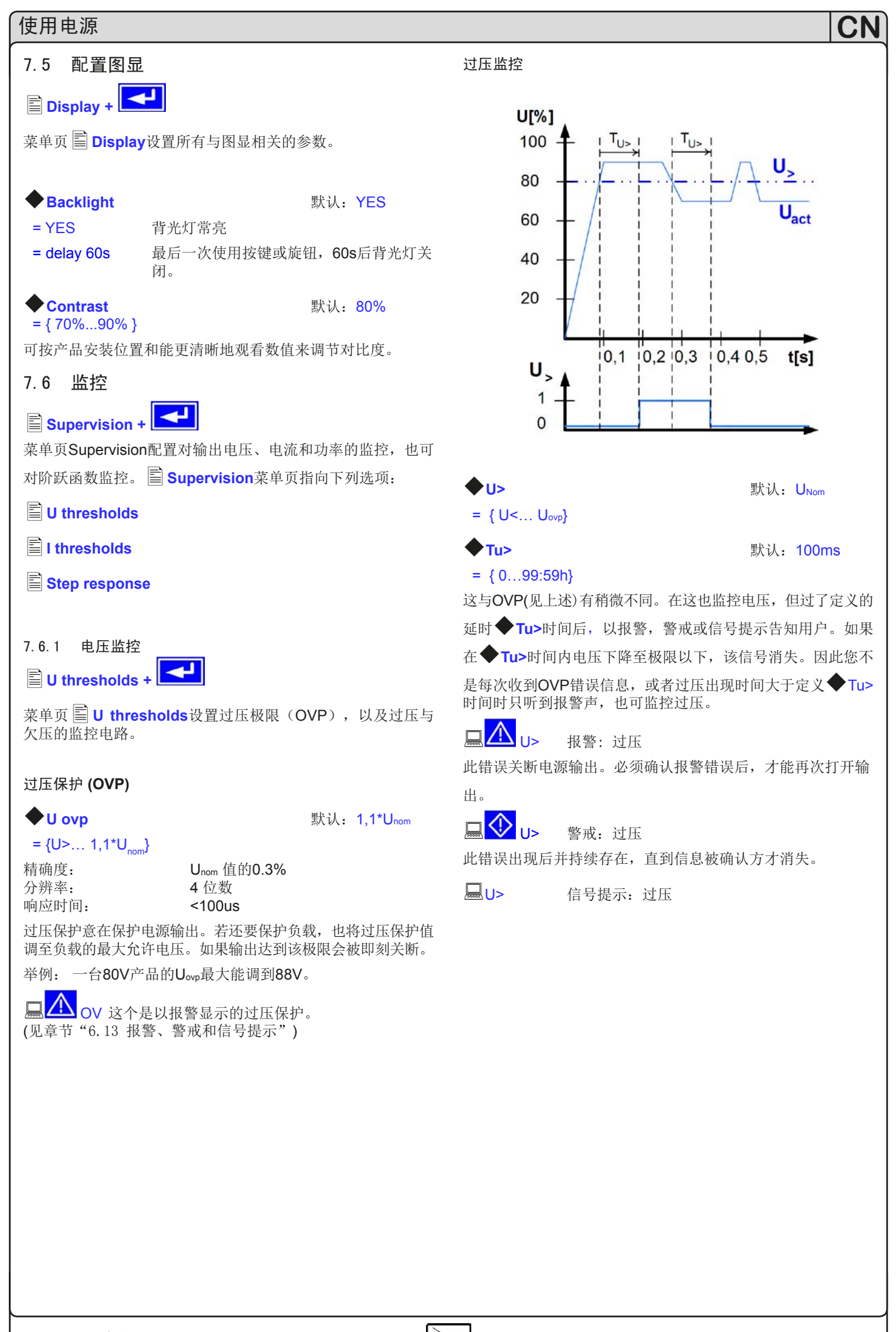

<span id="page-21-0"></span>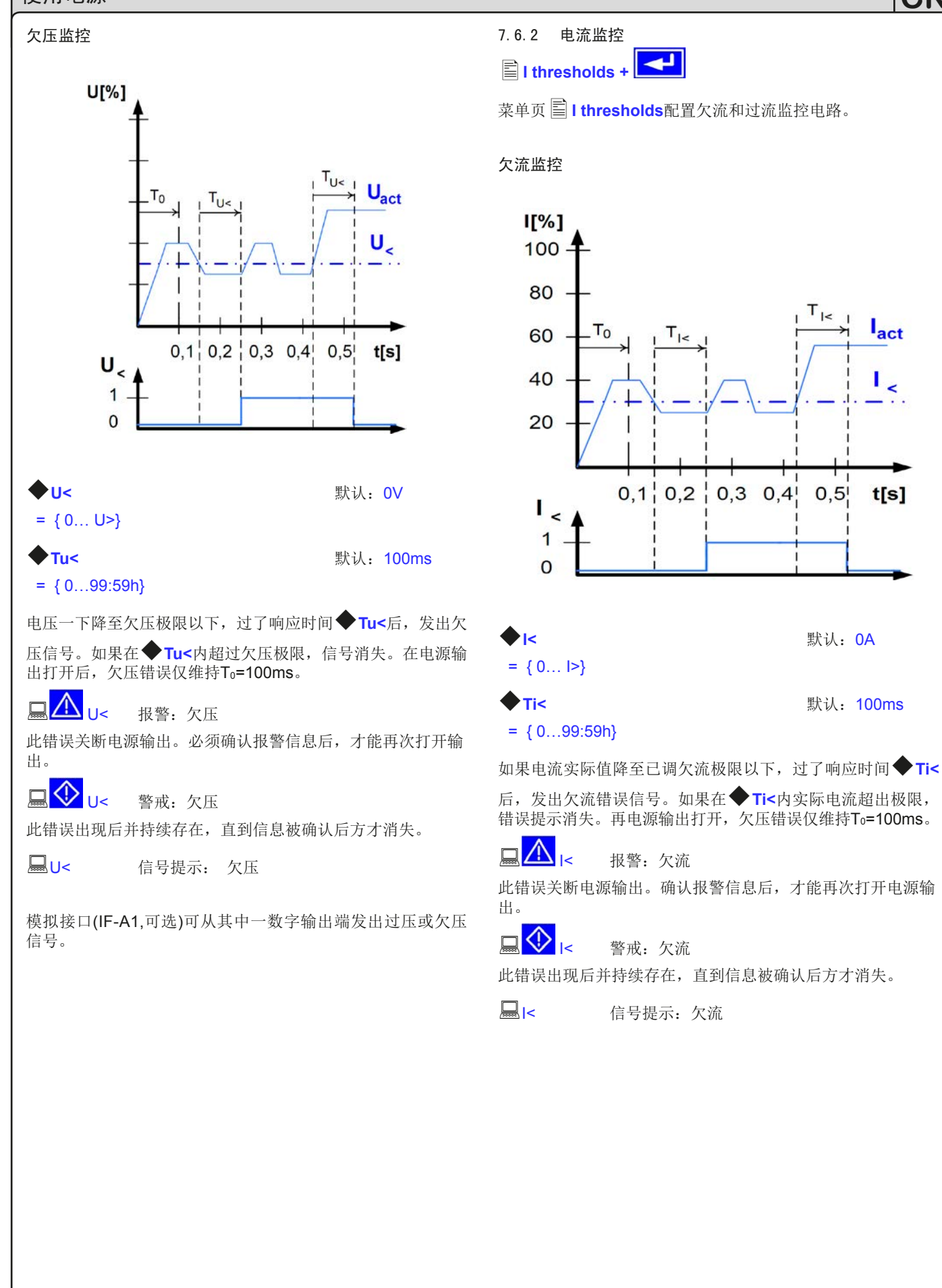

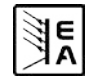

**CN**

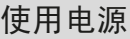

<span id="page-22-0"></span>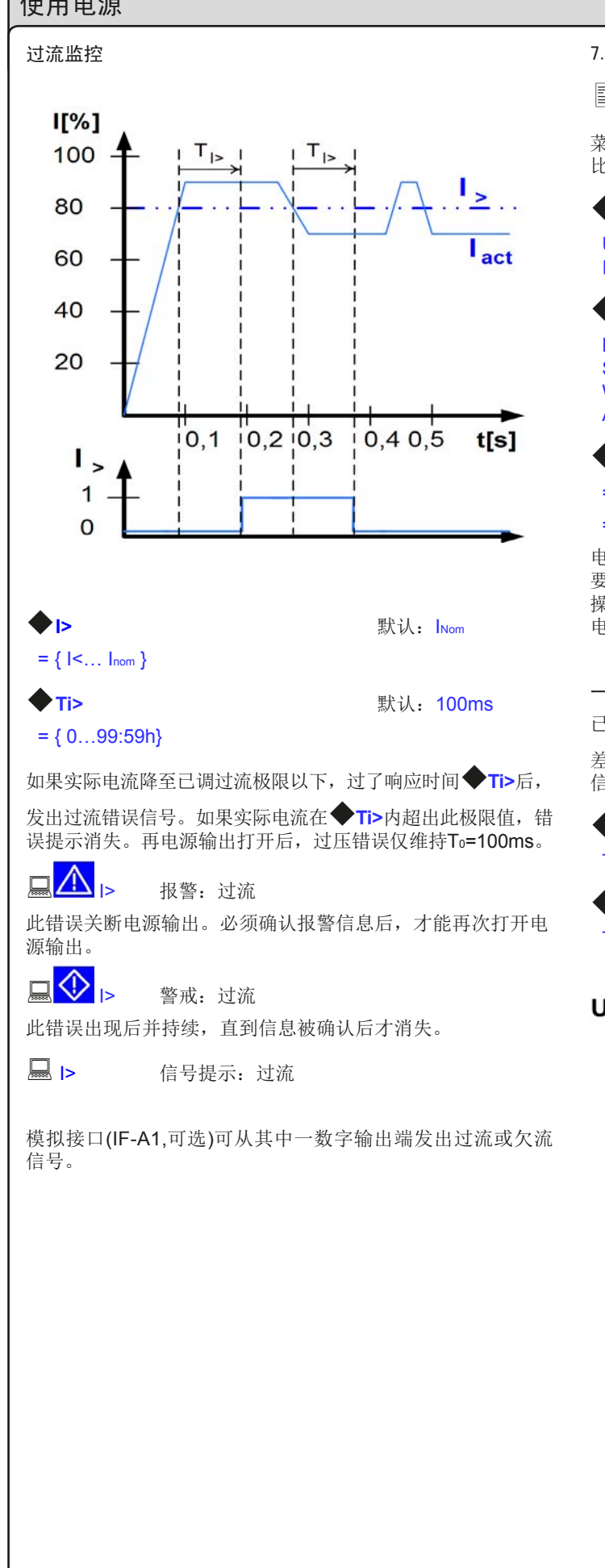

7.6.3 阶跃响应监控

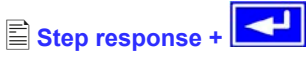

菜单页 **E Step response**配置实际值与设定值的动态和静态 比较监控电路。

**CN**

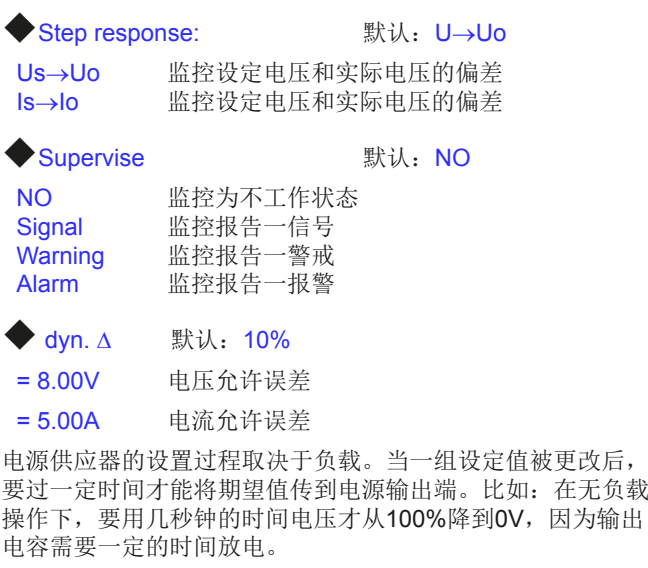

## 一个阶跃响应的监控

已调设定值与真实测量值进行比较。如果它们之间有差异,且 差异大于误差值,过了设定时间◆ Tsr后,监控器将发出错误 信号。见下面数据:

## $\blacklozenge$  rise time

Tsr = {0...99:59h} 默认: 100ms

 $\blacklozenge$  fall time

Tsf = {0...99:59h} 默认: 2s

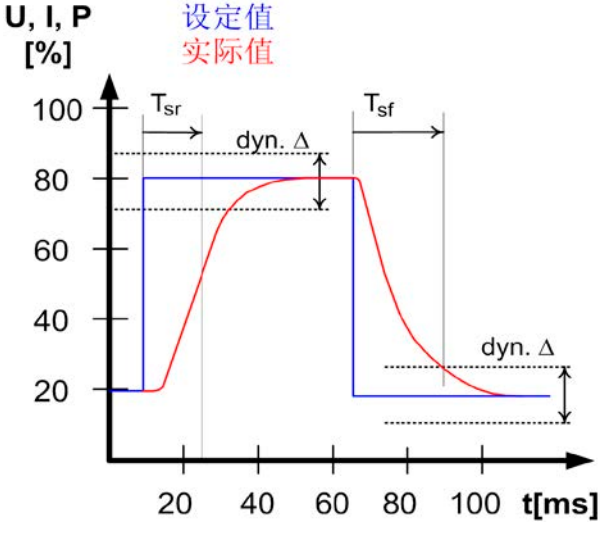

## <span id="page-23-0"></span>设定/真实值比较的通知

例如:如果在设定时间**Tsr**内未完成较低设定值到较高设 定值的跳跃,就会发出报警、警戒或信号提示类的监控错误。

 $\blacksquare$   $\overline{\Delta}$   $\cup$   $\overline{\mathcal{F}}$   $\uplus$   $\blacksquare$   $\overline{\mathcal{F}}$   $\uplus$   $\blacksquare$   $\cup$   $\overline{\mathcal{F}}$ 

根据 **■ Step response**的配置, 会发出1♪ 错误通知。

例如: 如果在设定时间◆ Tsf内未完成较低设定值到较高设定 13. 2007年12月20日, 12. 2007年12月20日, 12. 2008年12月20日

 $\Box\text{A} \quad \Box\text{C} \quad \Box\text{C} \quad \Box\text$ 

根据**Step response**的配置,会发出<sup>I</sup> 错误通知。

<sup>第</sup>**2**部分: 菜单**Options**

**Options <sup>+</sup>**

进入菜单**Options**有下列选项:

**Reset configuration**

- **Enable R mode**
- **Setup lock**

## 7.7 恢复至默认配置

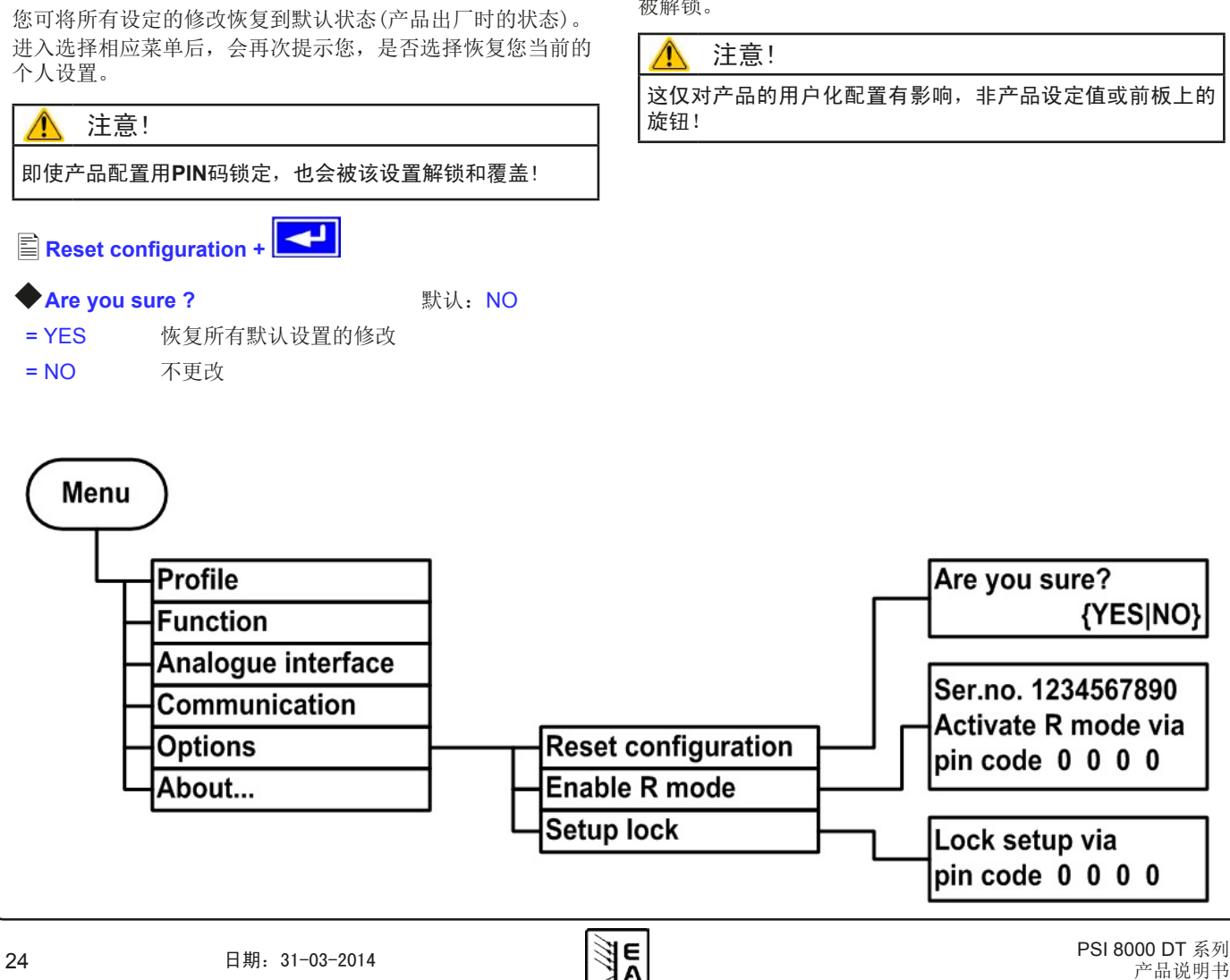

## <span id="page-23-1"></span>7.8 解锁U/I/R运行模式

<sup>在</sup>**Options** 菜单(见)下用识别码解锁U/I/R运行模式后, 方可使用:

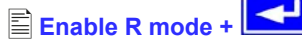

## **Activate R mode via pin code: 0 0 0 0**

在此处使用您从供应商购买的识别码。一旦解锁后,用下面的 方式验证状态:

## R mode available:

YES U/I/R运行模式锁定已解除并可用 NO U/I/R运行模式还不可用

并在配置文件中也可配置该模式。(见["7.1 定义操作参](#page-18-2) [数"](#page-18-2))。于是设定内阻从0Ω调节到(产品的)20\* Unom/ Inom。

7.9 锁定产品配置

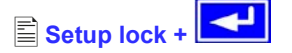

为安全起见,有必要将产品配置锁定。在此输入的识别码由4组 数字组成,每组数字都从0到15中选择。

**Lock setup via** 输入识别码 **pin code:**  $\{0..15\}\{0..15\}\{0..15\}\{0..15\}$ 

只有输入相同识别码或用 El Reset configuration恢复设置才 能解除此锁定功能。后者将取消用户化配置,所以应仅在忘记 识别码的情况下使用。

如用识别码锁定,再次输入识别码后才能更改设置,此时设置 被解锁。

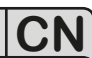

# <span id="page-24-1"></span><span id="page-24-0"></span>8. 数字接口卡

## 8.1 一般信息

本电源支持多种数字式或模拟控制用的接口卡。所有接口卡都 电隔离。下面分别列出了各自的绝缘耐压:

- USB (IF-U1), CAN (IF-C1), RS232 (IF-R1): 2000V DC
- GPIB (IF-G1): 2000V DC
- Ethernet (IF-E1b): 1500V DC
- 扩展型模拟接口 (IF-A1): 2000V DC

#### $\mathbf 0$ 提示

在选择一款接口卡来远程控制前,需考虑其隔离电压,并仔细 检查该特定的隔离耐压是否足够目标应用!

数字接口卡IF-R1 (RS232), IF-C1(CAN) 和 IF-U1(USB) 使用 统一的通讯协议。一旦配上这些卡,一台电脑可一次性控制多 达30台电源供应器。

GPIB接口卡IF-G1 (IEEE 488)为每条总线上的多达15台产品提 供一个SCPI指令结构。

以太网/LAN卡 IF-F1也提供SCPI指今集,以及浏览界面。它还 配了一额外的USB端口,能够藉由IF-U1卡访问产品。

接口卡IF-A1是一款扩展型模拟接口卡,它比内置模拟接口的 隔离电压都要高,且输入电压范围可变化等等。关于其更多信 息,请参考随货光碟上存储的接口卡操作指南,或申请获得, 或者从我公司网站上下载。

## 8.2 配置接口卡

接口卡须被配置一次,然后每次被替代。通过菜单

**Communication** 完成。

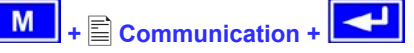

**Slot:** { IF-… } 根据本机原配型号

● Device node **默认: 1** 

= {1..30} 总共可给一台产品配置30个设备结点(地址)。 如果是控制多台产品,一个设备节点仅能分派 一次。

当插上Profibus接口卡IF-PB1后,则有如下:

## ◆ Profibus address **默认: 1**

= {1..125} 可从最多125个可能的地址内给从机选择一个。 该设定仅当Profibus卡IF-PB1插入后方有效。

本产品会自动识别插上的接口卡。菜单选项显示插入卡的产品 编号。

## 配置不同的卡

因为不同的卡有不同的参数要配置,这些在相应卡用户手册中 有详细描述。请见那些参考。

9. 内置模拟接口

## 9.1 一般信息

内置15芯模拟接口位于产品后板,结合其它工具实现下列功 能:

- 远程控制电流和电压
- 远程控制0...100%输出功率 (仅针对1kW以上型号)
- 远程监控(OT, OVP, CC, CV)状态
- 远程监控实际值
- 远程打开/关闭输出

在产品上(见章[节"7. 产品设置"\)](#page-17-1)给模拟输入脚选择0...5V或 0...10V的输入电压范围。根据选择范围,VREF参考电压从模拟 接口的引脚3上输出。

使用提示:

- 用模拟电压来控制产品需用"REMOTE"(5)引脚转为远程 控制模式。
- 连接控制电源的应用设备前,要保证所有线连接正确,并检查 应用设备不会输入高于指定电压的电压(最大12V)。
- REM-SB (远程待机,13引脚)输入引脚要优先于**Output On** 按钮。意思是,如果该引脚定义输出状态为"off", 就不能 用按钮来打开输出,除**local**模式激活以外。也可参考章 节[6.9](#page-12-1)。
- VREF输出引脚给设定值输入脚VSEL、CSEL和PSEL创建设 定值,如仅需电流控制,可将VSEL和PSEL脚连到VREF脚, 然后通过一外电压(0...5V或0...10V)来供电, 或通过VREF和 地之间的电位器来给CSEL供电。也可参考下一章节。
- 如选择了0...5V电压范围,想输入高达10V的设定值,则高于 5V以上的电压会被忽略(被限制),以保证100%的设定值。
- 如用户已将产品转至U/I/R模式,此时内阻控制是解锁的, 但不能进行远程控制。内阻设定值也不能通过模拟接口进行 控制!
- 模拟接口的地与输出负极相连。

9.2 内置模拟接口的设定

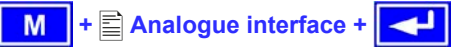

**Analogue in./out.**

**Digital inputs**

•

**Digital outputs**

**Analogue in./out.** 为模拟设定值输入脚和实际值输出脚选 择电压范围:

- **▲ Analogue voltage**  Will all all the Manual Solution with the Manual Solution with the Manual Solution with the Manual Solution with the Manual Solution with the Manual Solution with the Manual Solution with the Manual = 0...10V 为0...100%的设定/实际值选择0...10V电压范 围。 = 0...5V 为0...100%的设定/实际值选择0...5V电压范
	- 围。

VREF脚的参考电压被自动调节到上述选择范围,变成5V 或 10V。

<span id="page-25-0"></span>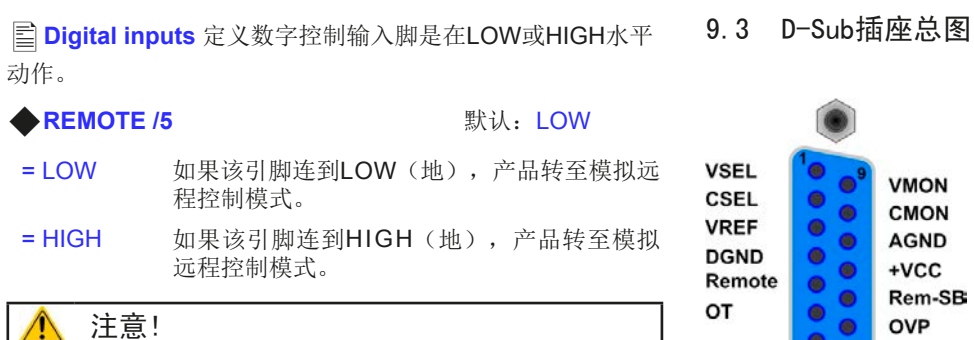

该引脚默认连到*HIGH*。意即:若选择*HIGH*设定,且引脚未连 接,则产品将永久停留在模拟远程控制模式下!

Ò **VMON CMON AGND**  $+{\rm VCC}$ Rem-SB OVP CV **PSEL** 

## 9.4 各引脚规格说明

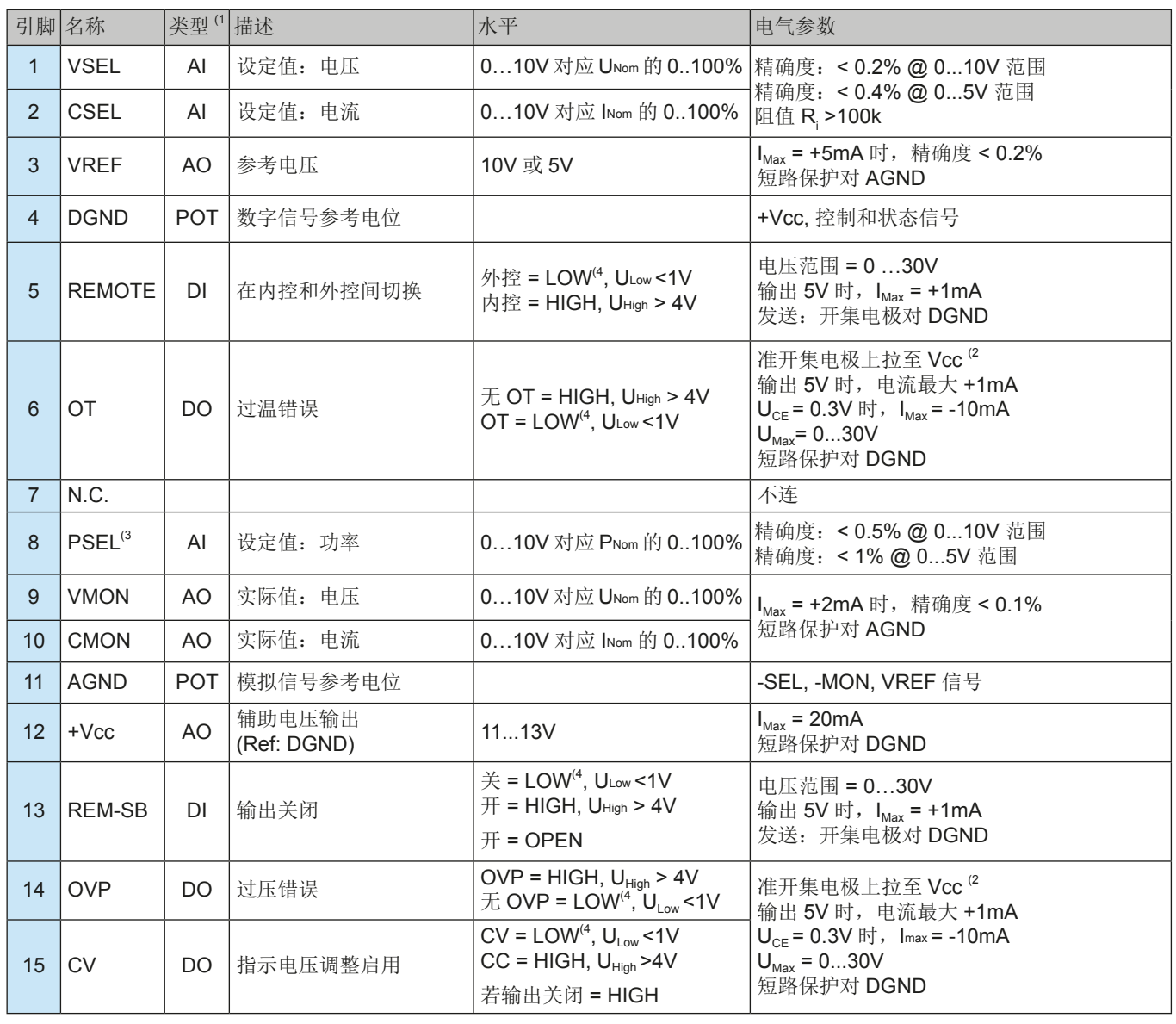

<sup>(1</sup> AI = 模拟输入, AO =模拟输出, DI = 数字输入, DO = 数字输出, POT =电位<br><sup>2</sup> 内控 Vcc = 13...15V <sup>(3</sup> 仅针对1kW以上型号 <sup>(4</sup> 默认设定, 可在产品设置下更改 <sup>(2</sup> 内控 Vcc = 13...15V (3 仅针对1kW以上型号

PSI 8000 DT 系列<br>产品说明书

26

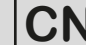

## <span id="page-26-0"></span>9.5 应用举例

#### $\sqrt{2}$ 注意!

注意!请勿将模拟接口的地接到外控设备(比如: PLC)的 负输出端,如果连上,就表示控制设备连到了电源输出负极 (形成接地回路),负载电流流经控制线,从而损坏设备!

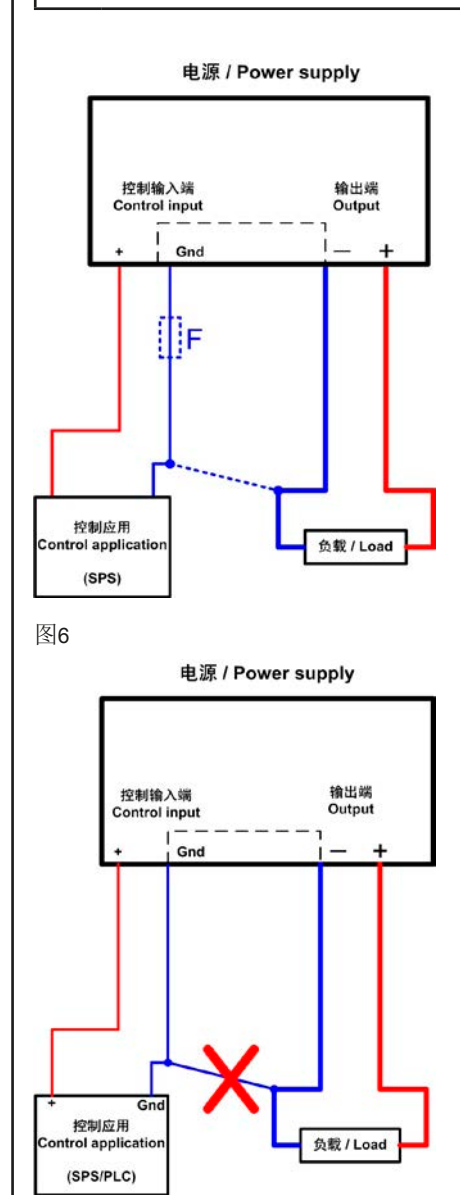

输出关闭

"REM-SB"引脚一直都为工作状态,因此它与远程模式无 关。在不利用外部手段条件下用它可关闭输出。

**CN**

例外:如果用户已启用模式(见章节[6.9](#page-12-1)),模拟接口上的控 制信号会完全忽略。

用户需确保输入引脚的电平恒定不变。

#### 0 提示

举例:如可编程控制器的数字输出也许无法正确操作,因为其 阻抗不够低。故:需总是检测您外接控制设备的技术规格。

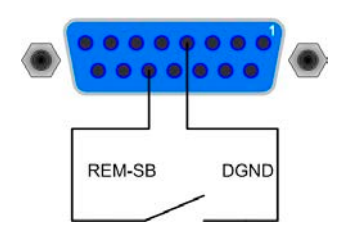

#### 远程控制电流和电压

VREF和接地脚之间有两电位器,VSEL和CSEL输入端上有一 滑动器。利用前板上的旋转编码器可控制电源,将它当作电流 源或电压源用。如果VREF输出脚的电流最大为3mA,则需使 用至少10kOhm的电位器。

这儿显示的是带功率调整特点的产品型号,功率设定值与紧密 VREF相关,范围为100%。

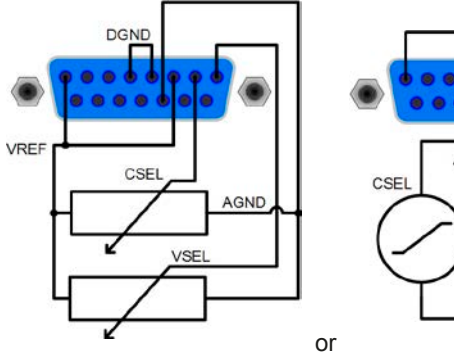

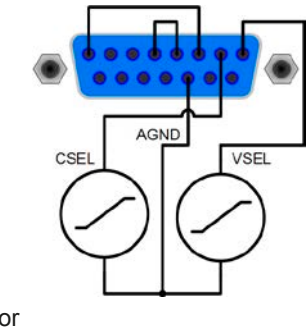

## 远程控制功率

与上述例子相似,但是用可调功率极限来完成。功率调整仅在 1000W以上产品上工作。

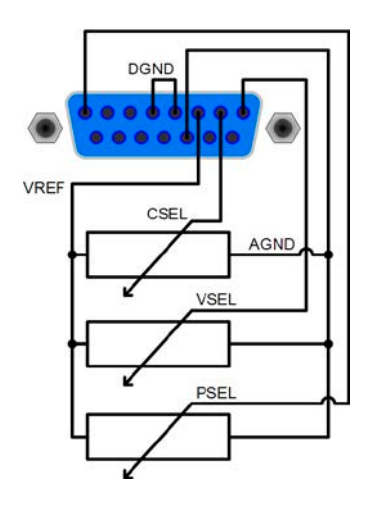

图7

## <span id="page-27-0"></span>10. 特殊特性

## <span id="page-27-1"></span>10.1 远程感测

远程感测操作用来补偿电源和负载间连线的压降。因为这受限 于一定水平,建议按照输出电流选择适当直径的连线,以将压 降减到最小。在产品后板上有一**System Bus**端子,感测线将按 正确极性连接到此。电源会自动检测外部感应端,并通过负载 的实际电压而非输出电压,来补偿输出电压,从而按照电源与 负载间的压降值提升输出电压。

最大补偿值:见章节[2.2](#page-6-1)下的技术规格。

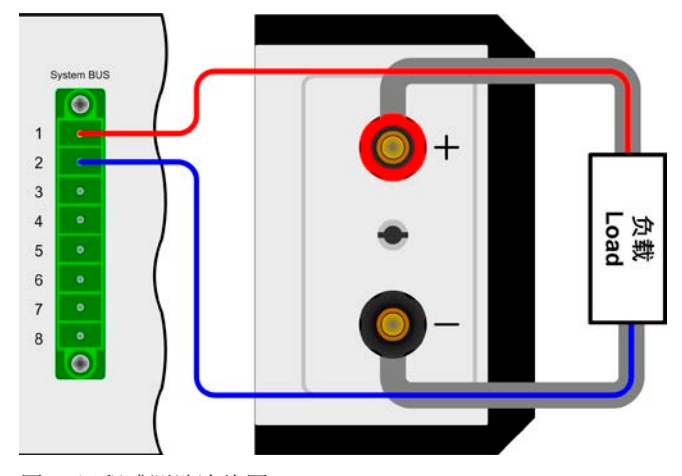

图 8. 远程感测端连线图

## 10.2 连接不同类型的负载

不同类型的负载,如阻性负载(台灯,电阻),电子负载或感性 负载(马达),性能不同,它们会对电源起反作用。例如,马达 会产生一反电压,导致电源因过压保护而关断输出。

电子负载有电压、电流和功率调整电路,它们与电源的相互作 用,可能会提高输出纹波或其它多余的副作用。电阻负载几 乎100%中性。故建议在连接应用设备时要考虑负载的特性。

## <span id="page-27-2"></span>10.3 市电出现欠压或过压

本产品的特征为采用主动式功率因素和宽范围的输入。意为,可 在90V...264V, 3kW型号为180V...264V, 输入电压下操作。90V 或180V以下的输入电压被认为是断电,或完全关闭产品,它会 保存产品最后条件,并关断功率输出。

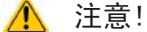

应避免输入端长期欠压或过压!

#### 提示 U

*1500W*功率的产品在输入电压低于约*150V*时自动将输出功率 降至*1000W*。这个状态不会显示于产品上,且带功率可调功能 的功率设定值不可更改。用户只有测量实际电压和电流才可辨 别产品是否已发生了功率降额。

- 11. 其它应用
- 11.1 终端系蹰鏘线的功能

8脚**System Bus**端子位于产品后端,用来连接远程感测线或串 联或并联多台产品。

**CN**

各引脚分布说明:

- 1 : 感测 +
- 2 : 感测 -
- 3 : 主机输出电流
- 4 : 主机输出电压
- 5 : 辅机输入电流 6 : 辅机输入电压
- 7 : 共享总线
	-

8 : 地

#### 注意!

**3-8**引脚的功能如下面段落描述,仅针对输出功率为**1000W**以 上的产品才有,除**720V**产品外。

#### 11.1.1 串联

串联时,建议选用相同输出电流的产品,否则额定输出电流最 低的产品将定义为该系统的最大电流。

一台设备总是下一台的主机,然后这个下一台成为辅机和再下 一台的主机,如此类推。连接两台以上产品时,建议将某一台 作为主机,其它为辅机。辅机由主机通过System Bus端字的 辅机输入引脚3和4来控制。可同时控制其电压和电流,也可分 开控制。

#### 图9为连线举例。

在此范例中,由主机供应电流和电压。若想用主机仅控制其中 一个值,则所有从机上的其它设定值应设为最大。远程控制该 系统时,只需经其模拟或数字接口进入主机即足够。从主机上 读取的实际电流将应用到所有产品上,而实际电压则按串联中 产品数量相乘获得。

串联时只有当主机有功率调整功能时方可执行该操作。于是由 主机赋予从机的设定值才能根据主机的设定功率进行相应地调 节。这必须将主机与从机间的电压与电流值连接起来。

鉴于安全和隔离的原因,需考虑下面一些限制和规则:

- 串联时任何一台产品的负直流输出端对地**(PE)**的电压不可上 升到 **>300V**的电位!
- 共享总线端不可连线!
- 串联中各产品模拟接口的地**(AGND, DGND)**不可相互连接!
- 远程感测端不可连线!

举例: 额定电压为360V的两台同型号产品, 比如: PSI 8360-10 DT。按计算,它们串联后的总电压可能高达 720V。鉴于产品 负输出端的电位,第二台产品的负直流端电压可能会上升到 360V。这是绝对不允许的!所以必须将较低电位的产品限制到 某一最大值。下图阐述了最后形成的总电压将为660V。

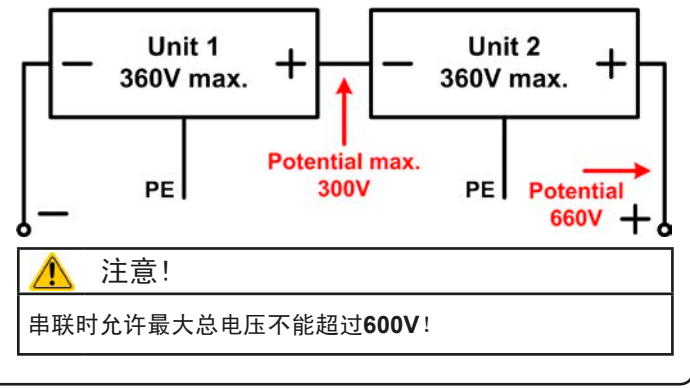

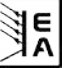

<span id="page-28-0"></span>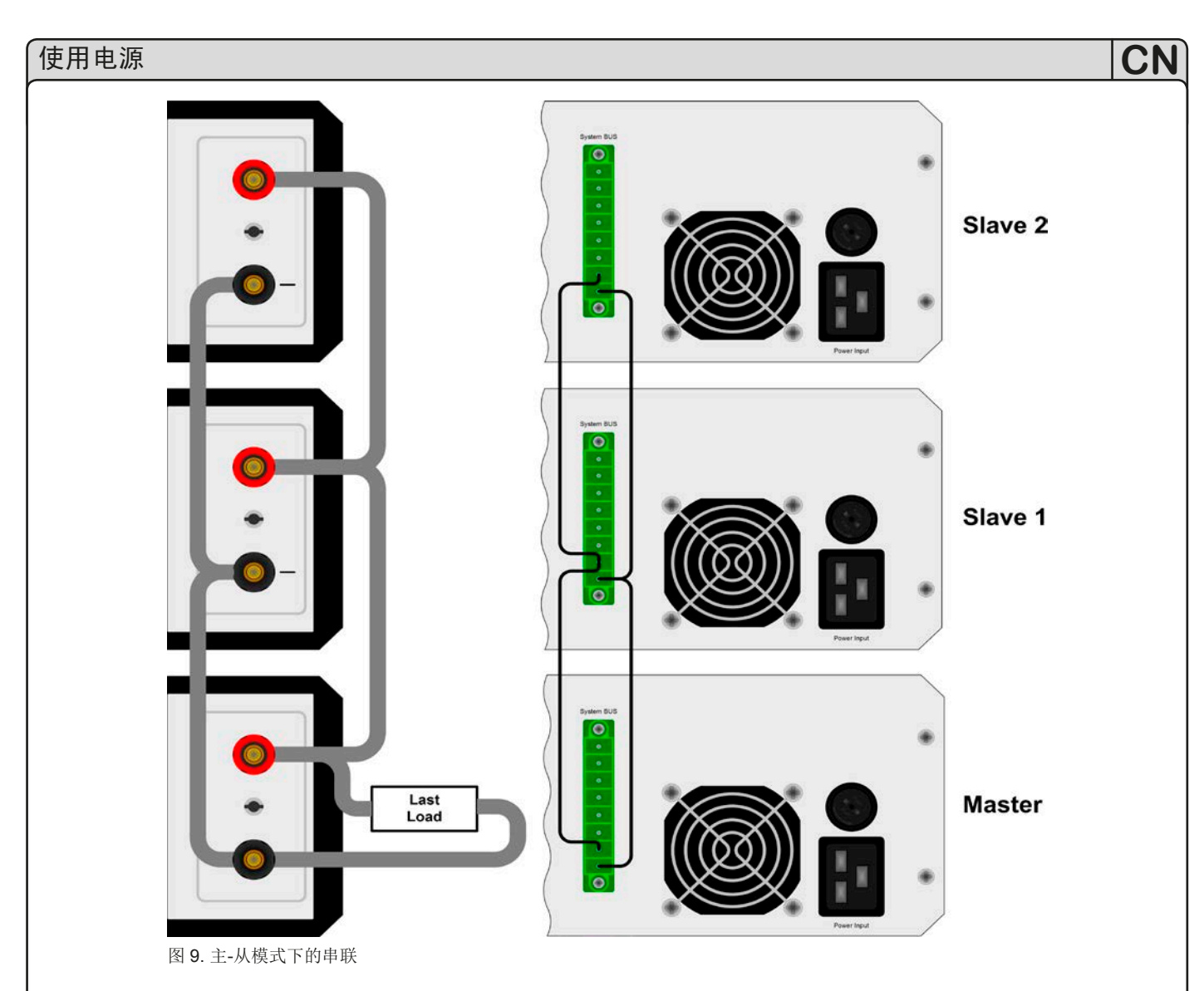

#### 11.1.2 共享总线下的并联

 $\left( \begin{array}{c} 0 \end{array} \right)$ 提示

该操作模式最适合恒压模式。

#### 注意!  $\sqrt{2}$

只有相同型号(输出电压和电流相同)的产品才可用来并联。

若想增加输出电流,可并联两台或更多同型号的产品。必须总 是确保负载连线具有足够大的直径!理想情况下,连到负载的 所有连线应该具有相同长度和直径。

需要进行这些连接:将所有产品的(+)直流输出极相互连接。 所有产品**System Bus**端子的7(共享总线)和8(地)引脚并 联连接。如果还需远程感测,则将所有感测+和感测-的输入脚 并联后与负载连接。

建议挑选一台产品来控制整个系统的电压和电流,而将其它从 机的设定电压,电流与功率(如有)设为100%。

所有产品将显示各自的实际值,不会形成系统总输出电流。

要远程控制整个系统,经模拟或数字接口控制主机即可。读出 实际值时,电压监控值会代表整个系统的电压,但是电流监控 值仅代表主机的输出电流。若想获得实际读数,可将并联(只 有具有相同输出电流的产品适用)在一起的多台产品的实际电 流相乘, 或者分开读出它们。

见图10的连线范例。

#### 11.1.3 混合连接

本产品允许一个系统内并联与串联的混合连接。虽然具有这功 能,仍建议按下列步骤进行:

先执行并联,如: 3台65V/10A的先并联, 然后再将它们串联 (相同的三台设备),以获得130V/30A的系统。

如需大电流,而且设备台数为奇数时,建议将负载放在并联产 品的中间。

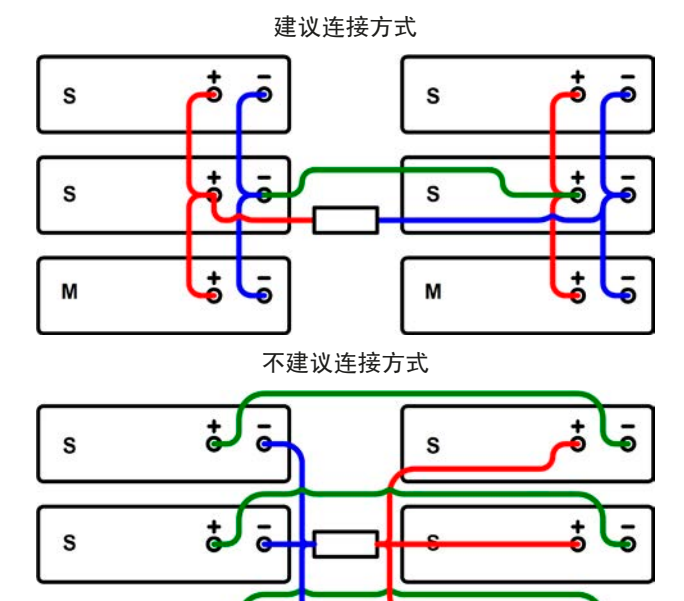

M

 $\frac{1}{6}$ 

M

ō

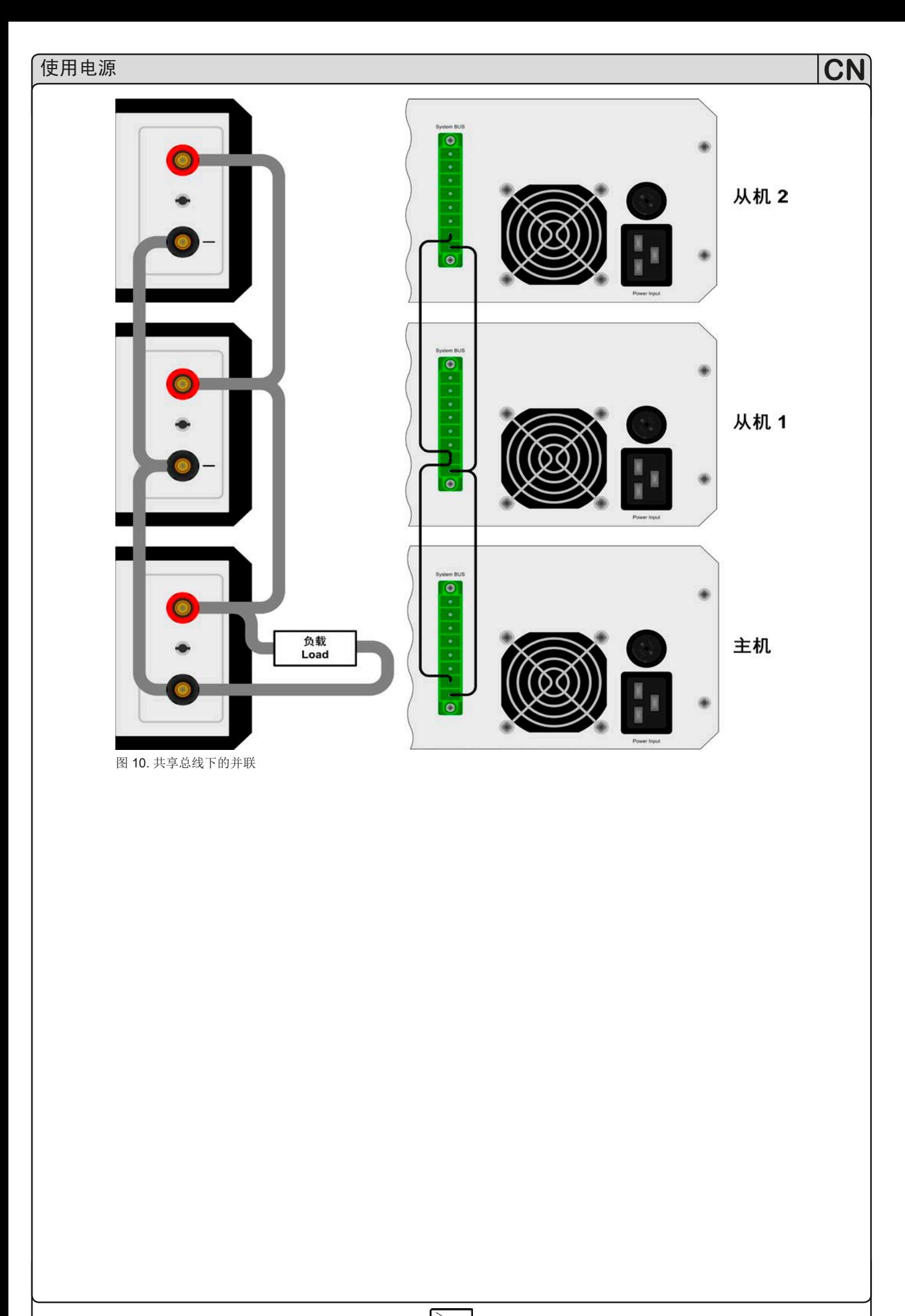

## <span id="page-30-0"></span>11.2 连网

下图描述了多台产品在数控状态下以星形(USB, RS232)或 车形(CAN,GPIB)配置的连网举例。

适用总线系统和接口的限制和技术规格。

通过**USB**,一台电脑可控制多达30台产品,需使用带特制电 源的USB集线器。这也基本适用于RS232。区别在于操作和线 长。

通过**CAN**,每个地址段上的多达30台电源,可容入新的或现 有的CAN总线系统。它们由产品节点和RID(见["7. 产品设](#page-17-1) [置"](#page-17-1))组成。

通过**GPIB**,每一条总线限制最多为15台,由一台GPIB主机控 制。一台电脑上可安装多台主机,这样可增加可编址单元数。

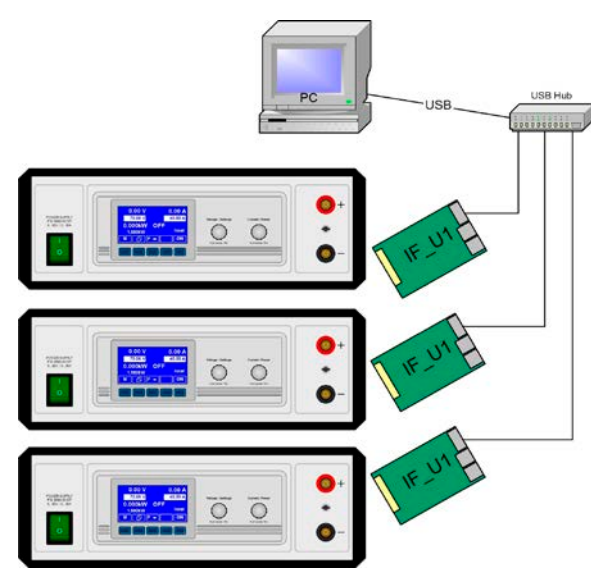

图 11. 用USB或RS232联网

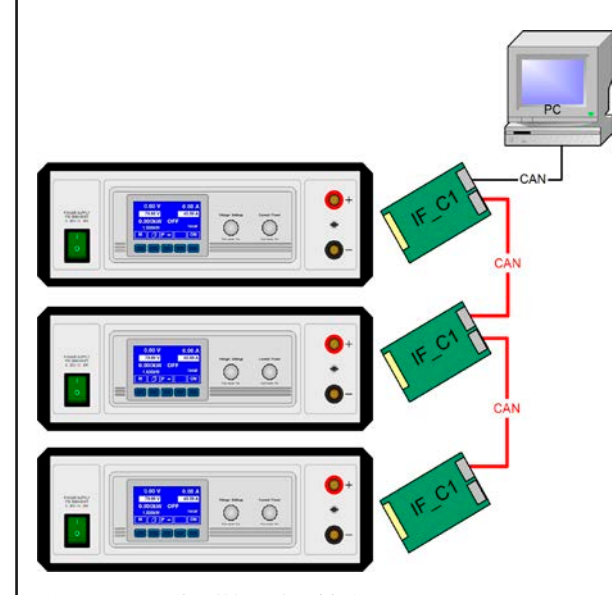

图 12. 用CAN联网举例,也同样适用于GPIB

12. 附件

## 12.1 其它附件和选项功能

#### 提示 ŋ

关于选项功能和附件详情请见各个产品操作指南。

可供下列附件:

**a) USB-**至-模拟接口**UTA12**

经USB(电脑面)和产品内置模拟接口远程控制。

#### **b) IF**选项:数字接口卡

还配USB, RS232, CAN, GPIB/IEEE (仅SCPI) 或或以太网/ LAN或Profibus用可插拔式数字接口卡。

**CN**

#### **c) IF**选项:模拟接口卡

还可配扩展型、25针电隔离模拟接口卡。可随时拆卸和安装。

可供下列选项功能:

#### **a) HS**选项:高速跃变(**1kW**以上型号)

通过减少输出电容容量来增加输出电压的动态。必须指出的是 其它相关输出值也增加!

#### 提示 H

这是个永久性更改,不可更改回来。

#### **b) IR**选项:内阻调整

该选项可以后购买,在产品设置菜单下输入一编码可使之解 锁。

解锁后,用户可选择U/I/P或U/I/R操作。在U/I/R模式下不可调 节功率设定值,仅可在产品设定下给它定义一极限值。

#### 提示 Œ

在解锁这个选项前,最终需要更新产品固件。请咨询您的供 货商!

## 12.2 固件更新

只有当产品出现错误行为或者应用新功能时才需进行产品固件 更新。

要更新一台产品固件,需要用到某一数字接口卡,新的固件文 档,称作"更新工具"的Windows软件。

下列这些接口卡才能用于固件更新:

- IF-U1 (USB)
- IF-R1 (RS232)
- IF-E1 (Ethernet/USB)
- IF-PB1 (Profibus/USB)

如果手上没有一张上述接口卡,则不可更新。请立即联系您的 产品销售方寻求解决方案。

产品对应的更新工具和固件文档可从产品制造商网站获取,或 者发邮件索取。更新工具将会指导用户整个半自动更新过程。

## <span id="page-31-0"></span>12.3 选项:内阻

可解锁选项功能"内阻"是给电源的内部电压源增加了一个假 象的可变电阻。

在 **E Setup operation mode**菜单下(见章节,,7.1 [定义操作参](#page-18-2) [数"](#page-18-2))从U/I/P模式转换到U/I/R模式就可激活U/I/R操作模式。设 定电压与电源的空载电压Uo是相关的。根据产品的Iact · Riset可降 低空载电压。该电压值的计算公式如下:

$$
\mathbf{U}_{\text{Set}} = (\mathbf{U}_0 - \mathbf{I}_{\text{Act}} \bullet \mathbf{R} \mathbf{i})^{\text{1 set, P se}}
$$

图形解释:

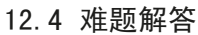

问题: 产品不可设定所需电压,但是可设定较小的电压或者不 能提供所需功率

**CN**

可能的原因:电源处于电流限制或功率限制状态(手动设定的 或因功率降额)

可能的方案:电源如果电源处于功率降额状态,即:因输入电压 太低功率(见,,10.3 [市电出现欠压或过压"](#page-27-2))自动减少,通常要 求提供要求电压足够的输入电压。产品的交流输入插座上必须 要有足够的电压水平,而不是交流线插上的插座或连接端。唱 的交流电源线会引起更多的压降。

不管怎样,电流与功率限制属于电源的一通用特征,它们取决 于调节后的数值与连接的负载。如果直流电源的所需电压值与 实际输出电流超过调节或最大功率极限,输出电压永远不会到 达调节水平。

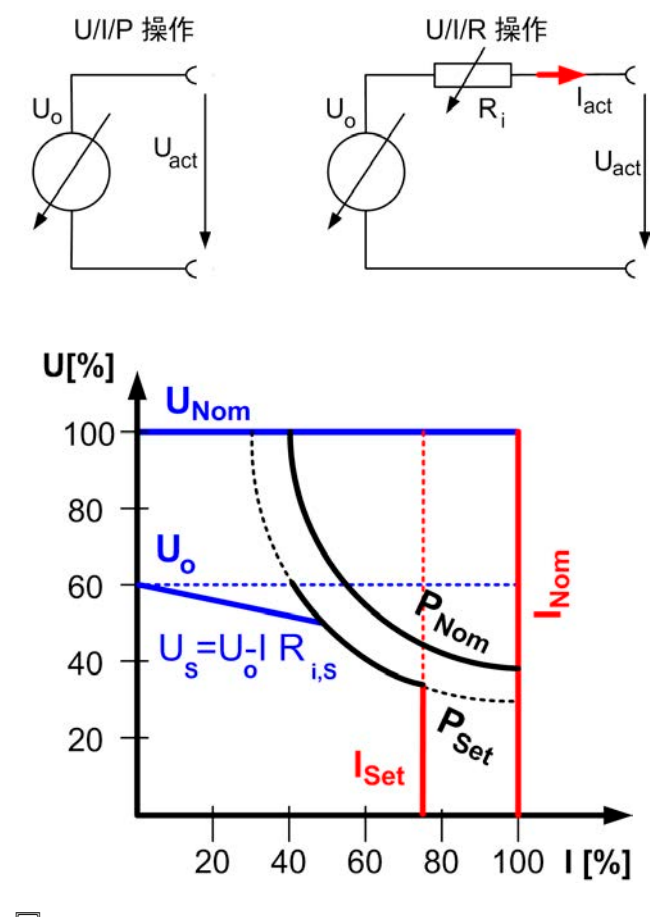

**CR** 当内阻控制被激活,且设为U/I/R操作模式,将显示这 个图标。

U/I/R模式被激活时,显示的是内阻Riset而非功率Pset。但是功 率实际值仍然显示。

U/I/R模式有下列限制:

- 针对具有可调功率的产品,激活U/I/R模式会直接停用功率 调整。因此只能在菜单下通过参数"Padj max."设定总输出功 率。激活模式时,该数值将立即设为输出的设定功率。然后 也可被调节。
- 不可经内置或可选模拟接口控制设定阻值。因此只要U/I/R模 式位于激活状态,就不能经模拟接口执行远程控制。
- 多台产品并联或串联后不能运行模式,且不允许这种操作!

可从电源经销商处购买这个解锁编码。购买时需要告知产品系 列号,因为解锁码是与之相连的。

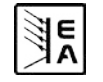

## **General**

#### © Elektro-Automatik

Reprint, duplication or partly, wrong use of this user operating guide are prohibited and might be followed by legal consequences.

# **A** Danger to life!

## **Hazardous voltage**

**The output voltage of some models can rise up to ha**zardous levels of >60V<sub>pc</sub>!

**EN**

**All live parts have to be covered. All actions at the output terminals have to be done while the unit is switched off from the mains (mains switch OFF) and may only be executed by personnel which is instructed about the hazards of electrical current. Any connection between the load and the unit (at the output terminals) have to be scoop-proof. Applications connected to the power output must be configured and fused in a way that prevents the use of these to cause a damage or worse to the unit by overload or malfunction.**

# **Caution!**

**The DC output can still have hazardous voltage for a certain time after the output or the device has been switched off!**

#### $\mathbf 0$ **Keep in mind:**

- Only operate the device at a mains voltage as stipulated on the type plate
- Never insert mechanical parts, especially from metal, through the air ventilation slots
- Avoid any use of liquids of any kind in the proximity of the device, they might get into it
- Do not connect voltage sources to the device which are able to generate voltages higher than the nominal voltage of the device
- In order to equip interface cards into the slot at the rear, the common ESD provisions have to be followed
- The interface card may only be plugged and unplugged while the unit is completely switched off (mains switch OFF)
- Aging of the device, as well heavy use may result in unpredictable behaviour of control elements like pushbuttons and rotary knobs.
- Do not connect external voltage sources with reversed polarity to the DC output! The device will be damaged.
- Avoid connecting external voltage sources to the DC output, especially those who can generate voltages higher than specified for the device!

## **Table of contents**

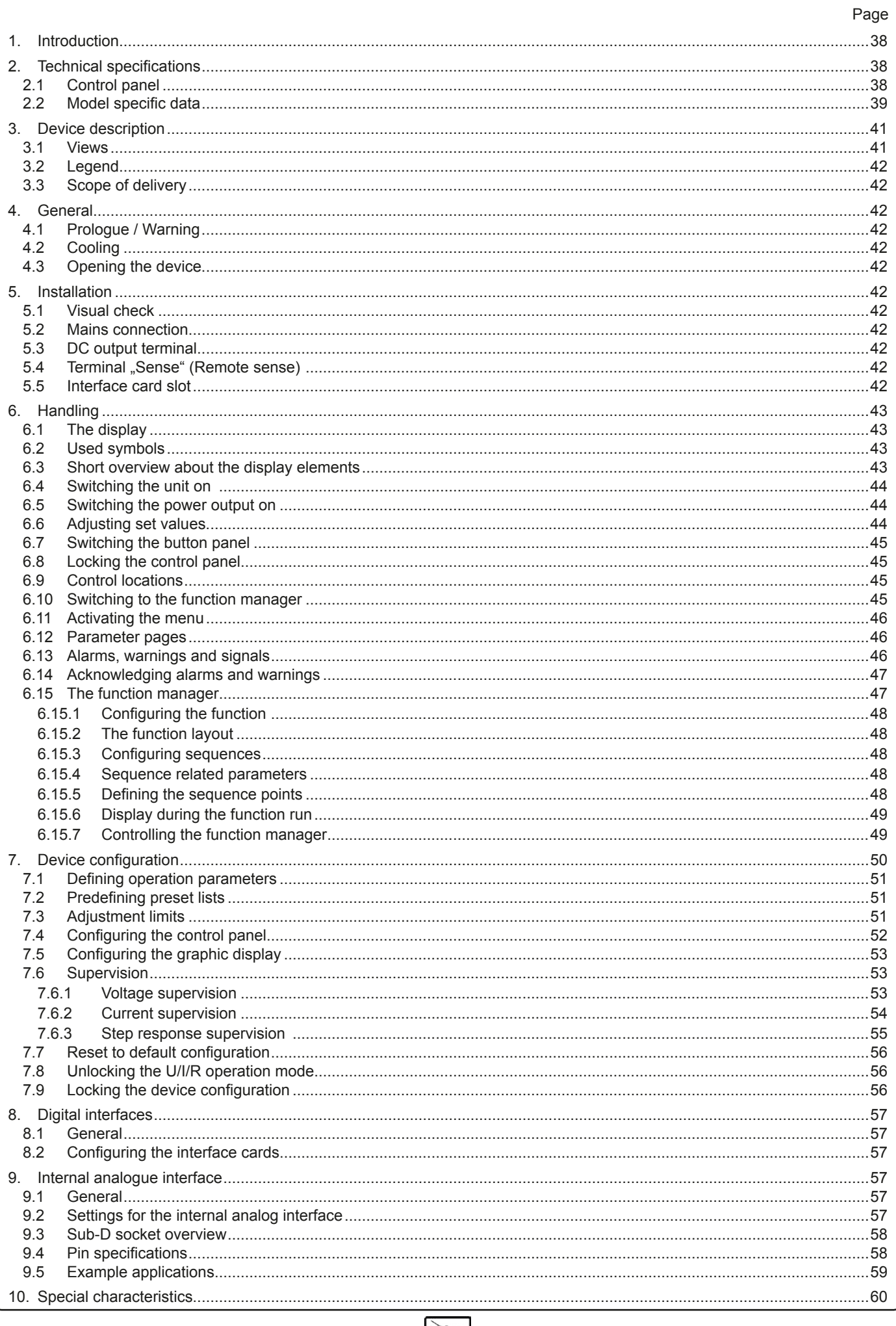

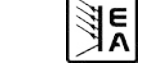

**EN** 

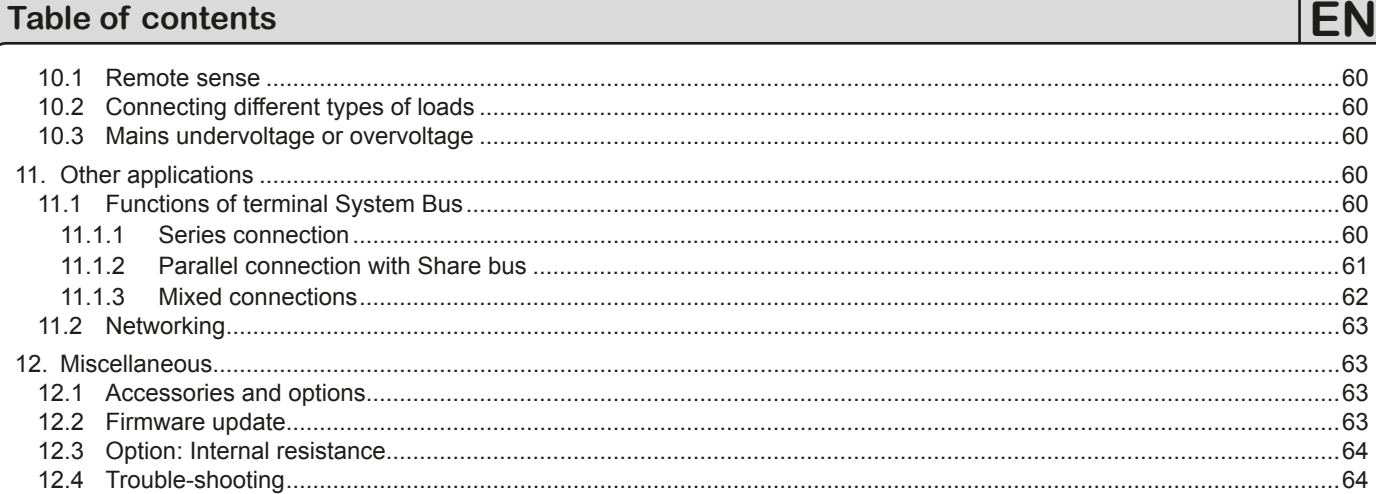

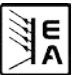

## <span id="page-37-0"></span>**1. Introduction**

The laboratory power supplies of the series PSI 8000 DT with their desktop case are ideally suited for school, laboratory or workshop use. Apart from standard functions of power supplies the user can define and recall different presets of set values, supervise set values and actual values by definable limits or create function runs of configurable preset values with the integrated function manager.

The devices also feature an integrated analogue interface that can handle the common voltage ranges of 0...5V or 0...10V. This offers a way of easily monitoring the device as well as total remote control. The logical levels of the digital inputs and the output can be modified. Output power adjustment is possible at models from 1kW.

The optionally available, digital interface cards provide an even wider spectrum of control and monitoring functions by means of a PC. Another optionally available extension card is the galvanically isolated analogue interface IF-A1 which can even better serve to control the device by external means, like a PLC, as the internal interface.

The integration into existent systems is done very comfotably by using an interface card, while there is no need to configure the card at all or with only a few settings.

Via the analogue interface, the power supply can als be operated in connection to other power supply units, controlling these via the interface. Or they can be controlled and monitored by an external control system, like a PLC.

Models from 1000W feature an adjustable power regulation circuit, as well as a "System Bus" terminal which enables series connection as master-slave or parallel connection with share bus.

The main functions at a glance:

- Set voltage and current, each with 0...100%
- Set power to 0...100% (models from 1kW)
- Adjustable overvoltage threshold  $0...110\%$  U<sub>Nom</sub>
- Pluggable interface cards (CAN, USB, RS232, IEEE/GPIB, Ethernet/LAN, Profibus, Analogue)
- Integrated, analogue interface for external control and monitoring with 0...5V or 0...10V (selectable) for 0...100%
- Powers of 320W, 640W, 1000W and 1500W
- Temperature controlled fan
- Status indication (OT, OV, CC, CV) in the display
- 4 selectable memory sets, supervision function
- Function manager
- Adjustable internal resistance (optional)

# **2. Technical specifications**

## **2.1 Control panel**

## **Type**

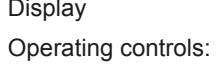

Graphics display 128x64 dots

5 pushbuttons, 2 rotary knobs with pushbutton feature

**EN**

#### **Displayed formats**

The nominal values limit the maximum adjustable range.

Actual values and set values for voltage, current and power (at models from 1kW) are displayed simultaneously, the set value of the overvoltage threshold is displayed seperately.

#### **Display of voltage values**

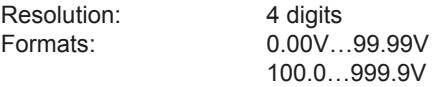

#### **Display of current values**

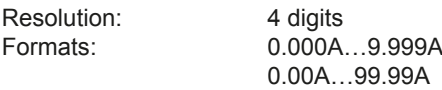

#### **Display of power values**

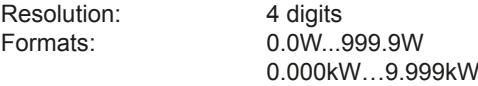

#### **Display of resistance values**

(only with unlocked optional "internal resistance control")

Resolution: 4 digits

Formats: 00.00mΩ…99.99mΩ 0.000Ω..9.999Ω  $00.00\Omega$  ... 99.99 $\Omega$ 

#### **Time displays**

Times are displayes in 4 automatically switched ranges.

Resolution:

 Range 1: 2ms to 9.999 s Range 2: 10ms to 59.99s Range 3: 1:00m to 59:59min Range 4: 1:00h to 99:59h

Accuracy:

 Range 1: 2ms Range 2: 10ms Range 3: 1s Range 4: 1 min

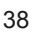

## <span id="page-38-1"></span><span id="page-38-0"></span>**2.2 Model specific data**

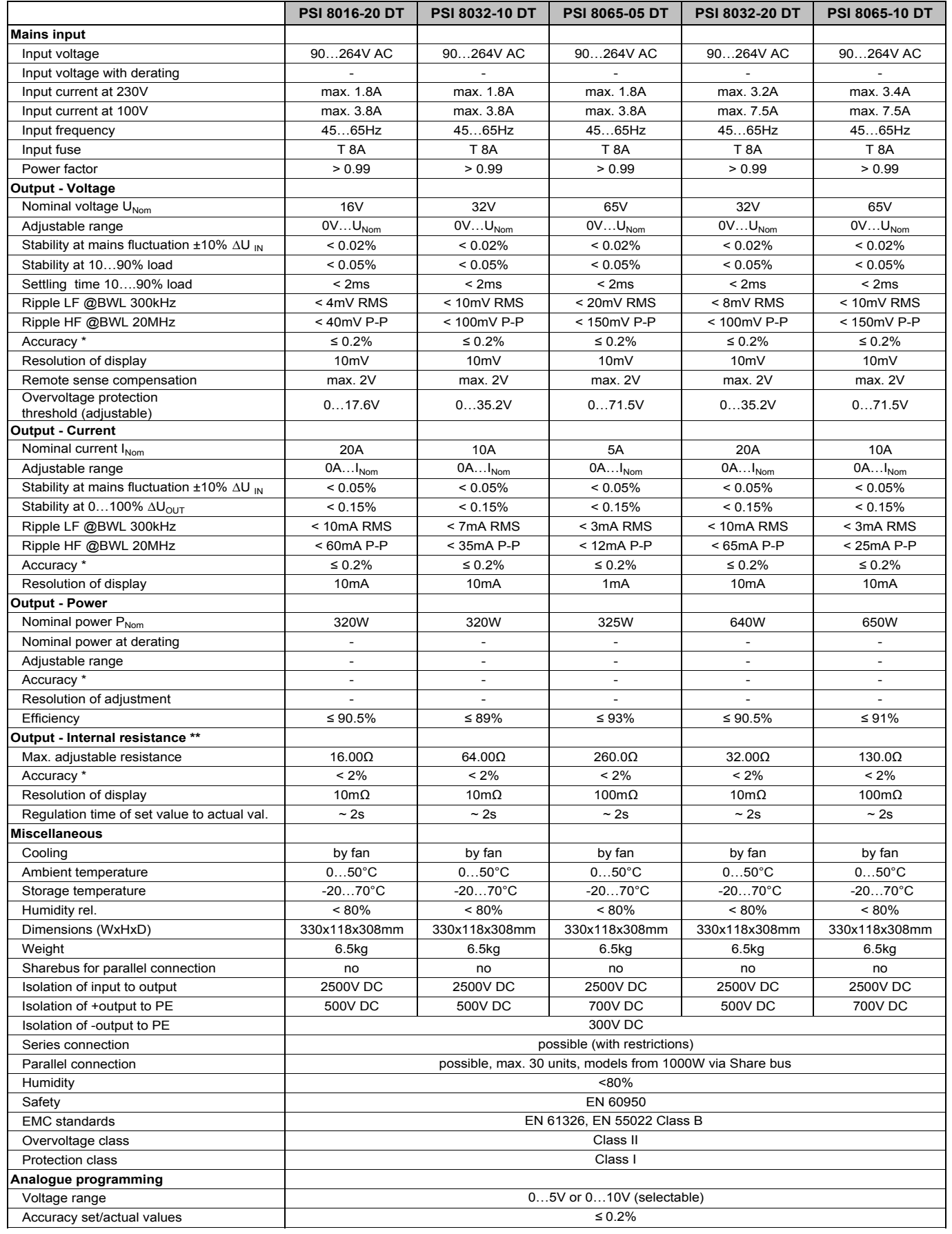

" Related to the nominal value, the accuracy defines the maximum allowed deviation between set value and actual value. \* Related to the nominal value, the accuracy defines the maximum allowed deviation between set value and actual value.

Example: a 65V model has min. 0.2% voltage accuracy. This is 130mV. When setting a voltage of 5V and with an allowed maximum deviation of 130mV, the resulting actual value could be between 4.87V and 5.13V.

\*\* Unlockable, optional feature

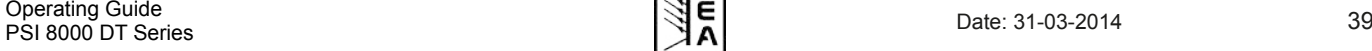

**EN**

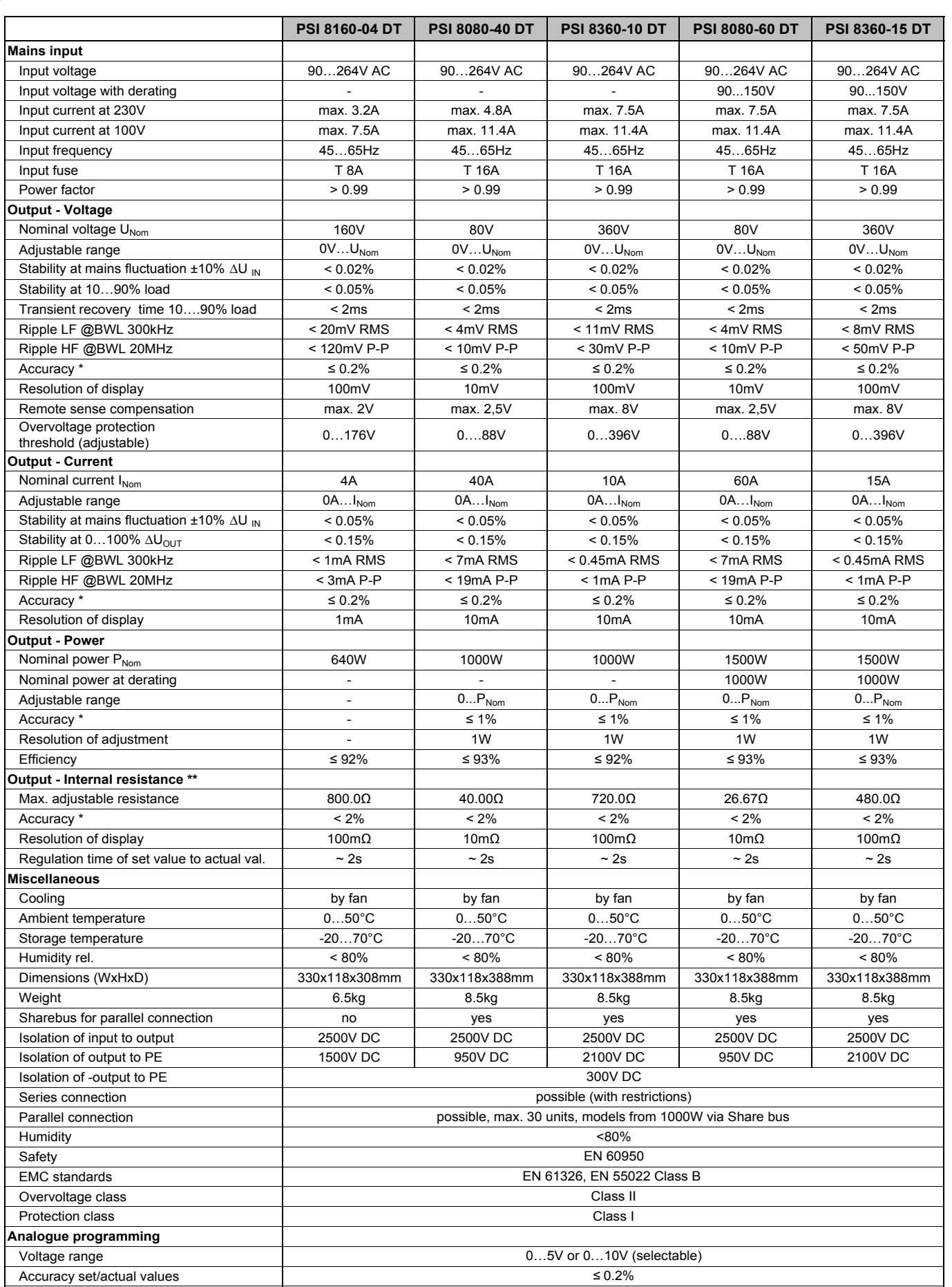

\* Related to the nominal value, the accuracy defines the maximum allowed deviation between set value and actual value.

Example: a 65V model has min. 0.2% voltage accuracy. This is 130mV. When setting a voltage of 5V and with an allowed maximum deviation of 130mV, the resulting actual value could be between 4.87V and 5.13V.

\*\* Unlockable, optional feature

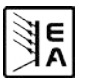

**EN**

<span id="page-40-0"></span>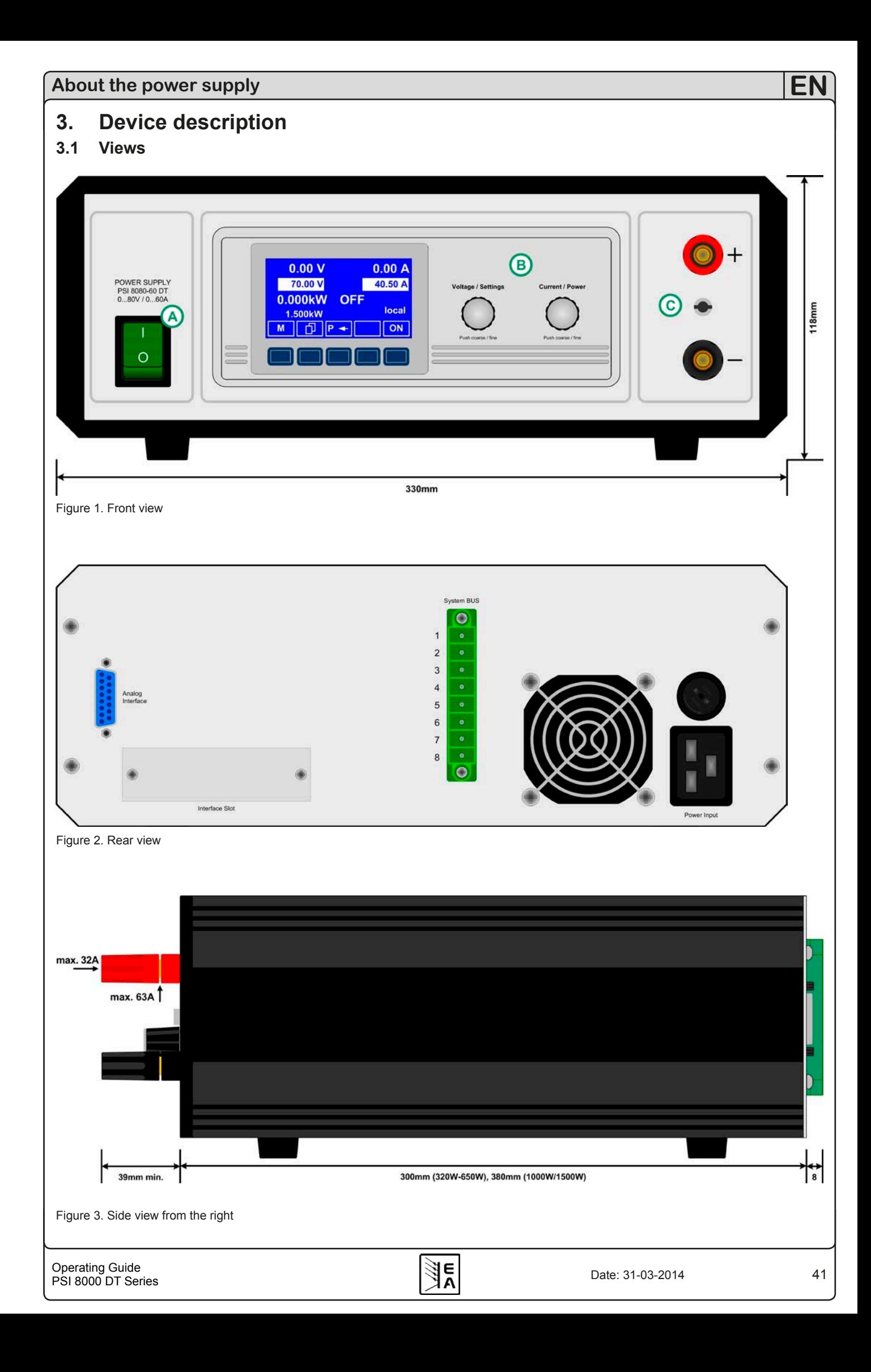

## <span id="page-41-0"></span>**3.2 Legend**

- A Power switch
- B Control panel
- C Power output
- D Analogue interface, 15pole, female
- E Slot for digital extension cards
- F System Bus
- G Fan
- H Input fuse (for value see ["2.2 Model specific data"](#page-38-1))
- J Power input socket, 3pole, IEC 60320

## **3.3 Scope of delivery**

- 1 x Power supply unit
- 1 x Printed user manual
- 1 x Mains cord

# **4. General**

## **4.1 Prologue / Warning**

This user operating guide and the device are intended to be used by users who know about the principle of a power supply. The handling of the device should not be left to persons who are unaware of the basic terms of electrotechnology, because these are not described in this manual. Inappropriate handling and non-observance to the safety instructions may lead to a damage of the device or loss of warranty!

## **4.2 Cooling**

The air inlets in the bottom side and the air outlet at the rear have to be kept clean to ensure proper cooling. Take care of at least 10cm distance at the rear to any surrounding objects in order to guarantee unimpeded air flow.

## **4.3 Opening the device**

When opening the unit or removing parts from the inside with tools there is risk of electric shock by dangerous voltages. Open the unit only at your own risk and disconnect it from the mains before.

Any servicing or repair may only be carried out by trained personnel, which is instructed about the hazards of electrical current.

# **5. Installation**

## **5.1 Visual check**

After receipt, the unit has to be checked for signs of physical damage. If any damage is found, the unit may not be operated. Also contact your dealer immediately.

## **5.2 Mains connection**

The unit is grounded via the mains cord. Thus the unit may only be operated at a mains socket with grounding contact. This must not be interrupted by an extension cable without ground conductor!

The unit is fused with a 5 x 20mm safety fuse (for value see technical specs table), which is located in the fuseholder at the rear.

## **5.3 DC output terminal**

The power output is located on the front of the device.

The output is not fused! In order to avoid damage to the load application, always take care for the nominal values of the load.

The cross section of the cables depends on several conditions, like the output current, the lead length and the ambient temperature.

**EN**

For up to 1.5m lead length we recommend to use following cross sections per cable (flexible wire):

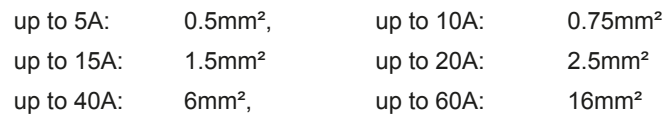

The outputs "+" and "-" are not grounded, so that one of them may be grounded if necessary.

## **Attention!**

**The 4mm socket on the DC output terminals of the 1000W and 1500W models is only specified up to 32A!**

## **Attention!**

**When grounding one of the output poles always check if one of the poles of the load (eg. electronic load) is also grounded. This could result in a short-circuit!**

## **Attention!**

**Notice the potential shift of the output poles when using series connection! Grounding is hereby only recommended at the pole with the lowest potential against ground.**

## **5.4 Terminal "Sense" (Remote sense)**

In order to compensate the voltage drop along the load cables (max. 1V per lead), the power supply can "sense" the voltage at the load instead at the output. It will regulate the output voltage so that the desired voltage is provided to the load.

The remote sense feature is wired with correct polarity to the terminal System Bus at the rear.

## **Attention!**

**(+) Sense must only be connected to (+) at the load application and (–) Sense must only be connected to (–)! Else both systems can take damage.**

For additional information also see section ["10.1 Remote sense".](#page-59-1)

## **5.5 Interface card slot**

The unit can be equipped with an optional interface card. The slot to insert the card is located at the rear side. Further information about the interface cards can be found in section "8. [Digital interfaces"](#page-56-1).

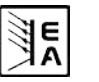

# <span id="page-42-0"></span>**6. Handling**

## **6.1 The display**

Figure 3 shows an overview of the graphical display. During normal operation, the display shows the actual and set values of voltage (upper left), current (upper right) and power (lower left). In device setup mode, it display parameters and settings.

The power set value is only displayed at models from 1kW.

In case the optional "internal resistance control" is unlocked, the power set value might be replaced by the internal resistance set value, depending on what is selected in the device setup.

## **6.2 Used symbols**

In the following description the display and operating elements are marked differently by symbols.

 $\Box$  = Displayed only, all elements which are only displayed and which represent a state are marked with this symbol

 = Parameter, changeable values, are marked with this symbol and are emphasised

 = Menu items, selectable, lead to the next sublevel or to the bottom level with parameters

Brackets {…} mark possible options or adjustment ranges for parameters.

## **6.3 Short overview about the display elements**

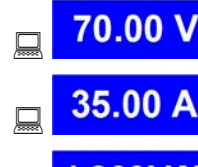

**70.00 V** Actual value of the output voltage

Actual value of the output current

.300kW<br>Actual value of the output power

During normal operation the actual values are displayed in big letters.

70.00 V Set value of voltage

Target value of the desired output voltage (left knob). The value is adjusted in coarse (see section .6.6 Adjusting set values" for step widths) or fine (always the rightmost digit). Switching between coarse and fine is done with the pushbuttons on the left rotary knob.

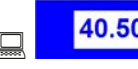

# **40.50 A** Set value of current

Target value of the desired output current (right knob). The value is adjusted in coarse (see section ["6.6 Adjusting set values"](#page-43-1) for step widths) or fine (always the rightmost digit). Switching between coarse and fine is done with the pushbuttons on the

right rotary knob. It might be required to push button before the set value is adjustable.

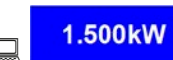

**Set value of the power (models from 1kW)** Set value of the power (models from 1kW)

Target value of the desired maximum output power (right knob). In order to set the value, button  $\|\mathbf{P} - \|$  has to be pushed before.

**10.00**  $\Omega$ <br>Set value of internal resistance (optional)

Target value of the desired internal resistance value (right knob). This set value replaces the power set value if the internal resistance control is unlocked and U/I/R mode has been selected

in the device setup. In order to set the value, button  $\|\mathbf{R} \blacktriangleleft \|$  has to be pushed before.

The state of the power output is displayed in the bottom right corner of the display.

**<u></u>**{ON,OFF} State of the power output

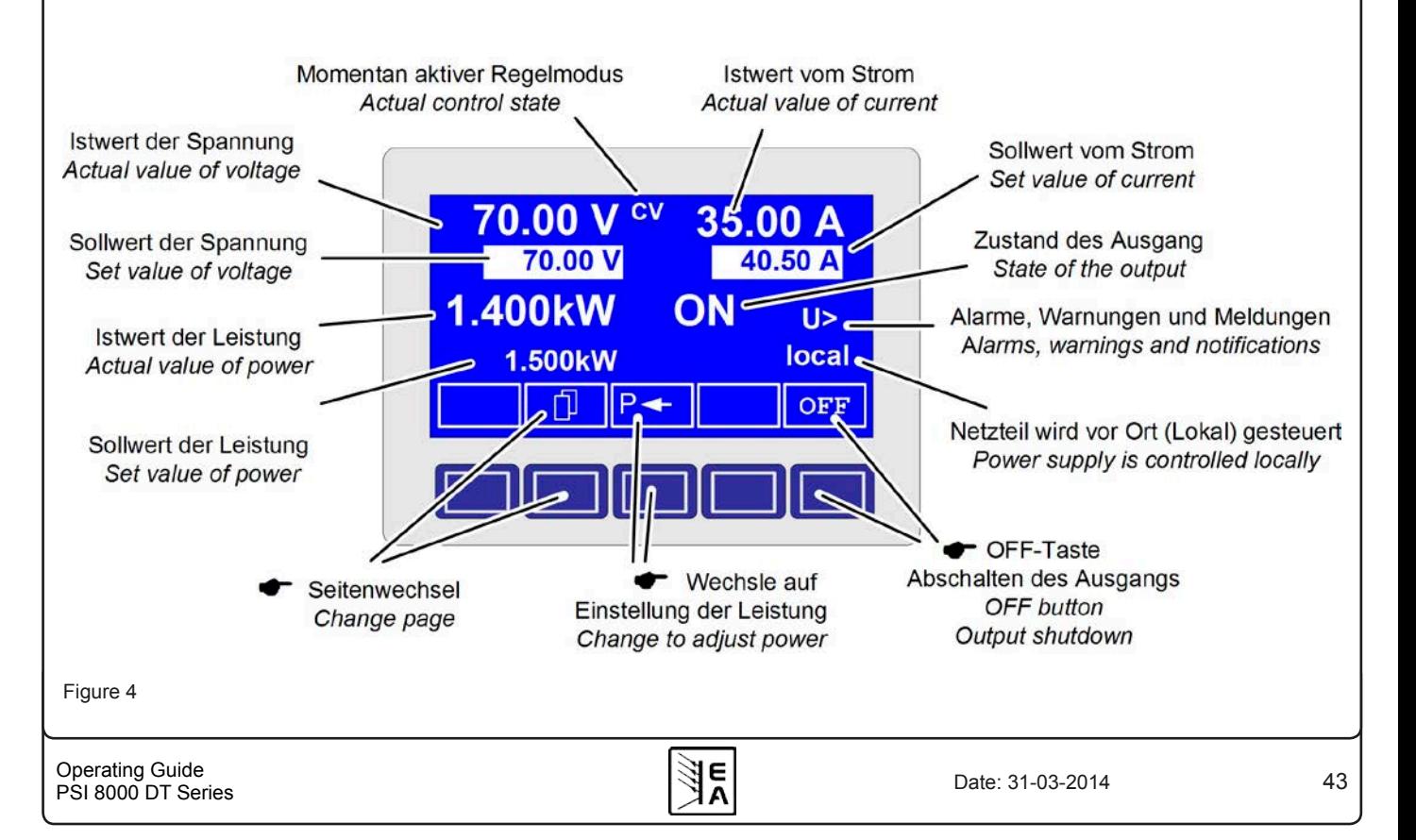

<span id="page-43-0"></span>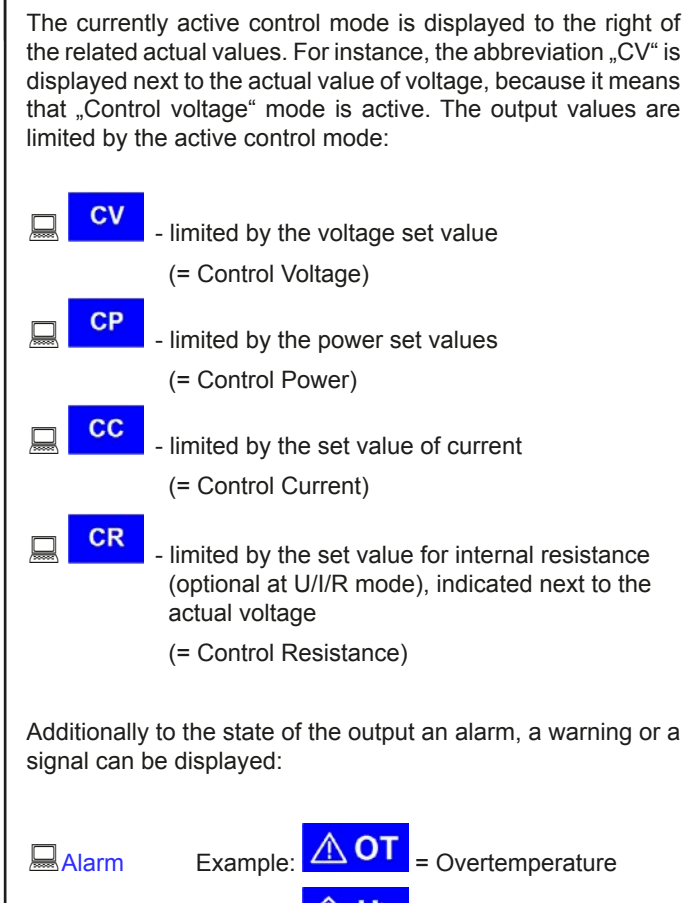

Warnings Example: **4 UD** = Overvoltage Signals Example:  $\blacksquare$  = Overcurrent

The location from where the unit is currently controlled is displayed below the output state. This location is absolute, which means that you cannot control the unit from elsewhere without changing the location.

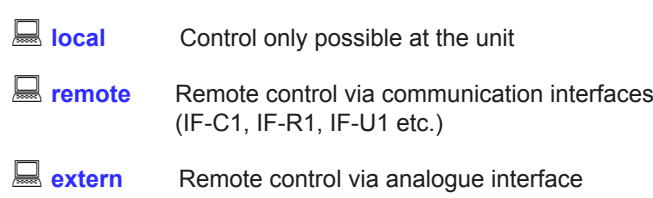

## **6.4 Switching the unit on**

The unit is switched on with the mains switch. After it has been switched on, the displays shows the device type and, if programmed, a user text.

The user text can be entered via one of the digital interface cards using an included LabView VI. This text is intended to identify a single unit in an complex environment of multiple units.

After the internal system has been verified and has booted, the last state of the power supply (set values, alarm management etc.) is restored. The return state of the output after a mains loss (power fail error) or after the unit was switched on can be

set in the  $\mathbf{P}$ **Profile** menu.

# **6.5 Switching the power output on**

# ON

 By pressing the ON button the power supply output is switched on, as long as it is not blocked by the input pin "REM-SB" (13) of the internal analogue interface or input pin "Standby" (11) of a equipped analogue interface card IF-A1, because both have higher priority. If one of these is preventing to switch the output on by the button, the display will indicate the status text **auto ON**", noticing the user that the output will switch on as soon as the block from the pins is removed.

**EN**

**Note**

*In local state (see section [6.9](#page-44-1)), the pin REM-SB of the analogue interface (internal or external) is inoperative.*

The display shows the current state with "ON".

**OFF** The OFF button switches the power supply output off (shutdown). This state is displayed with "OFF".

## **6.6 Adjusting set values**

#### <span id="page-43-1"></span>0 **Note**

*Set values can be adjusted in coarse or fine steps (see table below for step widths). Switching from coarse to fine or vice versa is done with the two rotary knobs next to the display. These also have a pushbutton feature. The last selected mode, coarse or fine, is not saved when the device is switched off. After powering the device, coarse mode is active by default with firmware C3.13 or higher, else fine mode is default.*

As long as "extern" or "remote" are not shown in the display, the set values for voltage, current or power can be set manually.

The mode is selected in the device setup at **Accept set** 

**value** The setting can be accessed with  $\| \mathbf{M} \| \geq \mathbf{F}$  **Profile** 

-> **E** General settings -> **E** Control panel. See .7.4 Confi[guring the control panel"](#page-51-1) for details.

## **Direct setting of the set values**

Using the rotary knobs directly sets the set values.

The left rotary knob adjusts the voltage. The set value of the voltage is displayed invertedly while it is selected and adjusted.

The right rotary knob either sets the set value for the current, for the power (at models from 1kW) or internal resistance (optional, unlockable, with U/I/R mode chosen). The selected set value is displayed invertedly.

With the select keys

the set value for the power, with

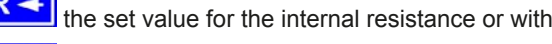

the set value for the current is selected.

The maximum adjustable power can also be limited.

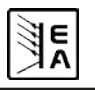

#### <span id="page-44-0"></span>**Set values are submitted**

Alternatively to the direct adjustment of set values you can choose to set the set values only after submitting them with the **RETURN** button. See section ["7. Device configuration"](#page-49-1) for details. The set values can still be changed with the rotary knobs, but are not set to the output as long as they're not submitted. While the set value is unchanged, only its unit is displayed invertedly. If the set value is changed it is also displayed invertedly.

The **SELECT** keys switch from current adjustment to power adjustment for the right rotary knob. The chosen set values are not submitted to and set by the power supply until then.

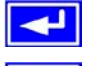

Pressing the RETURN button submits the set values.

**ESC**  Pressing the ESC button discards the new set values and the old set values are displayed again.

## **Note**

*The adjustment of the resistance set value is only accessible after the optional "internal resistance control" is unlocked (see section [7.8\)](#page-55-1).*

#### $\mathbf 0$ **Note**

*The resistance set value is adjustable from 0Ω up to 20\* Unom/Inom. Means, for example, at a device with Unom = 65V and Inom = 10A it can be adjusted to a maximum of 130Ω.*

#### **Using predefined set values**

A table of up to 4 sets of set values is accessible in the menu

**Preset List** (see ["7.2 Predefining preset lists"](#page-50-1)). The left knob selects the preset list and with the RETURN button the set is submitted or discarded with the ESC button.

 $1-\overline{8}$  The chosen set is still 1. After the RETURN button is pressed, the set values of set 3 are submitted to the power supply. The display then shows the new set values of set 3.

The MEMORY button **MEM** can be used to jump straight to the menu page where the preset lists are defined and there they're edited and submitted with RETURN as usual.

Step widths for coarse adjustment

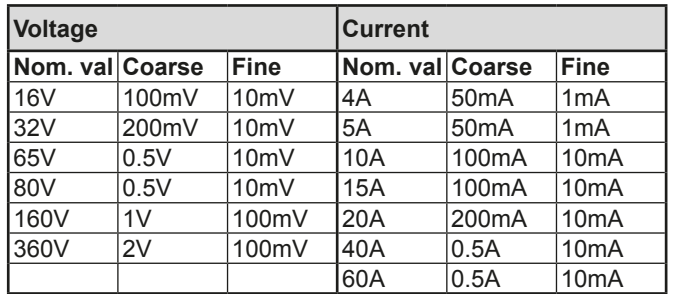

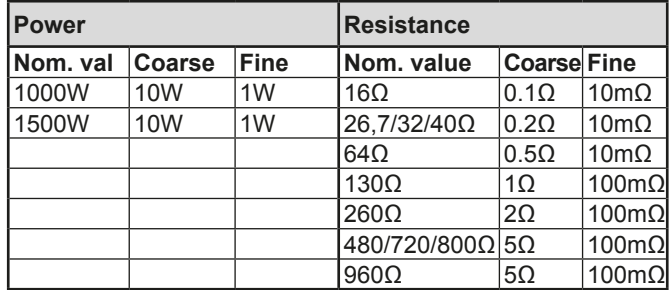

## **6.7 Switching the button panel**

巾 The button PAGE is used to switch to a different button panel on order to access further features.

**EN**

## **6.8 Locking the control panel**

 $\overline{a}$ The button "Lock button panel" locks all buttons, except itself, and the rotary knobs. The unit is now locked from manual acess, so that no set value can be changed or no menu is accessible. The locking mode can be set up in the menu. The control panel can be either completely inactive or it can exclude the OFF button (the unit is then locked but can be switched off and on by the OFF button). See also "Control panel lock" in section ["7.4 Configuring the control panel"](#page-51-1).

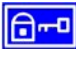

 After the control panel was locked it changes to this icon. The button can be used to unlock the control panel again, if this button

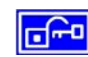

**6.9 Control locations**

<span id="page-44-1"></span>is pressed within the next 2s.

The device can be switched between three control locations: LOCAL, REMOTE/EXTERN and FREE. LOCAL can only be activated manually and prevents any remote control or interrupts it. REMOTE (digital remote control) or EXTERN (analog remote control) are activated from the interfaces and FREE is always active, if none of the other is present. The device indicates LOCAL and REMOTE/EXTERN in the display.

Usage:

With this button the user sets the unit into strict LOCAL

mode, so that it is only controllable locally (**busines**), means by hand and access by any interface, analog or digital, is denied or will be interrupted, if active when the button is pressed.

**EXT**  With the button **EXT** the user enables the remote control of the unit via a digital or analog interface card and deactivates

the **local** mode.

## **6.10 Switching to the function manager**

**SEQ** The SEQ button switches the display to the function manager mode.

Switching to the function manager is only possible while the unit is in standby (output  $=$  off). The current set values of voltage and current are set to 0V and 0A. For details about the function manager see section ["6.15 The function manager".](#page-46-1)

## <span id="page-45-0"></span>**6.11 Activating the menu**

**M**  The main menu is acessed with the MENU button and the display changes to the main menu level. A text menu like this appears:

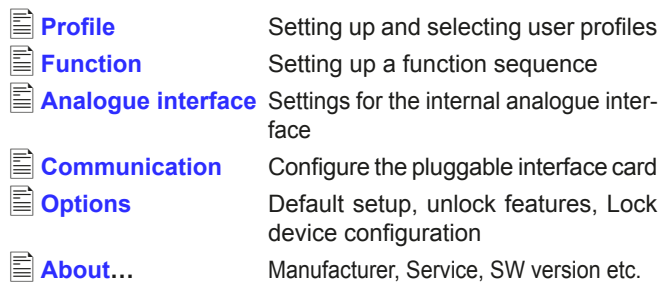

**ESC**  A menu page is left to the next higher level by pressing the ESC button.

 The SELECT keys are used to select another menu entry.

لیے The RETURN button then enters the menu entry into the next sublevel by pressing it. The lowest menu level always shows up as a parameter page. See next topic for details.

#### **6.12 Parameter pages**

The parameter page is the lowest menu level. Here you can change many different parameters in order to set up the device.

**EN**

**ESC** By pressing the ESC button the parameter page is left to the next higher level and no parameters are accepted.

۰ The SELECT keys are used to select a different parameter. The selected parameter is then displayed invertedly and can be changed with the left rotary knob.

The RETURN button submits the changed parameters, which are accepted and stored and used. The parameter page is also exited to the next higher level.

## <span id="page-45-1"></span>**6.13 Alarms, warnings and signals**

Alarms, warnings and simple notifications (here called "signals") can be acoustically signallised or optically in the display (see section ["7.4 Configuring the control panel"](#page-51-1)).

An alarm has a higher priority than a warning or signal. Up to four alarms, warnings or signals can be displayed, which will cycle in an interval of two seconds. If an alarm occurs, one previous warning or signal will be suppressed if the total number exceeds four.

The power supply monitors the interface cards for transmission errors as well user-defined warnings and alarms.

The output voltage, the output current and the difference between actual and set value can be monitored.

The table below gives an overview of the possible errors and their meanings, as well as the selectable error types, as far as these are configurable.

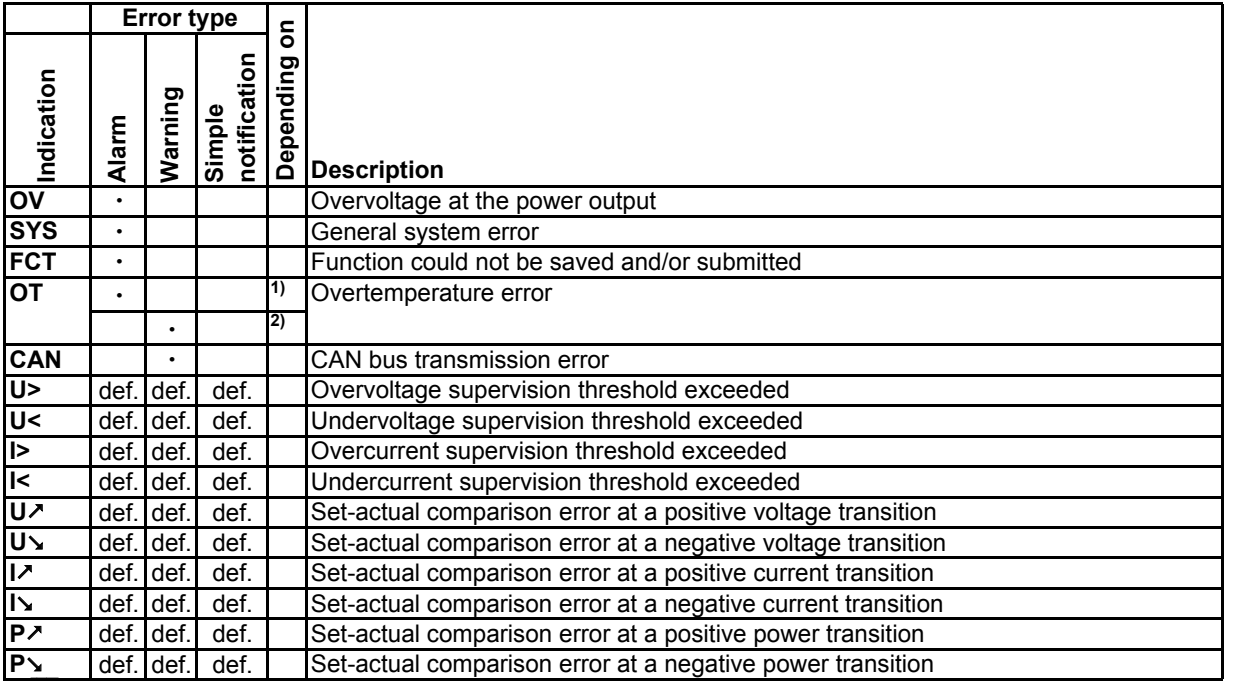

**1) OT disappear = OFF 2) OT disappear = auto ON def. = definable**

<span id="page-46-0"></span>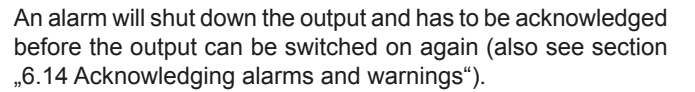

A warning remains in display as long as it is not acknowledged and can temporarily switch off the power output, if auto ON" has been activated for a particular error.

A signal is only displayed and only as long as the cause of the error is persistent. If more than one signal is notified, they will cycle in the display in a 2s interval.

## <span id="page-46-2"></span>**6.14 Acknowledging alarms and warnings**

 You can acknowledge alarms and warnings with the **ACK** button.

If you acknowledge a warning with this button while it still persists, it is turned into a signal and displayed furthermore. Else it is deleted and not displayed anymore .

## <span id="page-46-1"></span>**6.15 The function manager**

The function manager is used to create functions which can control the unit automatedly. The user can build curves of set values after the function f(U, I, ∆t) with it. The function manager sets the set values in an interval of 2ms. This means, that only times for ∆t of a multiple of 2ms can be set, for instance 50ms. If voltage or current changes between two points, a ramp which consists of a certain number of steps (∆t : 2ms, results in 25 steps for the example above) is built.

The function manager controls the power supply and puts the set values, which have been configured in the function. The actual progression of the output values is however determined by the load.

Explanation of the used terms:

Function = the function consists of up to 5 linked sequence hea-

ders (starts in menu at **Setup function**), which can consist of upt to five differently configurable sequences.

Function layout = the configurations in the function layout are used by the function manager to set the operation

Overview of the function manager display:

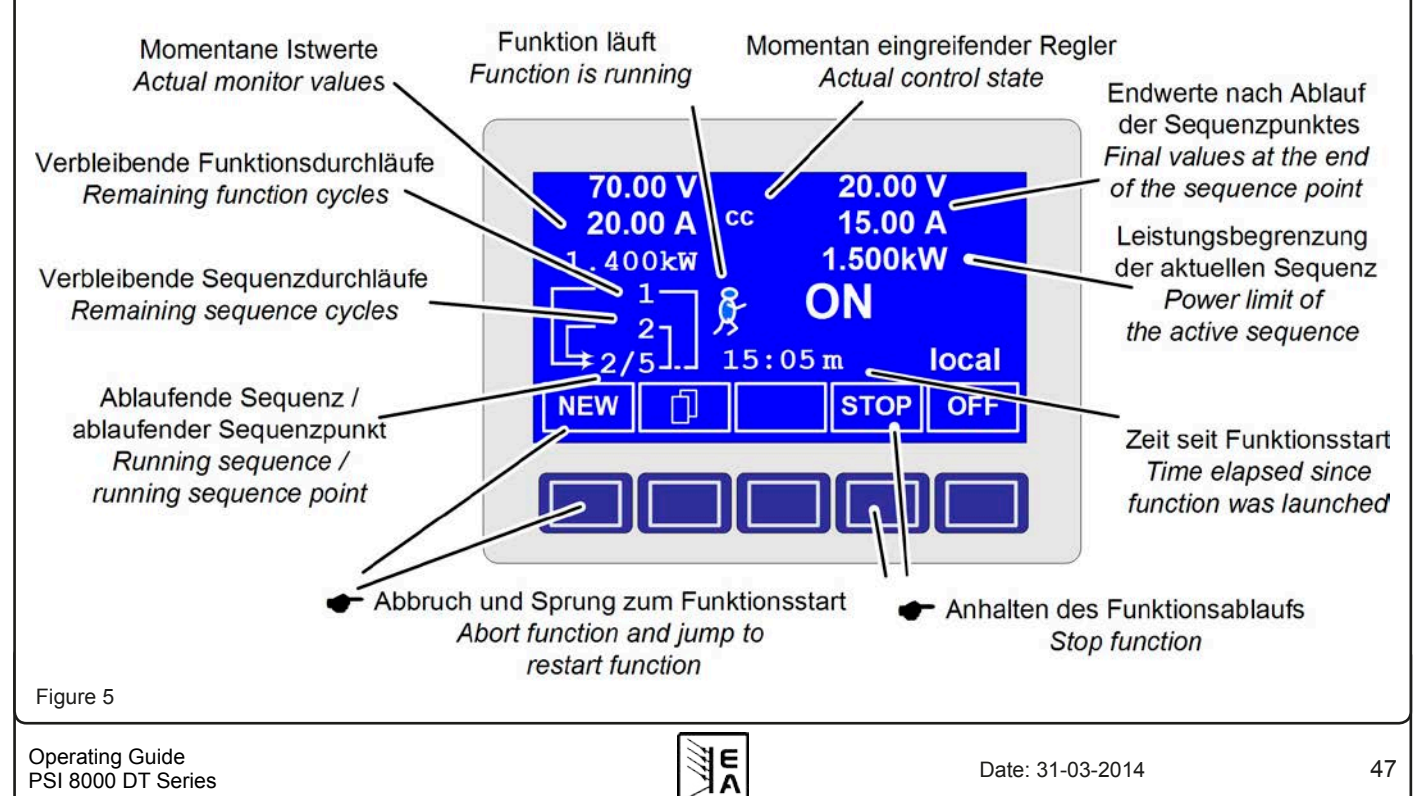

(U/I/P or U/I/R) mode for the power supply. Furthermore, the repetition rate of the function and the arbitrary order of the sequences are set here. In dependency of the function layout the function manager processes the next sequence after the previous one has been processed and uses the settings from the sequence control of the next sequence.

Sequence= consists of the sequence control and 10 sequence points. If the function manager is going to process a sequence, it first of all sets the parameters given in the sequence control. The 10 sequence points are set conse-cutively and the whole process is repeated as often as the repetition rate for the particular sequence is set to.

Sequence control (**Sequence control**) = defines the repetition rate of the sequence and the maximum set value of power during the processing of the sequence, as well as internal resistance (optionally, has to be unlocked)

Sequence point = a sequence always consists of 10 sequence points. The points are processed (=set) conse-cutively by the function manager from point 0 to point 9. The definition of the sequence point determines, which set values for voltage and current have to be reached after the given time ∆t. This enables the user to create step functions by setting the time to 0ms or 2ms, as well as ramps with times from 4ms to 99h99m. A time value of 0ms is settable, but results in a real time value of 2ms, because set values are only set in 2ms steps.

Additionally to the function itself you can set up and use the supervision circuits in the profiles. The function manager can also be controlled via the communication with the interface cards with one additional feature: you can set a stop point at which the function shall stop.

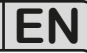

<span id="page-47-0"></span>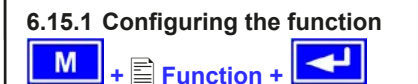

The menu page  $\mathbb{\Xi}$  **Function** leads to the following menu selection:

#### **E** Setup function

- **Sequence 1**
- **Sequence 2**
- **Sequence 3**
- ■Sequence 4
- ■Sequence 5

## **6.15.2 The function layout**

 $\overline{\phantom{a}}$ **Setup function +** 

You can define the operation mode of the power supply and the repetition rate here.

#### **Function mode**

- = U/I/P Function uses U/I/P operation mode (only available at models from 1kW)
- = U/I Function uses U/I operation mode (only available at models upp to 640W)
- = U/I/R Function uses U/I/R operation mode (only if the option "internal resistance" is unlocked)

Also see section ...7.1 Defining operation parameters")

## **Funct.cycles**

 $= {1..254}$  it is repeated n times it is repeated infinitely

## **Link sequences to one function**

**Task: 1 2 3 4 5 Seq.: {-,1..5} {-,1..5} {-,1..5} {-,1..5} {-,1..5}** 

Beneath the particular tasks you can define of which sequences the function will consist and in which order the sequences are used. The symbol "-" indicates, that the task is not defined and thus won't be processed.

## **6.15.3 Configuring sequences**

The menu page  $\triangleq$  **Sequence {1..5}** leads to the menu page where the sequences are edited.

**Sequence {1..5} +**

It leads to the following menu selection:

**Sequence {1..5}** (number of the sequence to edit)

**E** Sequence control

 **Sequence points 0-4**

## **Sequence points 5-9**

The repetition rate of the sequence, the maximum power and the internal resistance (optional, has to be unlocked) can be configured here, as well as the sequence points.

## **6.15.4 Sequence related parameters**

 $\blacktriangleleft$ **Sequence control +** 

## **Function mode : U/I/P**

Function mode of the power supply is displayed.

- **Seq. cycles** {1..254, ∞ } Default: 1  $= {1..254}$  it will be repeated n times
	- it will be repeated infinitely

## **P seq=** {0...Pnom} Default: P<sub>nom</sub>

**EN**

The maximum power given here is affecting the whole sequence.

This only with option ..internal resistance" (unlockable):

**R seq= {**0Ω...20 \* Rinom**}** Default: Rnom

The maximum internal resistance given here is affecting the whole sequence.

## **6.15.5 Defining the sequence points**

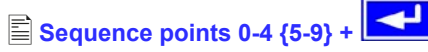

A sequence consists of 10 sequence points. A sequence point consists of three values: the set values for U and I together with the time ∆t.

## <sup>∆</sup>**<sup>t</sup> <sup>=</sup>**{ 0…99:59h}

## **U[ V] =** { 0… Unom}

## $\blacksquare$  **I[ V] =** { 0... lnom}

In order to understand how sequences are processed you need to consider the start condition of every sequence cycle:

#### **Set values at the start of the function**

The function always starts with  $U_{\text{set}} = 0V$  and  $I_{\text{set}} = 0A$ 

#### **Set values at reentrance into the sequence**

If the sequence is repeated, the last processed sequence point alters the start condition of the next sequence cycle.

Example: Sequence point 9 is set to the values 80V/50A/250ms and the sequence is repeated, then the sequence starts with 80V and 50A, but with the time that was set for sequence point 0, for instance 500ms. During that 500ms, the set values will approach linearly to the defined values of sequence point 0.

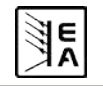

## <span id="page-48-0"></span>**6.15.6 Display during the function run**

Also see the overview on the previous page.

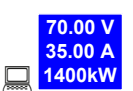

**Display of the actual values** 

On the left side of the display the actual values are shown in small font. The status of the active control (CV/CC/CP) is displayed to the right of the corresponding value.

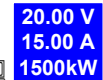

**1500kW** The set values of the sequence point, which will be reached after the sequence has been processed, are shown on the right side of the display

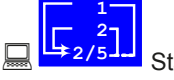

 Status display of the function run. The remaining repetitions of the function (1) and of the sequence (2), as well as the current sequence (2/) and the momentarily active sequence point (\_/5) are displayed.

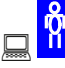

Function manager is halted or wasn't started yet

Function manager is running

**15:05 m**

The elapsed time since the function gene-

rator was started is also displayed. The time display is stopped when the function manager stops. The STEP, RUN or GO keys are used to run the function manager in several ways. The time display will then continue to count.

**<u></u>** {ON, OFF} State of the power output

Besides the state of the power output an alarm, a warning or a signal can be displayed.

## **6.15.7 Controlling the function manager**

The interactive control panel provides keys to control the function manager. You can halt, continue, reset it to the starting point or exit the function by using these keys.

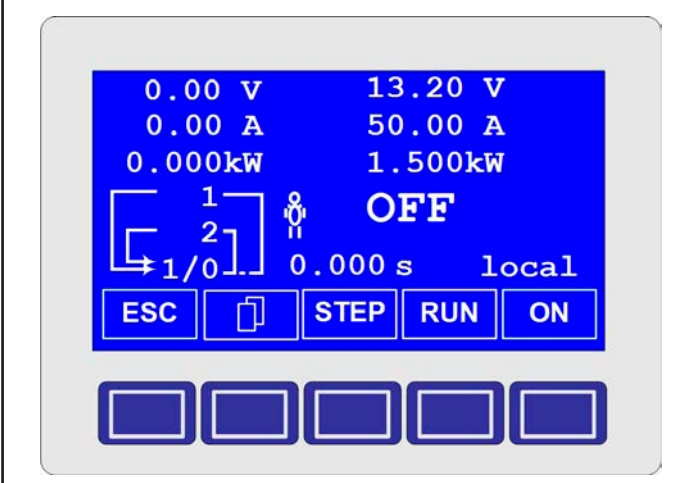

Before the function manager is really setting the power supply you can simulate the function on the display. During this

- the output is not switched on and
- the sequence points are processed step by step and can be verified this way.

The execution is also controllable via communication with an interface card. Here you can additionally set one stop point at one of the 50 sequence points. This sequence point is processed and the sequence/function is then halted.

**EN**

**ESC** The ESC button exits the function manager and returns to the former state of the power supply.

**STEP** The STEP button is used to run a sequence stepwise. The current sequence point is excuted after the button was pressed. After the "step" has been executed, the set values, which are displayed in upper right corner of the display, are set.

**RUN** The RUN button starts the function manager and the function is run as it was defined. The sequence points are then processed consecutively.

Example for a simulation during standby:

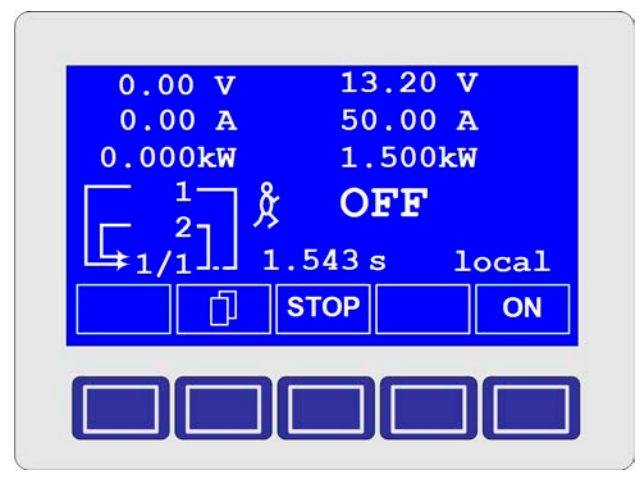

**GO**  Use the GO button to continue the function after it was stopped.

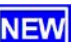

**NEW** Alternatively, you can reset the function manager to the start of the current function with the NEW button.

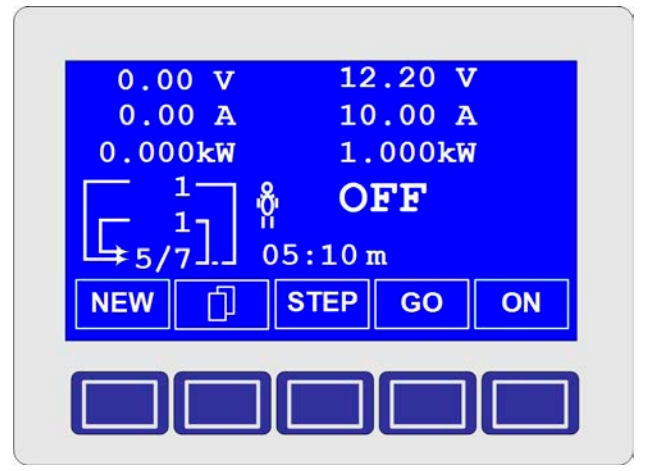

Operating Guide<br>PSI ROOD Date: 31-03-2014<br>PSI ROOD DT Series 1999 PSI 8000 DT Series

<span id="page-49-1"></span><span id="page-49-0"></span>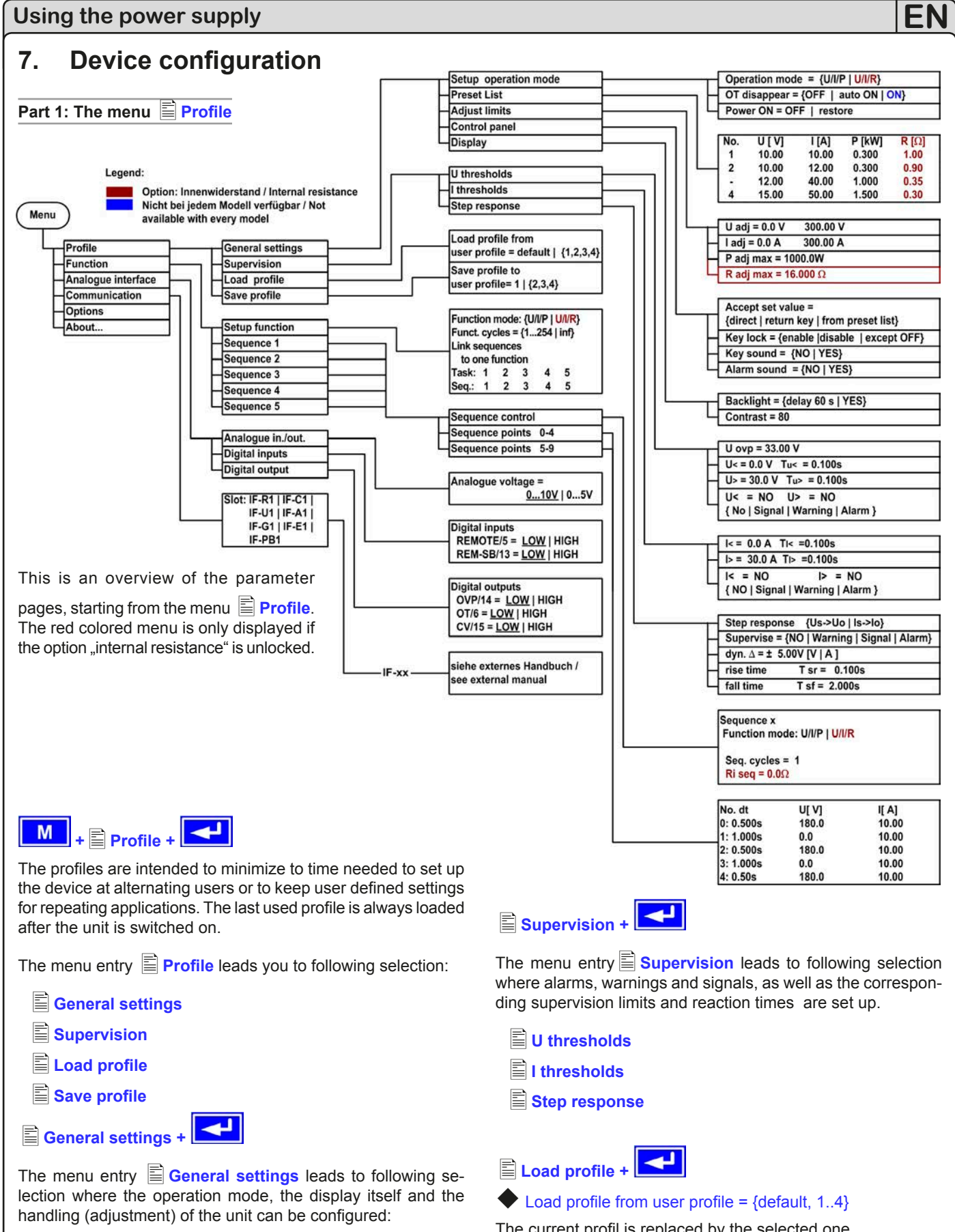

- **E** Setup operation mode
- **E** Preset list
- **Adjust limits**
- **Control panel**
- **Display**

The current profil is replaced by the selected one.

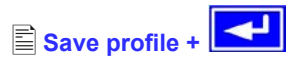

Save profile to user profile =  ${1..4}$ 

The current profile can be stored into one out of four profiles.

## <span id="page-50-2"></span><span id="page-50-0"></span>**7.1 Defining operation parameters**

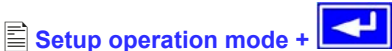

The way of adjusting the set values, which operation mode is used, how the unit shall react after the mains has restored or the behaviour of the unit after an overtemperature error can be configured here.

#### **U/I/P or U/I/R operation mode**

#### **Setup op. mode** Default: U/I/P

= U/I/P The power stage is controlled by voltage, current and power set values (only models from 1kW)

 $=$  U/I The power stage is controled by voltage and current (models up to 640W)

 = U/I/R The power stage is controlled by voltage,current and resistance set values and a settable, but not adjustable power set value (only at unlock option "internal resistance control")

#### **Reactivation after an overtemperature error**

## **OT disappear** Default: auto ON  $=$  OFF The power supply output remains switched off. even if the the unit has already cooled down.

The error...

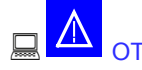

(overtemperature) is displayed as an alarm.

= auto ON The power supply is automatically switched on after the unit has cooled down below the overtemperature shutdown limit.

The error.

warning.

(overtemperature) is then displayed as a

Warnings as well as alarms are only deleted from the display after they have been acknowledged (see also "6.13 Alarms, [warnings and signals"](#page-45-1)).

## **Output state after "power on"**

## **Power ON** Default: OFF  $=$  OFF The power supply output remains switched off

after the mains voltage returns or after the unit was switched on.

= restore The power supply output is set to the state it had before a mains voltage loss occured or before the unit was switched off. In case it was ON when the unit was switched off, it will also be ON when the unit is switched on again.

## <span id="page-50-1"></span>**7.2 Predefining preset lists**

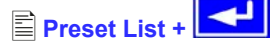

You can predefine up to four different presets.

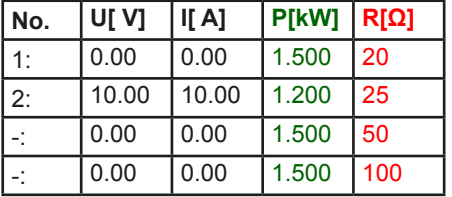

Resistance values (red) only at unlocked option U/I/R. Power values (green) only at models with power adjustment

With the parameter **Accept set value = from preset list** you can switch from the normal set values (eg. adjusted by the rotary knob) to one of the predefined sets or switch between predefined sets. You can actually "jump" between set values with this option.

**EN**

## **7.3 Adjustment limits**

#### **Note**  $\blacksquare$

*The adjustment limits, as decribed below, only apply to the output set values which can be adjusted manually or by remote control. They do not apply to set values in the function manager sequences.*

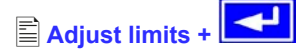

The maximum and minimum adjustment limits can be defined here. These limits are always interfering, in local or remote mode, i.e. unit is controlled by a PC.

## **Limits of the set value of voltage**

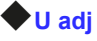

**V U** adj **Default: 0V, Unom** 

**=** {Uadj.min} {Uadj.max}

Whereas  $U_{\text{adj,min}} = \{0...U_{\text{adj,max}}\}$  and  $U_{\text{adj,max}} = \{U_{\text{adj,min}}...U_{\text{nenn}}\}$ 

You can define the lower and upper limit of the adjustable voltage here. Set values which exceed these limits are not accepted, whether from the control panel nor from the remote control via a PC (communication with interface cards).

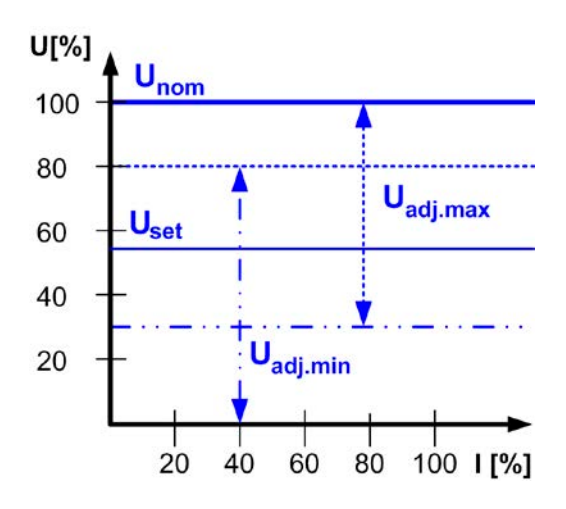

#### <span id="page-51-0"></span>**Limits of the set value of current**

## **I adj Default: 0A, Inom**

#### $=$  { $I_{adj,min}$ } { $I_{adj,max}$ }

Whereas  $I_{adj,min} = \{0...I_{adj,max}\}$  and  $I_{adj,max} = \{I_{adj,min}...I_{nom}\}$ 

You can define the lower and upper limit of the adjustable current here. Set values which exceed these limits are not accepted, whether from the control panel nor from the remote control via a PC (communication with interface cards).

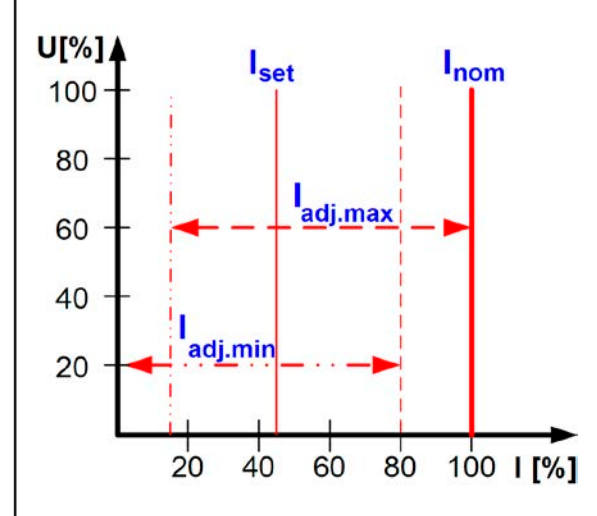

**Limit of the set value of power (only models from 1kW)**

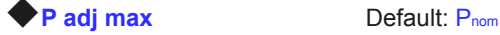

#### **=** {0kW… Pnom}

You can define the upper limit of the maximum adjustable power here. Set values which exceed these limits are not accepted, whether from the control panel nor from the remote control via a PC (communication with interface cards).

#### **Limit of the set value of internal resistance**

(Optional, only accessible with unlocked U/I/R mode)

## $\blacktriangleright$  **R** adj max Default: 0Ω

#### **=** {0Ω…20 \* Rinom}

If the U/I/R mode has been unlocked, you can set the upper limit of the maximum adjustable internal resistance. Set values which exceed these limits are not accepted, whether from the control panel nor from the remote control via a PC (communication with interface cards).

# <span id="page-51-1"></span>**7.4 Configuring the control panel**

 $\mathbf{C}$  **Control panel** 

The menu page  $\equiv$  **Control panel** lets you configure all parameters that are related to the graphical display and the control panel.

**EN**

#### **Configure how set values are adjusted**

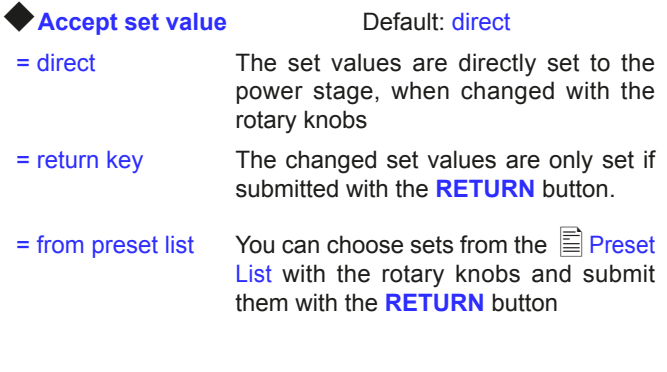

## **Control panel lock**

The control panel lock is only configured here.

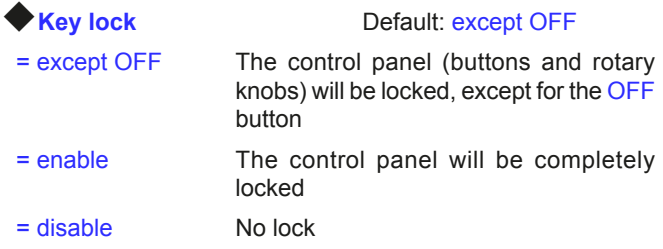

The control panel lock is used to prevent from unwanted changes to the set values or to the settings.

## **Note**

*This setting is only temporary. It is reset (= disable) after the device is switched on again or returns from mains blackout.*

## **Sounds**

## **Key sound Default: NO**

 $= YES$  A short beep signalises a button press<br>= NO No signal if keys are pressed

## No signal if keys are pressed

- **Alarm sound** Default: YES
- = YES If an alarm or warning occurs an acoustic signal is emitted (beep) in short intervals
- = NO No acoustic signal for alarms/warnings

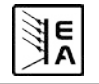

<span id="page-52-0"></span>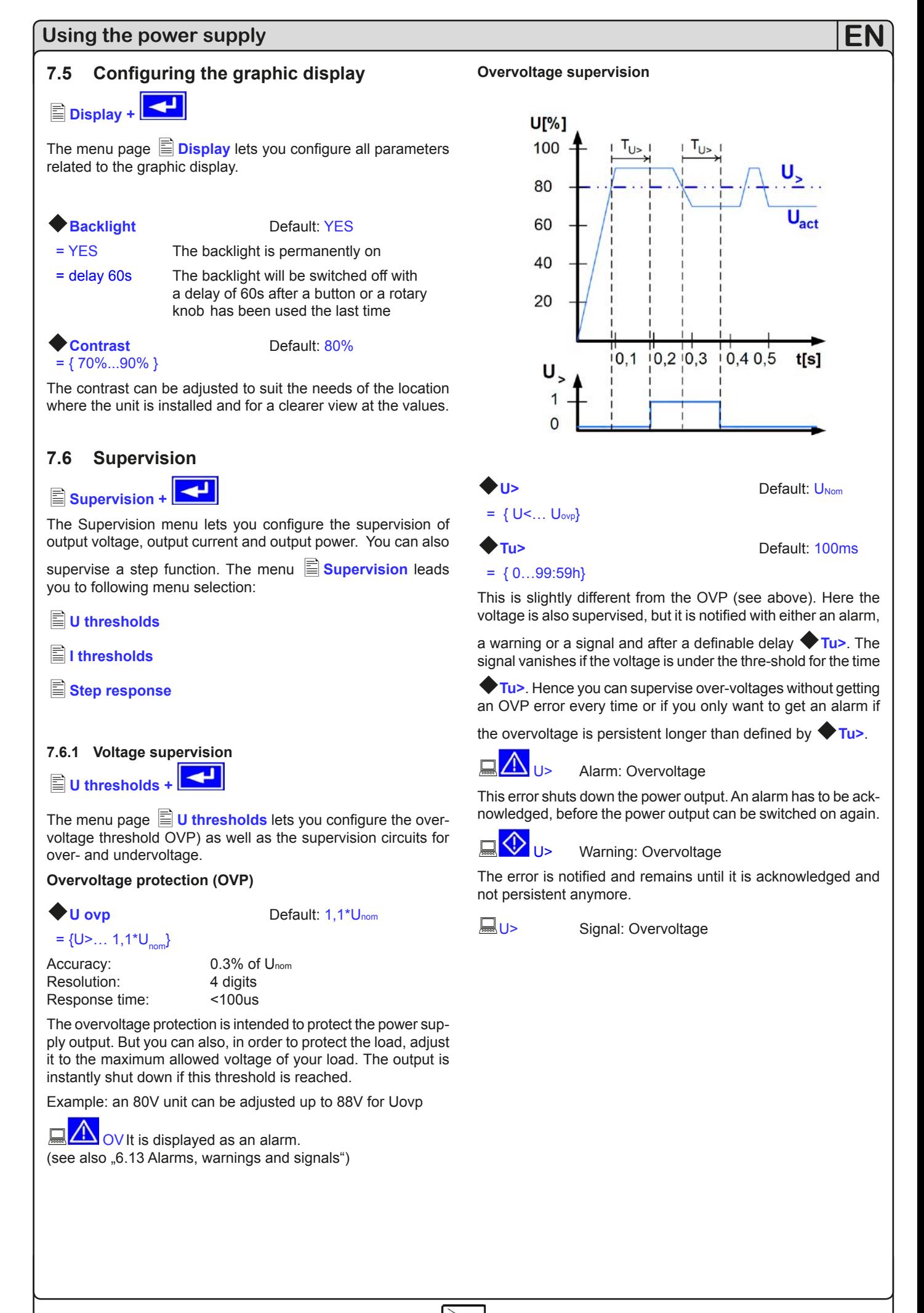

<span id="page-53-0"></span>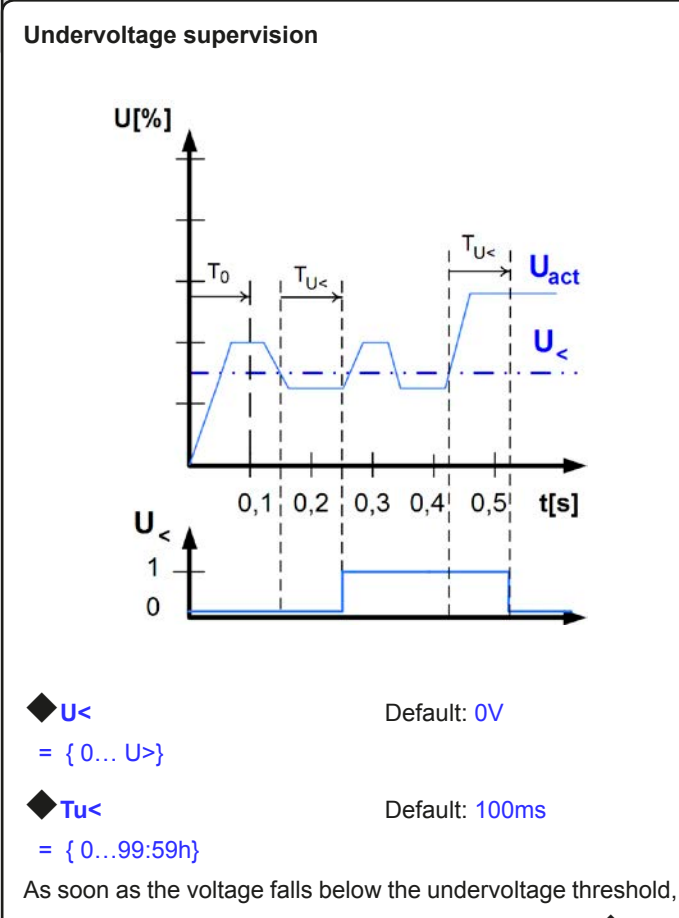

the undervoltage is notified after the response time **Tu<**. The notification vanishes, if the undervoltage limit is exceeded

for the time **Tu<**. This undervoltage error is suppressed for T0=100ms after the power output was switched on.

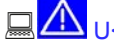

## U<
Alarm: Undervoltage

This error shuts down the power output. An alarm has to be acknowledged, before the power output can be switched on again.

# U< Warning: Undervoltage

The error is notified and remains until it is acknowledged and not persistent anymore.

U< Signal: Undervoltage

The analogue interface (IF-A1, optional) can signalise an undervoltage at one of the digital outputs.

## **7.6.2 Current supervision**

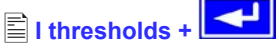

The menu page **I** thresholds lets you configure the supervision circuits for under- and overcurrent.

**EN**

## **Undercurrent supervision**

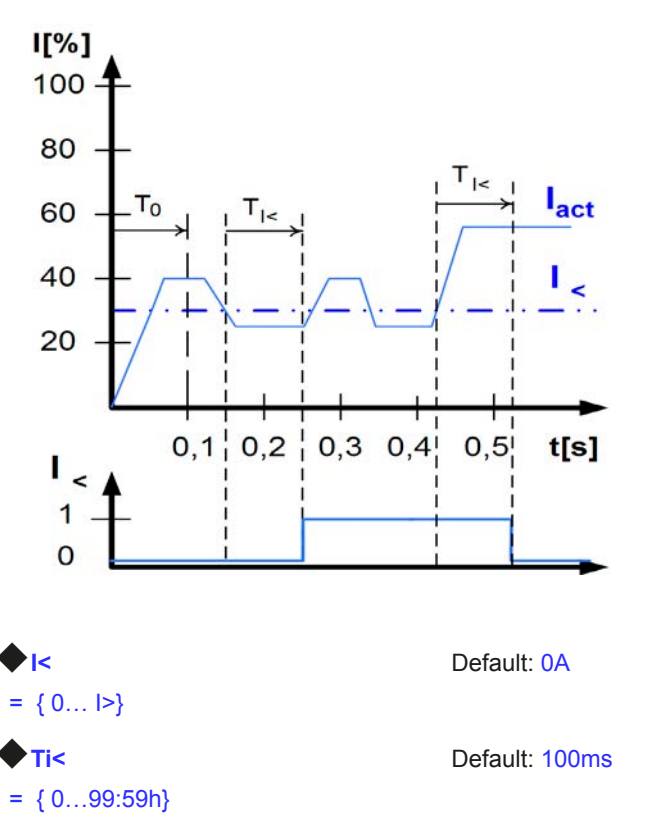

The undercurrent error is signalised after the response time

**Ti<**, if the actual value of the current falls below the ad-justed undercurrent limit. The error notification vanishes if the actual

current has exceeded the threshold again for the time **Ti<**. This undercurrent error is suppressed for T0=100ms after the power output was switched on.

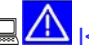

## $\mathbf{A}$   $\mathbf{B}$   $\mathbf{A}$  Alarm: Undercurrent

This error shuts down the power output. An alarm has to be acknowledged, before the power output can be switched on again.

**IF Varning: Undercurrent** 

The error is notified and remains until it is acknowledged and not persistent anymore.

I Signal: Undercurrent

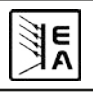

<span id="page-54-0"></span>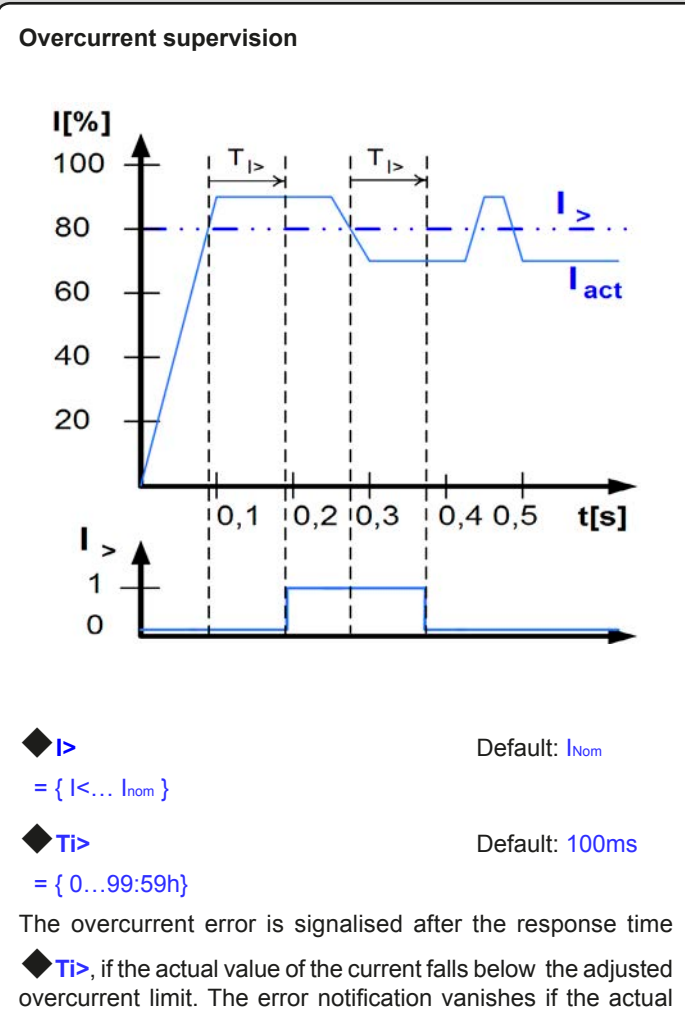

current has exceeded the threshold again for the time **Ti>**. This overcurrent error is suppressed for T0 = 100ms after the output was switched on.

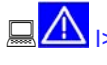

 $\Box$   $\Box$   $\Box$   $\Box$  Alarm: Overcurrent

This error shuts down the power output. An alarm has to be acknowledged, before the power output can be switched on again.

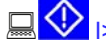

 $\mathbf{Q}$  |> Warning: Overcurrent

The error is notified and remains until it is acknowledged and not persistent anymore.

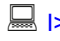

**I**> Signal: Overcurrent

The analogue interface (IF-A1, optional) can signalise an overcurrent or undercurrent at one of the digital outputs.

## **7.6.3 Step response supervision**

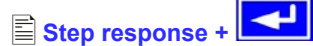

The menu page **Step response** lets you configure the supervision circuits for the dynamic and static comparison of actual value and set value.

**EN**

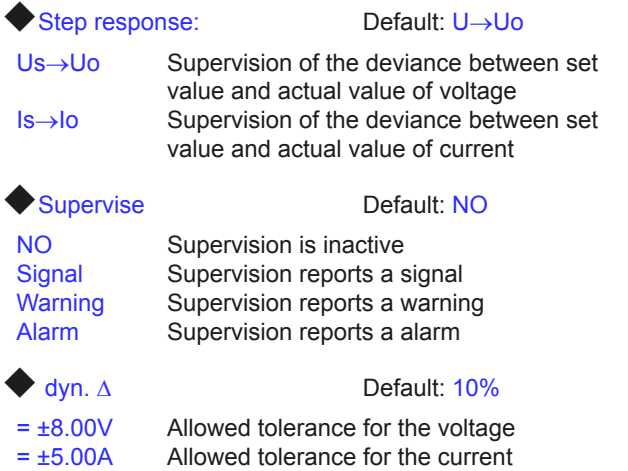

The settling process of the power supply is determined by the load. After a set value has changed, a certain time elapses until the desired value is put to the power output. For instance, it can last some seconds for the voltage to go down from 100% to 0V at no-load operation, because the output capacitors need a certain time to discharge.

## **Supervision of a step response**

The adjusted set value is compared with the measured actual value. If there is a difference between them and this difference is greater than the tolerance, the supervision will initiate an error

after the settling time **Tsr**. See figure below.

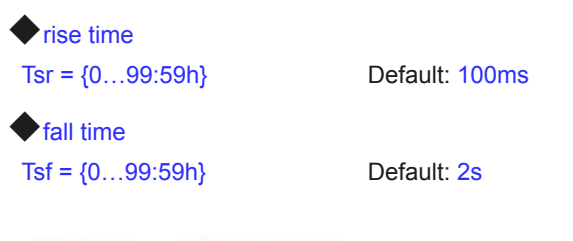

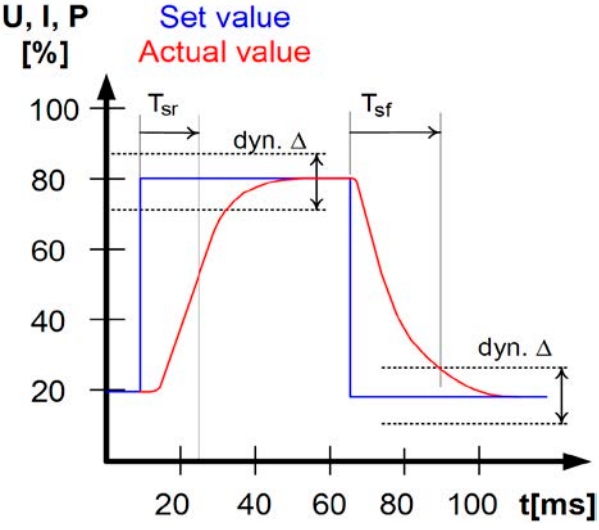

## <span id="page-55-0"></span>**Notifications of the set/actual comparison**

Example: The step from a lower set value to a higher set value

was not performed within the settling time **Tsr**. The supervision error is then notified as alarm, warning or signal.

# <mark>∆ </mark>U √ or ⊟ √ U √ or ⊟U ∕

Depending on the configuration of **Step response** the error  $\sqrt{\phantom{a}}$  is notified.

Example: The step from a higher set value to a lower set value

was not performed within the settling time **Tsf**. The supervision error is then notified as alarm, warning or signal.

# $\Box$   $\overline{\bigwedge}_{\cup}$  or  $\Box$   $\overline{\bigvee}_{\cup}$  or  $\Box$  or  $\Box$

Depending on the configuration of **Step response** the error I<sup>L</sup> is notified.

## **Part 2: The menu**  $\mathbf{F}$  **Options**

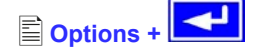

The menu entry  $\mathbb{\bar{Z}}$  **Options** leads you to following menu selection:

**Reset configuration**

**Enable R mode**

**Setup lock**

## **7.7 Reset to default configuration**

You can reset all modifications of the setup to the default setup (the state the unit had when it was delivered).

After selecting the corresponding menu entry you will be prompted again to submit the choice to reset your current, personal configuration.

## **Attention!**

**Even if the device configuration has been locked by a PIN it willbe unlocked and overwritten!**

**Reset configuration +**

**Are you sure ?** Default: NO

**EN**

= YES All modifications of the default setup are reset = NO No change

## <span id="page-55-1"></span>**7.8 Unlocking the U/I/R operation mode**

The U/I/R operation mode can only be used after it was unlocked

with a PIN code in menu  $\Box$  **Options** (also see [12.3](#page-63-1)):

Enable R mode +

## **Activate R mode via pin code: 0 0 0 0**

Use the pincode you received from your dealer here. Once unlocked, the status can be verified with:

#### $R$  mode available:

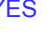

The U/I/R operation mode is unlocked and can be used

NO U/I/R mode not enabled yet

 This mode also has to be configured in the profile (see also ..7.1 Defining operation parameters"). The resistance set value is then adjustable from  $0Ω$  up to  $20*$  Unom/Inom (of the device).

## **7.9 Locking the device configuration**

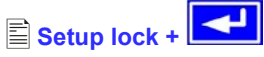

It can be necessary, for security reasons, to lock the device configuration from access. You can enter a PIN code here, consisting of 4 numbers, each from 0 to 15.

**Lock setup via** Enter the PIN code **pin code:** {0..15} {0..15} {0..15} {0..15}

The lock can only be disabled with the same PIN code or by

resetting the configuration with **Reset configuration**. The latter one deletes the custom setup and should only be used is case the PIN code has been forgotten.

## **Attention!**

**This only affects the user profile of the device, not the set values or the rotary knobs on the front panel!**

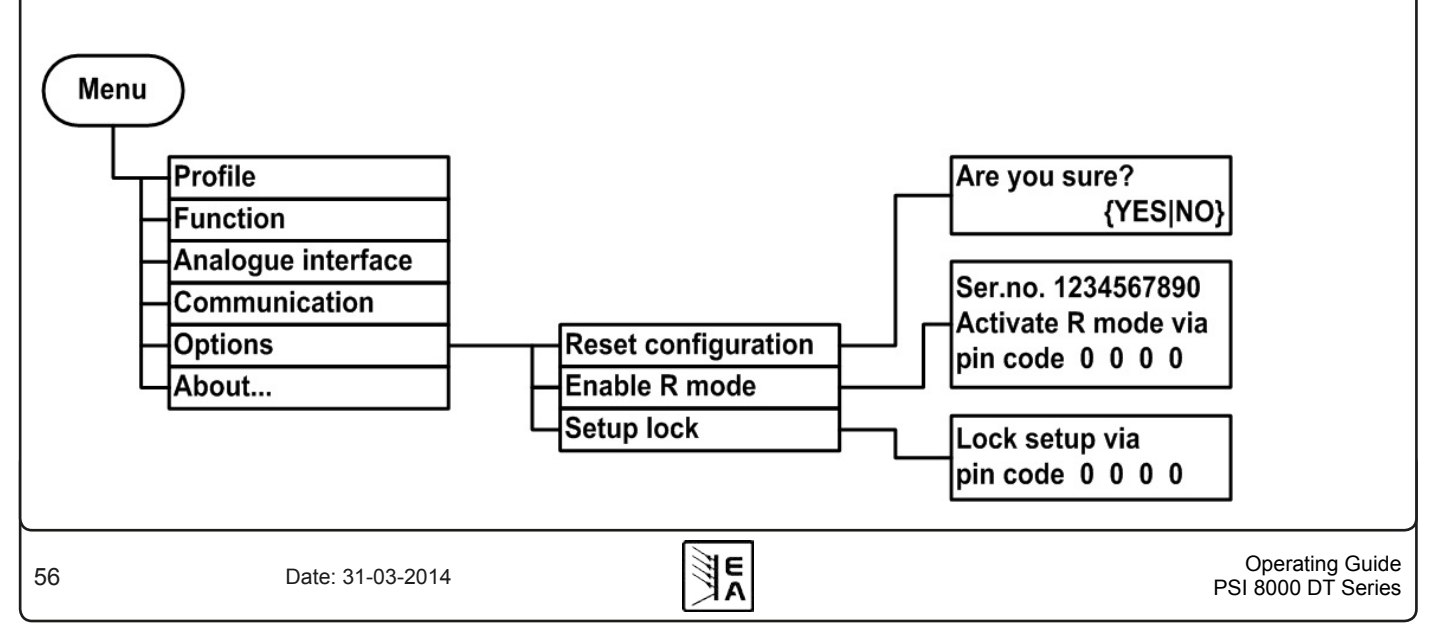

# <span id="page-56-1"></span><span id="page-56-0"></span>**8. Digital interfaces**

## **8.1 General**

The power supply supports various optionally available interface cards for digital or analogue remote control. All cards are galvanically isolated. Following isolation voltages are given:

- USB (IF-U1), CAN (IF-C1), RS232 (IF-R1): 2000V DC
- GPIB (IF-G1): 2000V DC
- Ethernet (IF-E1b): 1500V DC
- Extended analogue interface (IF-A1): 2000V DC

## **Note**

q

*Before picking an interface for remote control, consider the isolation voltage and carefully check if the particular isolation voltage is sufficient for the target application!*

The digital interface cards IF-R1 (RS232), IF-C1(CAN) and IF-U1(USB) use a uniform communication protocol. Up to 30 units can be controlled from a PC at once with these cards.

The GPIB interface IF-G1 (IEEE 488) offers a SCPI command structure for up to 15 units per bus.

The Ethernet/LAN interface IF-E1 also provides SCPI command set, as well as a browser surface. It features an additional USB port which makes the device accessible like with the IF-U1 card.

The interface card IF-A1 is an extended analogue interface, which features a higher isolation voltage than the built-in analogue interface, as well as variable input voltage range and much more. For more information, please refer to the interface cards operating guide, which is supplied on the CD that is included with the interface or available upon request or on our website.

## **8.2 Configuring the interface cards**

The interface cards have to be configured once and each time they're replaced. This is done using the menu

## **Communication**.

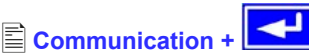

**Slot A:** { IF-... } depends on what is equipped

#### **Device node** Default: 1

M

 $= \{1..30\}$  Up to 30 device nodes (addresses) can be assigned to device, one per unit. A device node must only be assigned once if multiple units are controlled.

If Profibus card IF-PB1 is equipped, this is available instead:

#### **Profibus address** Default: 1

 $= {1..125}$  One of max. 125 possible addresses for slave can be selected. This setting is only available if a Profibus cards IF-PB1 is plugged.

An equipped interface card is automatically recognized by the unit. The menu selection displays the equipped card with its product code.

## **Configuring the various cards**

Since all cards have different parameters to configure, these are explained in detail in the corresponding user operating guide. Please refer to it.

# **9. Internal analogue interface**

## **9.1 General**

The internal 15 pole analogue interface is located on the rear and offers following possibilities:

**EN**

- Remote control of current and voltage
- Remote control of power 0...100% (models from 1kW)
- Remote monitoring of status (OT, OVP, CC, CV)
- Remote monitoring of actual values
- Remotely switching the output on/off

The input voltage range for the analoge inputs of 0...5V or 0...10V is selected in the device (see section [9.2](#page-56-2)). The reference voltage VREF, put out on pin 3 of the analogue interface, is depending on that selection.

Useful hints:

- Controlling the device with analogue voltages requires to switch it to remote control with pin "REMOTE" (5).
- Before connecting the application that is used to control the power supply, make sure to wire all cables correctly and check if the application is unable to input voltages higher than specified (max. 12V).
- The input REM-SB (remote standby, pin 13) overrides the pushbutton **ON**. It means, the output can not be switched on by the button if the pin defines the output state as "off", except

**local** mode is active. Also see section [6.9.](#page-44-1)

- The output VREF can be used to build set values for the set value inputs VSEL, CSEL and PSEL. For example, if only current control is required, pin VSEL can be bridged to VREF and CSEL is either fed by an external voltage (0...5V or 0...10V) or via a potentiometer between VREF and ground. Also see next section.
- Putting in set values up to 10V while 0...5V range is selected will ignore any voltage above 5V (clipping) and keep the set value at 100%.
- Remote control is not possible if the user has switched the device to U/I/R mode on a model where internal resistance control is unlocked. The internal resistance set value can not be controlled by analog interface!
- **The ground of the analogue interface are related to minus output.**

## **9.2 Settings for the internal analog interface**

<span id="page-56-2"></span>М **<sup>+</sup>Analogue interface +** 

- **Analogue in./out.**
- **Digital inputs**
- **Digital outputs**

#### **Details**

 $\equiv$  **Analogue in./out.** selects the voltage range for the analogue set values inputs and actual value outputs:

#### **Analogue voltage** Default: 0...10V

- $= 0.10V$  Selects 0...10V for 0...100% set/actual values.
- 
- $= 0...5V$  Selects  $0...5V$  for  $0...100\%$  set/actual values.

The reference voltage at pin VREF is automatically adjusted to the above selection and will be either 5V or 10V.

Operating Guide<br>PSI ROOM Date: 31-03-2014<br>PSI ROOM DT Series 1996 PSI 8000 DT Series

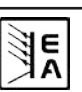

<span id="page-57-0"></span>**Digital inputs** defines if the digital control inputs will act at LOW or HIGH level.

## **REMOTE /5** Default: LOW

- = LOWUnit switches to analogue remote control, if the pin is tied to LOW (ground).
- = HIGHUnit switches to analogue remote control, if the pin is tied to HIGH.

**Attention!**

**This pin is tied to HIGH level by default. It means, that if setting HIGH is selected and the pin is left open, the device will permanently stay in analogue remote control!**

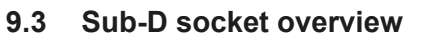

**EN**

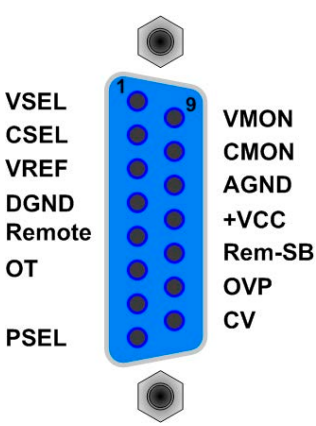

## **9.4 Pin specifications**

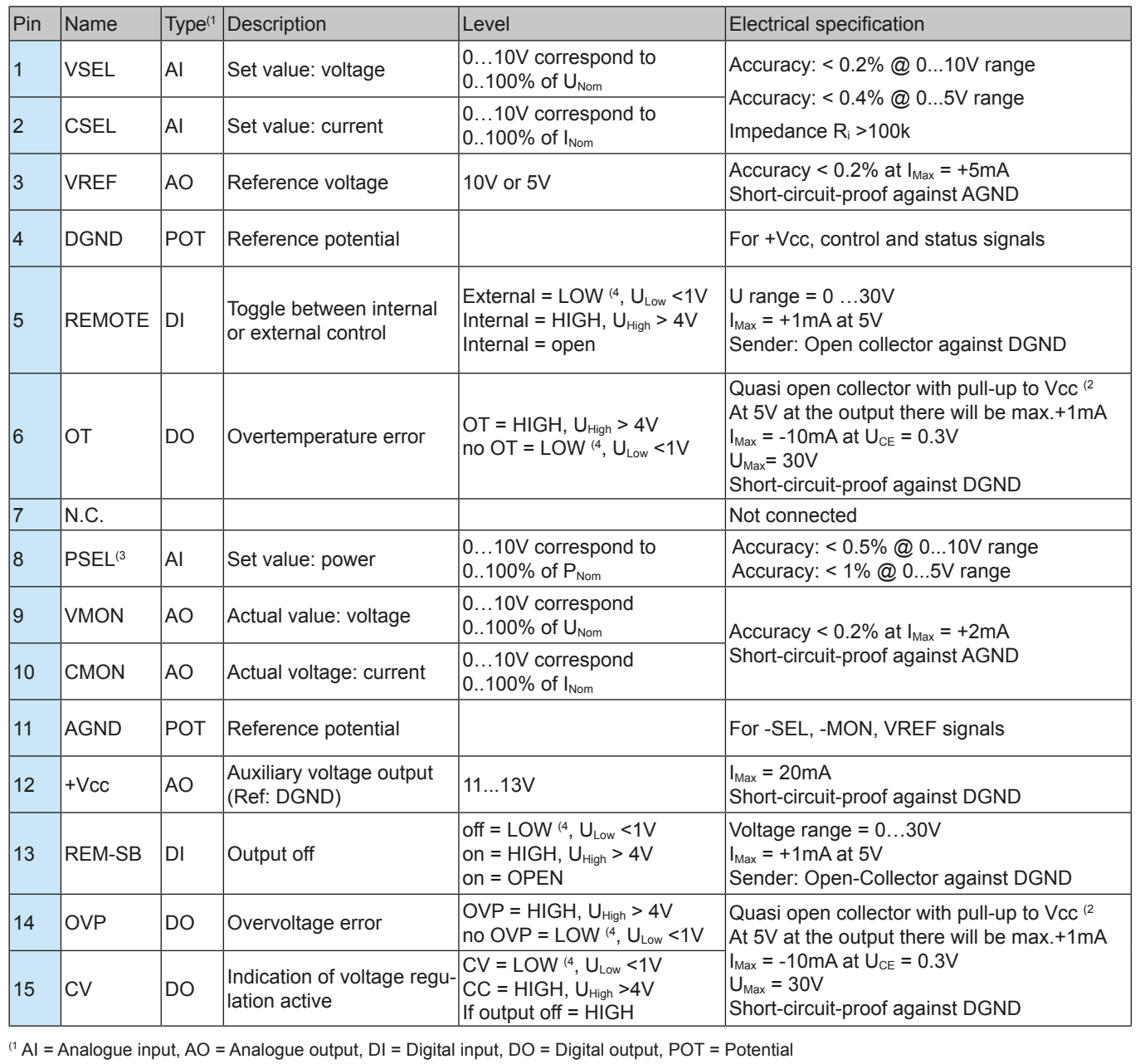

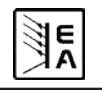

## <span id="page-58-0"></span>**9.5 Example applications**

## **Attention!**

**Never connect grounds of the analogue interface to minus (negative) output of an external control application (PLC, for example), if that control application is otherwise connected to the negative power supply output (ground loop). Load current may flow over the control cables and damage the device!**

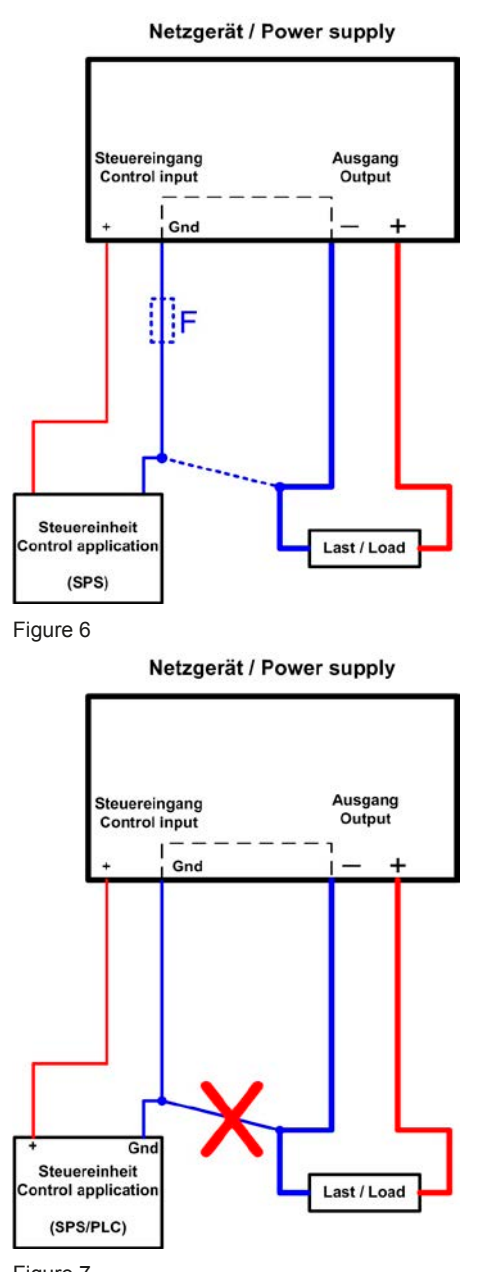

Figure 7

#### **Output off**

Pin "REM-SB" is always operative and does not depend on the remote mode. It can thus be used to switch off the output without extra means.

Exception: if LOCAL mode was activated by the user (see section [6.9\)](#page-44-1), then the control signals on the analog interface are completely ignored.

The user has to ensure that the level of this input is held constant.

## **Note**

*A digital output of, for example, a PLC may not be able to perform the action correctly, because it might not be low-resistive enough. Therefore: always check the technical specifications of your external control application.*

**EN**

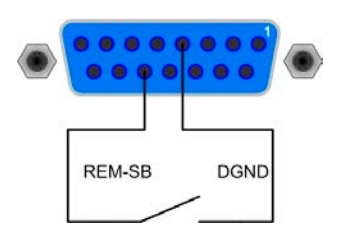

#### **Remote control of current and voltage**

Two potentiometers between VREF and ground, sliders at the inputs VSEL and CSEL. The power supply can be controlled as with the rotary knobs on the front and can either operate as current or voltage source. In compliance with the max. 3mA for the VREF output, potentiometers with at least 10kOhm have to be used.

The power set value is here, for models with power regulation feature, tied to VREF and thus 100%.

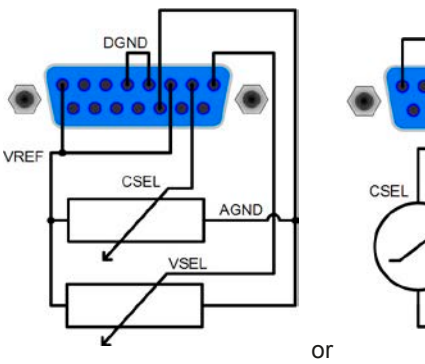

# AGND VSEL

#### **Remote control with power**

Similiar to the example above, but with adjustable power limit. Power adjustment only works at models from 1000W.

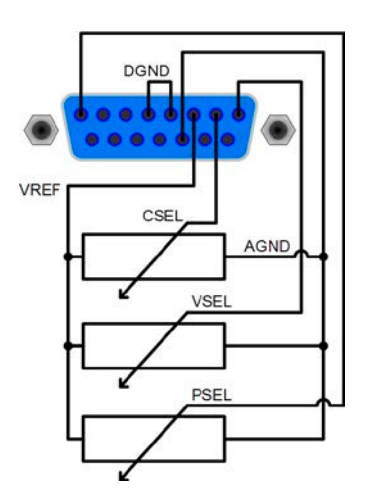

Operating Guide<br>PSI ROOM Date: 31-03-2014<br>PSI ROOM DT Series 1999 - 1999 - 1999 - 1999 - 1999 - 1999 - 1999 - 1999 - 1999 - 1999 - 1999 - 1999 - 1999 -PSI 8000 DT Series

# <span id="page-59-0"></span>**10. Special characteristics**

## <span id="page-59-1"></span>**10.1 Remote sense**

Remote sense operation is used to compensate voltage drops along the cables between the power supply and the load. Because this is limited to a certain level, it is recommended to match the cross section of the cables to the output current and thus minimise the voltage drop. On the rear panel of the device there is a terminal **System Bus,** where the sense cables are wired with correct polarity. The power supply will detect the external sense automatically and compensate the output voltage by the actual voltage at the load instead of the output. The output voltage will be raised by the value of the voltage drop between power supply and load.

Maximum compensation: see technical specs in section [2.2](#page-38-1).

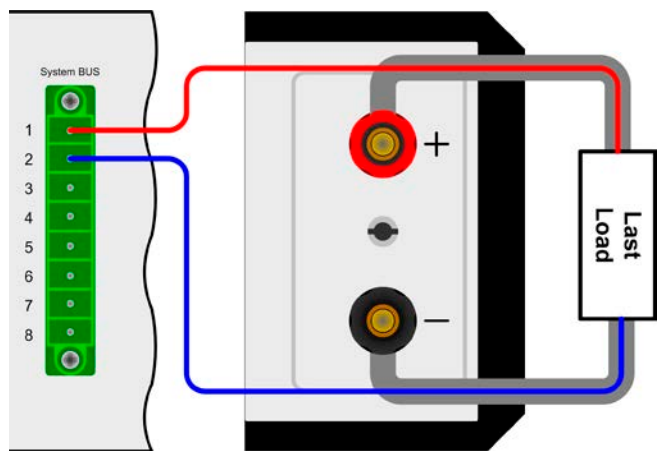

Figure 8. Wiring remote sense

## **10.2 Connecting different types of loads**

Different types of loads, such as ohmic loads (lamp, resistor), electronic loads or inductive loads (motor) behave differently and can retroact to the power supply. For example, motors can induce a countervoltage which may cause the overvoltage protection of the power supply to shut off the output.

Electronic loads have regulator circuits for voltage, current and power that can counteract to the ones of the power supply and may result in increased output ripple or other, unwanted side effects. Ohmic loads are nearly 100% neutral. It is recommended to consider the load situation when planning applications.

## <span id="page-59-2"></span>**10.3 Mains undervoltage or overvoltage**

The device features an active rectification with PFC and a wide range input. This means, it can be operated at input voltages of approx. 90V...264V. Input voltages below 90V are considered as blackout, respectively as complete switch-off and will store the last condition, as well as switch off the power output.

## **Attention!**

**Permanent input undervoltage or overvoltage must be avoided!**

## **Note**

*Models with 1500W nominal power will automatically derate the output power down to 1000W at input voltages below approx.150V. This condition is not indicated by the device and the power set value of models with adjustable power is not altered. Derating can only be recognized by the user from the actual values of voltage and current.*

# **11. Other applications**

## **11.1 Functions of terminal System Bus**

The 8pole terminal System Bus is located on the rear and is used to connect cables for remote sense or to wire multiple devices for series or parallel connection.

**EN**

Pin assignment:

- 1 : Sense +
- 2 : Sense -
- 3 : Master output Current
- 4 : Master output Voltage
- 5 : Slave input Current
- 6 : Slave input Voltage
- 7 : Share Bus
- 8 : Ground

## **Attention!**

**The functions of pins 3-8, as described in the subsequent paragraphs, are only available at models from 1000W output power.**

## **11.1.1 Series connection**

For a series connection, it is recommended to use only devices with identical output current, because else the unit with the lowest nominal output current will define the maximum current of the system.

One unit is always the master of the next unit, which becomes slave, and so on. When connecting more than two units, it is recommended to consider one certain unit as master and any other as slave. The slave(s) are controlled by the master via the slave input pins 3 and 4 of the terminal System Bus. Voltage and current can be controlled simultaneously, but also seperately.

#### For an example wiring see figure 9.

In this example, voltage and current levels are supplied by the master. If only one value shall be controlled by the master, the other set value should be set to max. on all slaves. When remotely controlling the system, it is sufficient to access the master via its analogue or digital interface. The actual current that is read from the master then applies to all units and the actual voltage can be multiplied by the number of units in the series connection.

Power adjustment during series connection can only be used if the master has power adjustment. The set values, as given by the master to the slaves, will then adjust according to the power setting on the master. This absolutely requires to wire both, voltage and current values between master and slave(s).

There are some restrictions and rules to consider because of safety and isolation reasons:

- © 2006, Elektro-Automatik GmbH & Co. KG • **The negative DC output pole of no unit in the series connection may be raised to a potential >300V against ground (PE)!**
- The Share bus must not be wired!
- **The grounds (AGND, DGND) of the analogue interfaces of the units must not be wired to each other!**
- **Remote sense must not be wired!**
- *...continued on next page*

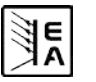

<span id="page-60-0"></span>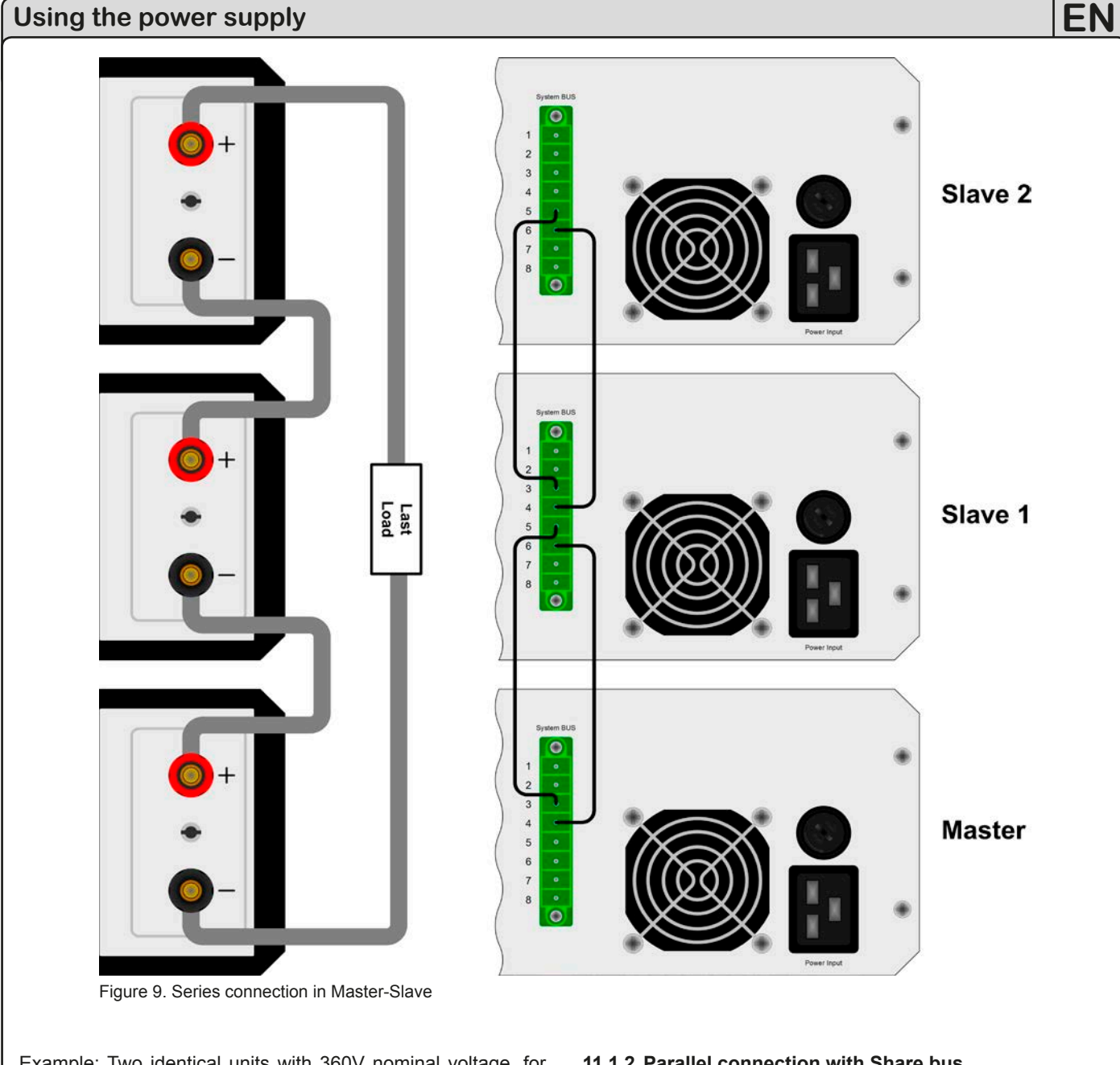

Example: Two identical units with 360V nominal voltage, for example PSI 8360-10 DT, shall be connected in series. When calculating, the total voltage of that series connection could go up to 720V. Looking at the resulting potentials on the negative outputs of the units, the 2nd unit's negative DC pole could be raised to 360V. This is not permitted! So the lower unit has to be limited to a certain maximum. The figure below clarifies that the resulting total voltage would be 660V:

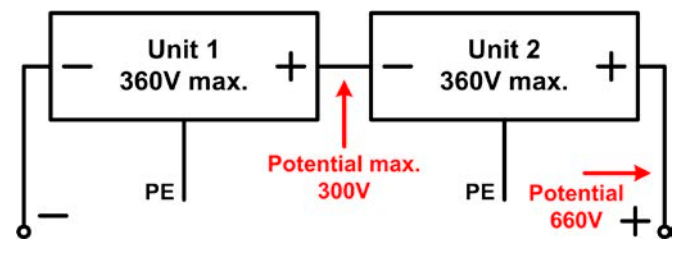

## **Attention!**

**A total voltage of a series connection of 600V should not be exceeded!**

#### **11.1.2 Parallel connection with Share bus**

#### **Note**

*This operation mode suits best for constant voltage operation.*

## **Attention!**

#### **Only units of the same type (voltage and current) must be used for this operation mode.**

In order to increase the output current, two or more units of the same type can be connected in parallel. Always take care for a sufficient cross section of the load cables! Preferrably, all cables to the load should be of same length and cross section.

Follwing connections are required: connect all (+) DC outputs of the units to each other and all (–) DC outputs to each other. Pin 7 (Share Bus) and pin 8 (Ground) of terminal System Bus of all units are also connected in parallel. In case remote sense is also required, all Sense+ and all Sense - inputs are connected in parallel and also with the load.

It is recommended to define one unit as master that controls voltage and current of the system. At any slave the set values of voltage, current and power (if available) should be set to 100%.

All units displays their actual values, there will be no totals formation of the system output current.

<span id="page-61-0"></span>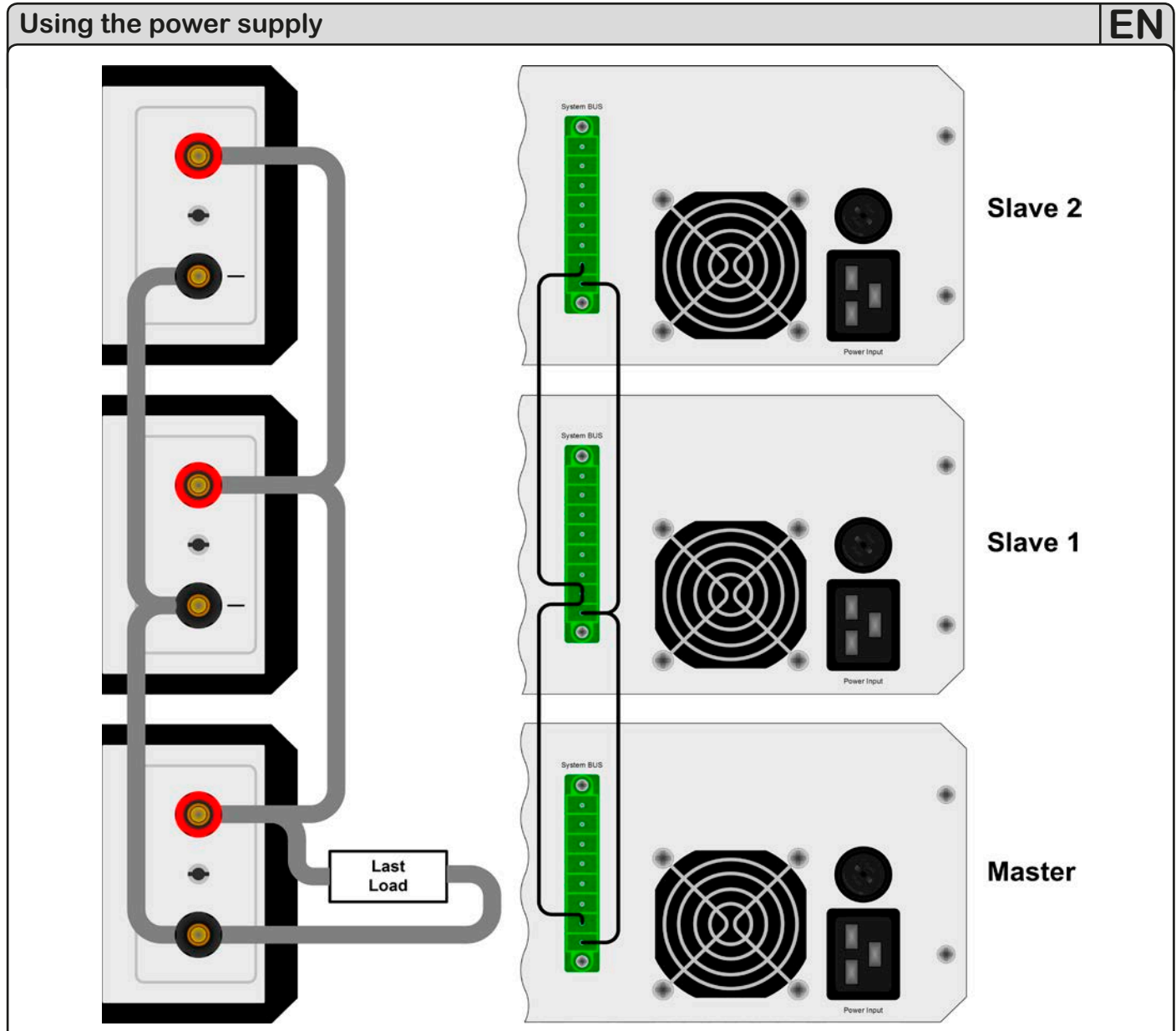

Figure 10. Parallel connection with Share Bus

In order to control the whole system remotely, it is sufficient to control the master via its analogue or digital interface.

When reading actual values, the voltage monitor value will represent the overall system voltage, but the current monitor only the output current of the master. In order to get accurate readings, either the actual current is multiplied by the number of units in the parallel connection (only applicable if all have the same nominal output current) or all units will have to be read seperately.

For an example wiring see figure 10.

#### **11.1.3 Mixed connections**

Mixed connections are parallel and series connections within one system. It is possible to do so, but we advise as follows:

First do the parallel connections, for example 3 units with 65V and 10A each. Then do the series connection (same three units again) in order to gain, for example, a 130V and 30A system.

If running high currents, it is advised to put the load in the middle of parallely connected units, if an odd number.

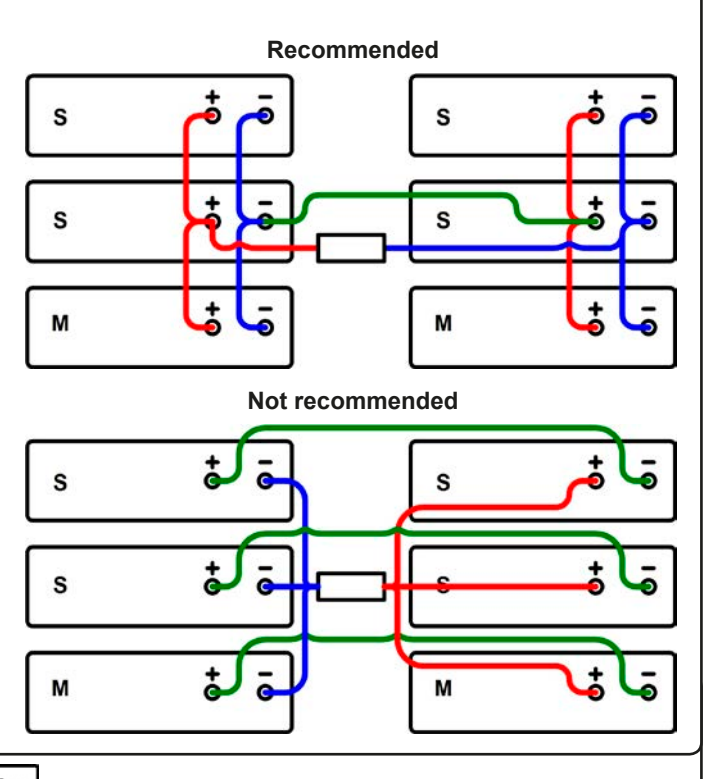

Operating Guide Date: 31-03-2014 Date: 31-03-2014 Date: 31-03-2014 Date: 31-03-2014

## <span id="page-62-0"></span>**11.2 Networking**

The figures below depict networking examples for the digital control of multiple devices in star-shaped (USB, RS232, Ethernet) or bus-like (CAN, GPIB) configuration.

Limitations and technical specifications of the bus systems and the interfaces apply.

With USB up to 30 units can be controlled with one PC, appropriate USB hubs with custom power supply assumed.This basically applies to RS232, too. Differences lie in the handling and the cable lengths.

With CAN up to 30 power supplies per address segment can be integrated into a new or existing CAN bus system. They are addressed by the device node and the RID (see "7. Device [configuration"](#page-49-1)).

With GPIB there is a limitation of max. 15 units on one bus, controlled by a GPIB master. Multiple GPIB masters can be installed in a PC in order to increase the number of addressable units.

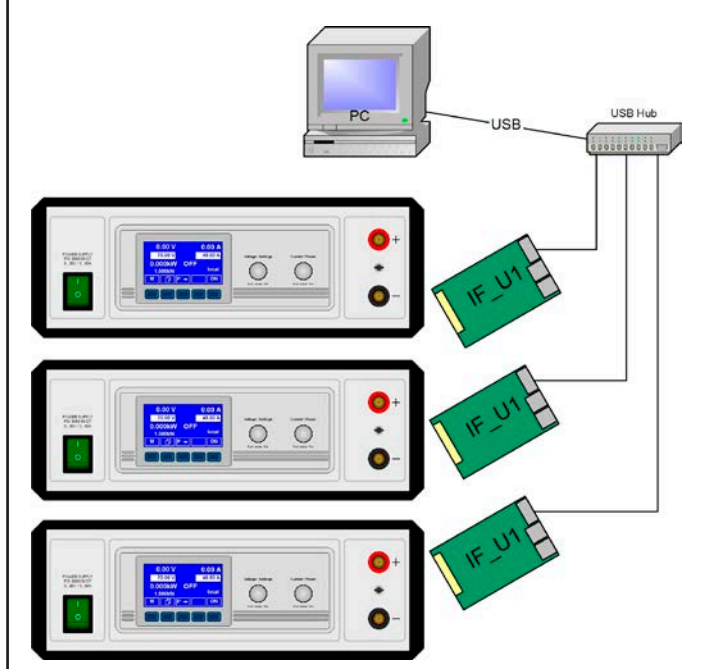

Figure 11. USB or RS232 networking

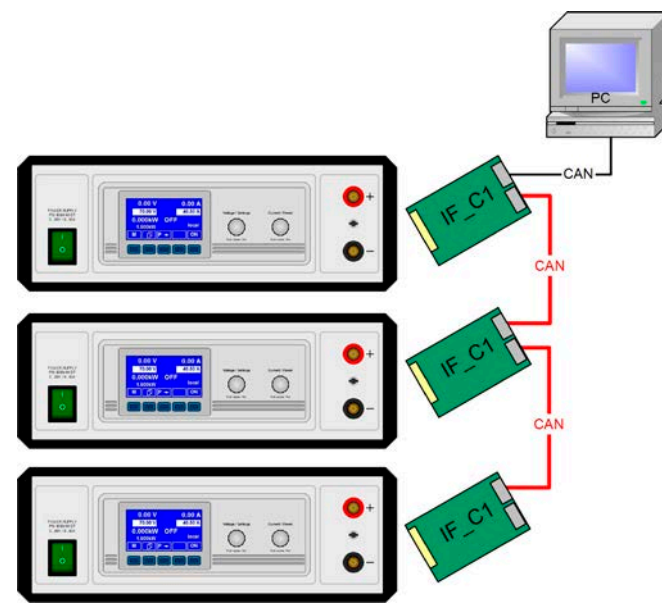

Figure 12. CAN networking example, also applies to GPIB

# **12. Miscellaneous**

## **12.1 Accessories and options**

#### O **Note**

*Details about options and accessories are avaible in seperate user guides.*

**EN**

Following accessories are optionally available:

#### **a) USB-to-Analogue interface UTA12**

Galvanically isolated remote control via USB (on PC side) and the device internal analogue interface.

#### **b) Option IF: Digital interface cards**

Pluggable and retrofittable, digital interface cards for USB, RS232, CAN, GPIB/IEEE (SCPI only), Ethernet/LAN (SCPI) or Profibus.

#### **c) Option IF: Analogue interface card**

An extended, 25 pin, galavanically isolated analogue interface is available. It is also pluggable and retrofittable.

Following options are available:

#### **a) Option HS: High Speed Ramping (models from 1kW)**

Increased dynamics of the output voltage by reduced output capacity. It must be pointed out, that other output related values also increase!

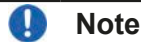

*This is a permanent modification which is not switchable.*

#### **b) Option IR: Internal resistance regulation**

This option can be purchased subsequently and is unlocked with a code number in the device's setup menu.

After it is unlocked, the user can choose between U/I/P or U/I/R operation. The power set value will not be adjustable in U/I/R mode, it is then only defined as a limit in the device settings.

## **Note**

*It will eventually be required to update the device firmware before the option can be unlocked. Ask your supplier!*

## **12.2 Firmware update**

A firmware update of the device should only be done if the device shows erroneous behaviour or if new features have been implemented.

In order to update a device, it requires a certain digital interface card, a new firmware file and a Windows software called "Update tool".

These interfaces are qualified to be used for a firmware update:

- IF-U1 (USB)
- IF-R1 (RS232)
- IF-E1 (Ethernet/USB)
- IF-PB1 (Profibus/USB)

In case none of the above interface types is at hand, the device can not be updated. Please contact your dealer for a solution.

The update tool and the particular firmware file for your device are obtainable from the website of the device manufacturer, or are mailed upod request. The update too will guide the user through the semi-automatic update process.

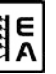

#### <span id="page-63-1"></span><span id="page-63-0"></span>**12.3 Option: Internal resistance**

The unlockable option "internal resistance" adds an imaginary, variable resistor to the internal voltage source of the power supply. After this option has been unlocked, the "R mode" or U/I/R

mode can be activated in the menu **Solup operation mode** (see section ["7.1 Defining operation parameters"](#page-50-2)) by switching from U/I/P resp. U/I to U/I/R. The voltage set value is related to the off-load voltage U<sub>o</sub> of the power supply. The off-load voltage is reduced by the product of  $I_{act} \cdot$  Riset. The resulting voltage is calculated as follows:

$$
\mathbf{U}_{\text{Set}} = (\mathbf{U}_0 - \mathbf{I}_{\text{Act}} \bullet \mathbf{R} \mathbf{i}) \Big|_{\text{set, P set}}
$$

Clarification:

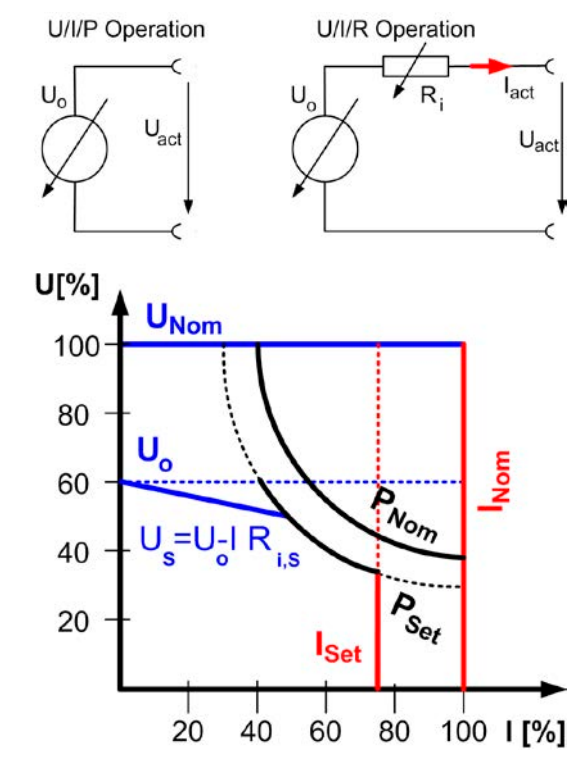

**CR** is shown in the display while the internal resistance control is in control.

The internal resistance Riset is displayed instead of the power P<sub>set</sub> while U/I/R mode is active. However, the actual value of the power is still displayed.

Following restrictions apply for U/I/R mode:

- For models with adjustable power: activating U/I/R mode disables direct power value adjustment. The global output power can then only be set in the menu with the parameter "Padj max.". When activating U/I/R mode, that value is instantly set as power set value for the output. It can be subsequently adjusted, too.
- The resistance set value can not be controlled via the internal or the optional analog interface. Therefore, remote control by analogue interface is not possible as long as U/I/R mode is active
- Parallel or series connection of multiple units running in U/I/R mode is not possible and thus not allowed!

The unlock code can be purchased at the sales company who sold the power supply. The serial number of the unit is required to be told when purchasing the option, because the unlock code is related to it.

## **12.4 Trouble-shooting**

**Problem:** The device won't set the desired voltage, but less, or does not provide the requested power

Possible cause: The device is in current limitation or power limitation (manually set or derating)

Possible solution: in case the device is in derating, i.e. automatic power reduction due to low input voltage (see ..10.3 Mains [undervoltage or overvoltage"](#page-59-2)), it is usually sufficient to bring the input voltage to the required level. It is critical, that the voltage level is sufficient at the AC input socket of the device not at the socket/terminal, where the AC supply cable is plugged. Long AC supply cables can cause high voltage drops.

Anyway, current and power limitation belong to the common features of a power supply and they occur depending on the adjusted values and the connected load. The output voltage of a DC power supply will never reach the adjusted level, if the product of the desired voltage value and the actual output current would exceed the adjusted or maximum power limit.

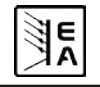